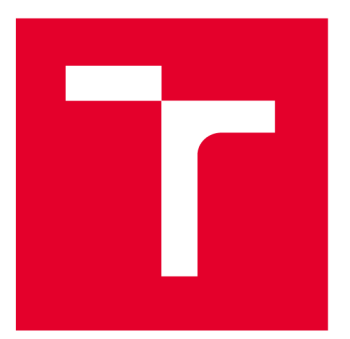

# VYSOKÉ UČENÍ TECHNICKÉ V BRNĚ

**BRNO UNIVERSITY OF TECHNOLOGY** 

## **FAKULTA STROJNÍHO INŽENÝRSTVÍ**

**FACULTY OF MECHANICAL ENGINEERING** 

# **ÚSTAV VÝROBNÍCH STROJŮ, SYSTÉMŮ A ROBOTIKY**

**INSTITUTE OF PRODUCTION MACHINES, SYSTEMS AND ROBOTICS** 

# APLIKACE CAD/CAM SOFTWARU PŘI OBRÁBĚNÍ

**APPLICATION OF CAD/CAM SOFTWARE FOR MACHINING** 

**BAKALÁŘSKÁ PRÁCE** 

**BACHELOR'S THESIS** 

**AUTOR PRÁCE AUTHOR** 

**VEDOUCÍ PRÁCE SUPERVISOR** 

**Lukáš Havran** 

**Ing. Aleš Polzer, Ph.D.** 

**BRNO 2022** 

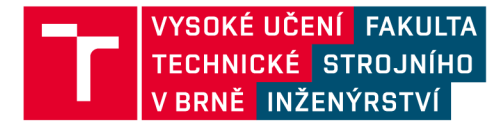

# **Zadání bakalářské práce**

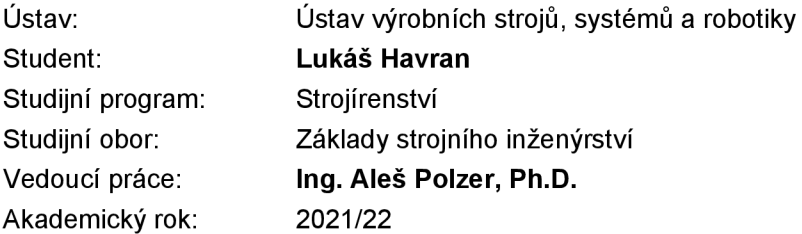

Ředitel ústavu Vám vsouladu se zákonem č.111/1998 o vysokých školách a se Studijním a zkušebním řádem VUT v Brně určuje následující téma bakalářské práce:

#### **Aplikace CAD/CAM softwaru při obrábění**

#### **Stručná charakteristika problematiky úkolu:**

V dnešních strojírenských podnicích se velmi úspěšně prosazuje příprava programů pro CNC stroje prostřednictvím CAD/CAM softwarů. Tato závěrečná práce je proto zaměřena na návrh vlastní součástky, zpracování nezbytné výrobní dokumentace a naprogramování její výroby v CAM softwaru. Kontrola vyrobitelnosti součásti je především formou grafické simulace v CAM softwaru a formou predikce deformace (MKP v CAD) způsobené procesem třískového obrábění.

#### **Cíle bakalářské práce:**

Stručné rozbor možností programování v CAD/CAM softwaru. Systémový rozbor řešené problematiky. Vytvoření základní technické dokumentace k navrženému obrobku. Odborná analýza navrženého postupu obrábění. Ověření technologičnosti konstrukce grafickou simulací. Zdůvodnění zvoleného způsobu řešení a posouzení dosažených výsledků. Vlastní závěry a doporučení pro praxi.

#### **Seznam doporučené literatury:**

PETR, Karel. Geometrické tolerance dle ISO GPS. Praha: Verlag Dashöfer, 2019. ISBN 978-80-7635-019-9.

MAREK, Tomáš a Jiří MAREK. RENISHAW, S. R. O. Mít sondu nestačí. Brno: Renishaw, 2017, 121 s. ISBN 978-80-87017-20-3.

GUPTA, Kapii, ed. Advanced manufacturing technologies: Modern Machining, Advanced Joining, Sustainable Manufacturing. New York, NY: Springer Berlin Heidelberg, 2017. ISBN 978-3-319- 56098-4.

GRZESIK, Wit. Advanced machining processes of metallic materials: theory, modelling and applications. Second edition. Boston: Elsevier, [2017]. ISBN 978-0-444-63711-6.

DAVIM, J. Paulo, ed. Surface integrity in machining. London: Springer, 2010, 215 s. ISBN 978-1-84882-873-5.

TSCHATSCH , Heinz. Applied machining technology. Dordrecht: Springer, c2009, xvii, 398 s. ISBN 978-3-642-01006-4.

DAVIM, J. Paulo, ed. Machining: fundamentals and recent advances. London: Springer, c2008, xiii, 361 s. ISBN 978-1-84800-212-8.

SREE HARSHA, K. Principles of physical vapor deposition of thin films. Amsterdam: Elsevier, 2006, 1160 s. ISBN 00-804-4699-X.

Termín odevzdání bakalářské práce je stanoven časovým plánem akademického roku 2021/22

V Brně, dne

L. S.

doc. Ing. Petr Blecha, Ph.D. ředitel ústavu

doc. Ing. Jaroslav Katolický, Ph.D. děkan fakulty

## **ABSTRAKT**

Předmětem této bakalářské práce je aplikace CAD/CAM systému při obrábění. Práce obsahuje stručnou rešerši o možnostech programování v CAD/CAM systémech. Softwary použité v této prací jsou Creo Parametric od firmy PTC a PowerMILL od firmy Autodesk. Praktická část této práce je zaměřena na výrobu kopie fyzicky existující součásti s využitím zvolených systémů. V této části je pozornost věnována tvorbě 3D modelu společně s výrobní dokumentací za pomoci programu Creo a tvorbě obráběcího programu v PowerMILLu pro realizaci výroby na CNC stroji. Navržený postup je ověřen grafickou simulací. Součásti praktické části je rovněž výběr vhodného strojového a nástrojového vybavení pro samotnou realizaci výroby. Závěr práce je věnován kontrole vyrobené součásti.

## **ABSTRACT**

The aim of this bachelor thesis is the application of CAD / CAM system in machining. It contains a brief search of the possibilities of programming in CAD / CAM systems. Software that were used in this work were Creo Parametric from PTC and PowerMILL from Autodesk. The practical part of this work is focused on the production of a copy of a physically existing component using selected systems. In this part, attention is paid to the creation of a 3D model together with production of documentation using the Creo program and the creation of the machining program in PowerMILL for the implementation of production at CNC machine. The proposed procedure is verified by graphical simulation. Part of the practical part is also the selection of suitable machinery and tools for the actual production. The conclusion of the work is devoted to the control of the manufactured component.

# **KLÍČOVÁ SLOVA**

CAD/CAM , Creo Parametric, PowerMILL, frézování, obrábění

## **KEYWORDS**

CAD/CAM, Creo Parametric, PowerMILL, milling, machining

# **BIBLIOGRAFICKÁ CITACE**

HAVRAN, Lukáš. Aplikace CAD/CAM softwaru při obrábění. Brno, 2022. Dostupné také z: [https://www.vutbr.cz/studenti/zav-prace/detail/139438.](https://www.vutbr.cz/studenti/zav-prace/detail/139438) Bakalářská práce. Vysoké učení technické v Brně, Fakulta strojního inženýrství, Ústav výrobních strojů, systémů a robotiky. Vedoucí práce Aleš Polzer.

# **PODĚKOVÁNÍ**

Děkuji tímto vedoucímu bakalářské práce Ing. Aleši Polzerovi, Ph.D. za cenné připomínky a rady při vypracování bakalářské práce. Rovněž bych chtěl poděkovat celé mé rodině za pomoc a podporu po celou dobu studia.

# **ČESTNÉ PROHLÁŠENÍ**

Prohlašuji, že tato práce je mým původním dílem, zpracoval jsem ji samostatně pod vedením Ing. Aleše Polzera Ph.D. a s použitím literatury uvedené v seznamu.

V Brně dne 20. května 2022

Havran Lukáš

## **OBSAH**

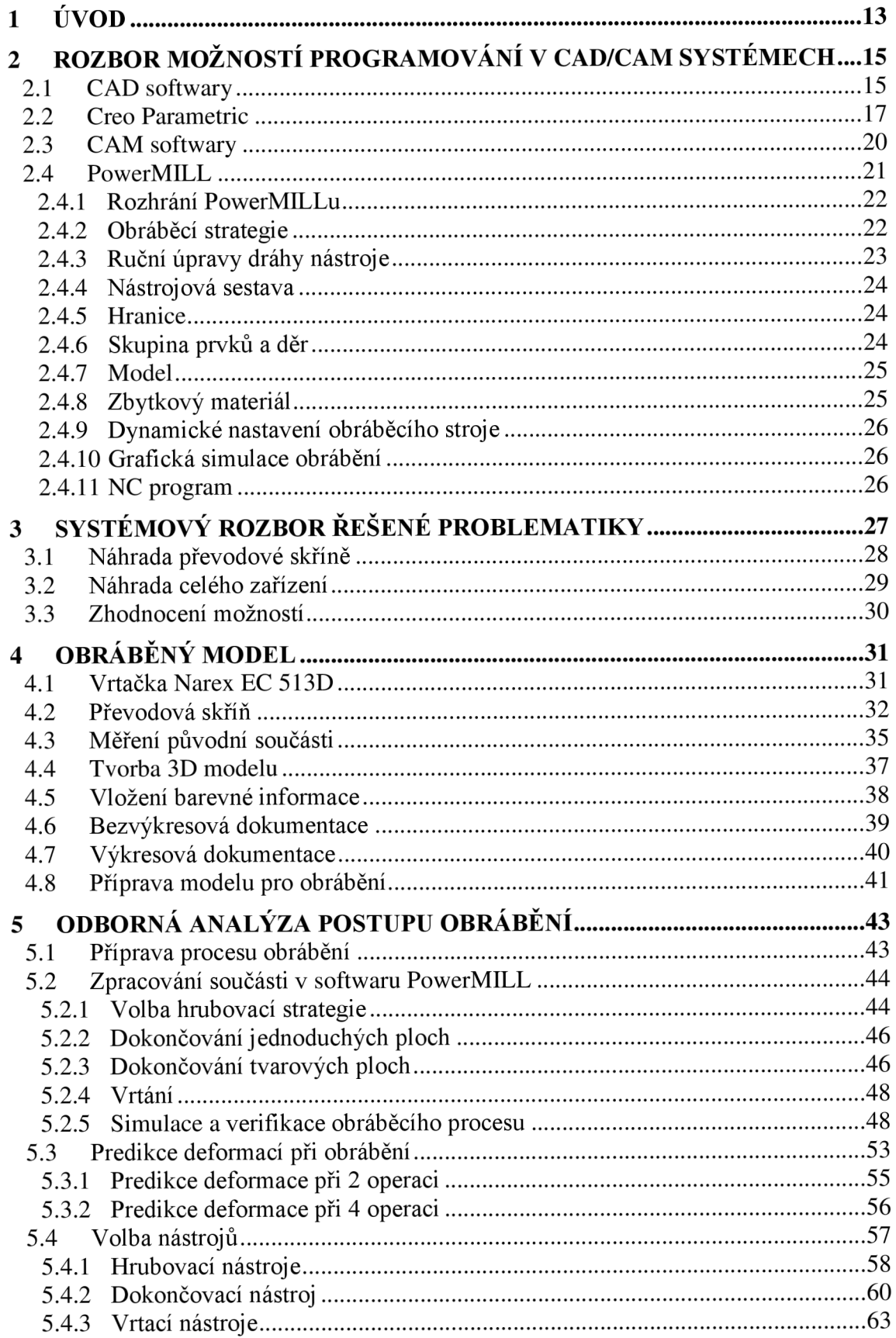

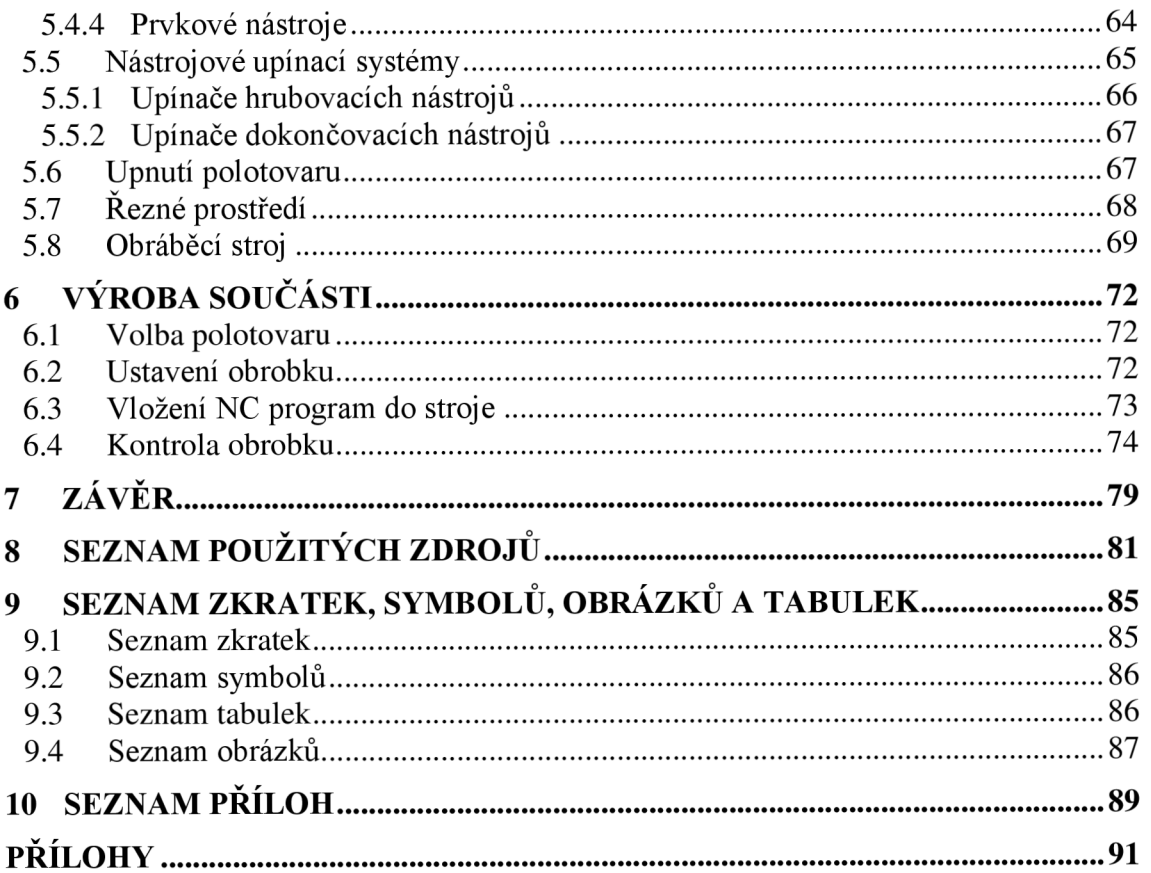

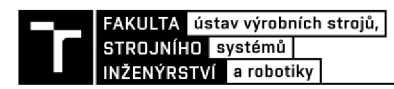

# **1 ÚVOD**

V dnešních strojírenských podnicích se velmi úspěšně prosazuje implementace CAD/CAM systému, které pomáhají s přípravou výroby. Díky nim lze velmi efektivně a rychle provádět přípravu výrobu, což zahrnuje tvorbu NC programu a jeho kontrolu z hlediska kolizí a odebraného materiálu. Tyto systémy jsou významné zejména pro výrobu tvarově složitých dílců, které by bez nich nebylo možné vyrobit. Avšak významnou roli hrají i při kusové výrobě, při které lze přípravou a ověřením výrobního procesu v CAD/CAM systému šetřit významné množství času, díky čemuž se podnik stává konkurenceschopnější. Důležitý je i výběr správného CAD/CAM systému, jelikož náklady na jejich pořízení se pohybují od desítek až po stovky tisíc korun. Volba těchto systémů se odvíjí na základě jejich schopností a funkcí které poskytují.

V této bakalářské práci bude řešeno, jakým způsobem jsou CAD a CAM systémy využívány při obrábění a jak díky nim dosahovat vyšší efektivity, bezpečnosti a konkurenceschopnosti. Tyto možnosti budou demonstrovány na praktickém případě z oblasti reverzního inženýrství. Řešeným problémem bude výroba kopie tenkostenné převodové skříně. Součástí řešení daného problému bude popis vybrané součásti, tvorba jejího modelu a návrh technologického postupu výroby.

Pro účely této práce bude využit CAD software Creo Parametric, ke zpracování geometrie vybrané součásti. To zahrnuje jak tvorbu 3D modelu s tvorbou výrobní dokumentace, tak následné úpravy modelu, které budou prováděny za účelem přípravy výroby a jejího usnadnění. Největší pozornosti bude věnována zpracování součásti v CAM softwaru PowerMILL, ve kterém bude vytvořen obráběcí program, který bude sloužit pro řízení CNC obráběcího centra. Snahou bude ukázat možnosti tohoto softwaru a jeho benefity v podobě tvorby komplexních drah řezného nástroje a dostupných grafických simulací, díky čemuž je výsledný proces obrábění rychlejší, bezpečnější a celkově efektivnější.

Pro ověření kvality navrhovaného výrobního postupu a jeho nasazení do reálného provozu, bude jedním z cílů výrobní postup realizovat. K tomuto cíli se bude vázat i kompletní návrh technologických prvků, které do něj vstupují. Bude se jednat o volbu řezných nástrojů s návrhem jejich řezných podmínek a dále také volbu nástrojových upínacích systémů, fixačního systému obrobku a volbu obráběcího stroje. Samotná výroba bude realizována technologií třískového obrábění, především frézováním.

Toto téma bylo zvoleno na základě zájmu o oblast CNC obráběcích strojů. Hlavním důvodem pro volbu tohoto tématu byl zájem o CAD a CAM systémy a jak díky nim lze inovovat a posouvat CNC výrobu kupředu.

# **2 ROZBOR MOŽNOSTI PROGRAMOVANÍ V CAD/CAM SYSTÉMECH**

CAD a CAM systémy, i když jsou rozdílné, tak nejlépe fungují společně. CAD systémy poskytují digitální modely s vysokou hustotou informací, které CAM systém potřebuje pro programování výroby. V nejlepším případě se CAD a CAM systémy mohou hladce propojit bez ztráty dat či jiných chyb, pokud tomu tak není, pak je zapotřebí provést dodatečnou transformaci dat tak aby je CAM zvládl přeložit [1]. Z toho důvodu mnoho vývojářů těchto softwarů nabízí přímo jejich kombinaci čímž je zaručena 100% kompatibilita. Toto řešení je prováděno dvěma způsoby.

Buďto CAD software nabízí přímo integrovaný CAM software formou nadstavbového modulu nebo opačně, čímž je zaručena snadná a rychlá výměna dat mezi modelovacím systémem a tím obráběcím. Díky tomu je zefektivněna tvorba obráběcího programu u složitých dílců, kdy se využívá modelování pro úpravy nebo zalepování obráběných ploch. Příkladem takového softwaru může být například Creo Parametric, které je především CAD softwarem, avšak je do něj možno přidat modul *Creo Manufacturing.* Tento modul rozšiřuje možnosti softwaru, tak aby byla možné provádět jak modelování, tak obrábění.

Naproti tomu existují možnosti, kdy nejsou CAD a CAM systém integrovány přímo v sobě, ale jsou nabízeny samotně. Takto samostatně nabízené systém je možno většinou doplnit samostatně stojícím softwarem, který doplňuje chybějící možnost (obrábění/modelování), čili jedná se o dva samostatně stojící softwary, u kterých je zaručena dobrá kompatibilita a bezproblémová výměna dat. Příkladem takového softwaru je CAM software PowerMILL, který je doplněn samostatně stojícím CAD modelářem PowerShape.

V určitých případech jsou používány různé CAD a CAM softwary, které spolu přímo nesouvisí. To může být způsobeno, potřebou kombinovat přednosti softwarů od různých vývojářů. Avšak i u nich je většinou zaručena dobra komptabilita, čemuž bude věnována i tato práce. V této práci budou využití výhod CAD softwaru Creo Parametric a CAM softwaru PowerMILL. Tyto softwary vyvíjejí různé společnosti, avšak není problém s kompatibilitou a přenosem dat mezi softwary. Tato volba je z důvodu využity vysoce kvalitního modelovacího jádra Crea a kvalitních frézovacích strategií PowerMILLu. V dalších kapitolách bude pozornost věnována těmto softwarů a stručnému rozboru jejích možností.

## **2.1 CAD softwary**

C AD systémy z anglické zkratky *Computer Aided Design,* česky počítačem podporované projektování. Jedná se o velkou oblast IT, které zastřešuje širokou škálu navrhování a projektování. Jednoduše lze říct, že jde o náhradu rýsovacího prkna za počítačový software [2].

Tyto systémy se využívají na začátku výrobního procesu, kdy se pomocí nich tvoří geometrie výrobku a případná editace. Tvorba v CAD programech, probíhá různě, buďto klasické 2D kreslení, kdy je přímo tvořena výkresová dokumentace, nebo 3D modelování pomocí objemů a ploch, díky čemuž je vytvořen 3D model, na jehož základě je odvozena výkresová dokumentace [3].

V minulosti, se CAD systémy využívaly především pro tvorbu výkresové dokumentace. Byl k dispozici pouze 2D prostor, ve kterém byly dle základů technického kreslení tvořeny pouze základní geometrické prvky (přímka, kružnice atd.) a jejich následné editace [3]. Jejich velkou výhodou oproti klasickému rýsovacímu prknu, byla snadná oprava případných chyb ve výkresu a možnost automatizace či urychlení opakujících se činností, které se při technické kreslením vyskytují (šrafovaní, osy, zrcadlení atd.).

V moderních CAD systémech uživatel již většinou nevytváří výkresovou dokumentaci, ale ve 3D prostoru vytváří přímo objemový model součásti, ze kterého je výkresová dokumentace následně odvozena. Takto vytvořena výkresová dokumentace, je plně asociativně svázána s modelem čili jakákoliv změna na modelu se přímo promítne do výkresové dokumentace [3]. Jelikož se jedná o objemový model, je mu také možno přímo určovat fyzikální vlastnosti, například volbou materiálu, ve kterém jsou obsaženy fyzikální charakteristiky. Díky fyzikálním vlastnostem objemového modelu spolu s geometrickými parametry, většina CAD systému rovnou počítá další parametry daného modelu jako je hmotnost, polohu těžiště či kvadratické momenty průřezu. Jelikož se pracuje s modely, jež obsahují jak geometrickou, tak fyzikální informaci, tak je možno na těchto modelech provádět další simulační analýzy jako pevnosti, teplotní, CFD, základní mechanické výpočty a další.

C AD systému je mnoho a byla vytvořena řada specializovaných systému pro různá odvětví (strojírenství, stavebnictví, elektrotechnika apod.) jelikož každé odvětví se liší požadavky, co od CAD systému požaduje [3].

Modelovací softwary jsou již nedílnou součásti každé konstrukční kanceláře a v dnešní době i většiny nástrojáren. Těchto softwarů je na trhu mnoho a liší se především schopnostmi, možnosti parametrizace, uživatelskou přívětivostí, výkoností od čehož se samozřejmě odvíjí cena daného softwaru. Na základě těchto parametrů lze tyto systémy rozdělit do třech kategorií:

- **1. Nižší CAD systémy** disponují pouze 2D prostorem, jsou velmi omezené. Vhodné především pro tvorbu náčrtů a menších výkresů. Velká část těchto softwaru jsou volně dostupná. Zástupce takového softwaru je AutoCAD LT, TurboCAD Delux.
- **2. Střední CAD systémy** Podporují 2D i 3D konstruování a vizualizaci. Vyznačují se otevřenou architekturou, což znamená, že lze doprogramovávat určité nadstavby podle požadavků konstruktéra [4]. Nemají vysoké hardwarové požadavky. Umožňují již základní nástavbové moduly. Ve strojírenské praxi jsou velmi rozšířené, jelikož se jedná o dobrý kompromis mezi nároky na software a jeho cenou. Zástupce takovéhoto softwaru je AutoCAD 2022 nebo Autodesk Inventor.
- **3. Vysoké CAD systémy** Systémy, jež umožňují jak 2D, tak 3D parametrické modelování, spolu svolným modelováním. Výkresová dokumentace je odvozena na základě 3D modelu a je sním asociativně vázána [4]. Profesionálnější softwary z této kategorie rovněž umožňují asociativní vazby a reference v rámci celých sestav, což přispívá k významné časové úspoře při úpravách složitých sestav. Rovněž se vyznačují vysokým výkonem, což v sobě skýtá požadavek na určitou hardwarovou základnu. Především záleží na velikosti souborů, se kterými se pracuje. V současnosti jsou součástí těchto softwaru, také řada nástaveb, které dále zefektivňují konstrukci, patří mezi ně analýza kolizí, pevností analýza (MKP) a mnoho dalších. Zástupci z této skupiny jsou Creo Parametric, CATIA, SolidWorks.

## FAKULTA ústav výrobních strojů,<br>STROJNÍHO systémů

ENÝRSTVÍ a robotiky

#### **2.2 Creo Parametric**

V této práci bude pro účely modelování a tvorby dokumentace využíván CAD software Creo Parametric od americké společnosti PTC. Konkrétně se bude jednat o Creo Parametric ve verzi 8.0.0.0. Tento software se řadí mezi vysoké CAD systémy hlavně díky propracované možnosti parametrizace spolu s možností asociativních vazeb napříč celými sestavami. Tento software je ve značné míře rozšířen v automobilovém průmyslu či v plastikářském průmyslu.

Díky propracované schopnosti plné asociativity modelovaných součásti je se značnou výhodou využívána metoda tvorby sestav shora dolů, tzv. *bottom up:* 

Při této metodě se vytváří díly přímo v sestavě. Geometrie jednoho dílu pomáhá definovat geometrii dílu druhého. Postupuje se od nejvyšší úrovně sestavy přes podsestavy až po základní díly [5].

Takovéto tvoření sestav je již náročnější způsob konstruování, jelikož vyžaduje jisté zkušenosti a jsou zde věci, na které je třeba si dát pozor a kterým se vyvarovat, což můžou být cyklické reference, nebo správné pořadí prvků v průzkumníku. Ačkoliv je tento software velmi otevřený a nabízí nepřeberné možnosti, tak při špatném postupu může dojít k rozpadu celé sestavy. Tyto případy je velmi obtížné opravit. Avšak pokud má uživatel jisté zkušenosti a ví, jak správně postupovat je tento software velmi účinným nástrojem.

Základem je kvalitní modelovací jádro. To umožňuje vytvářet libovolné parametrické modely a sestavy, ale také výkresovou dokumentaci včetně kusovníku. Softwarově je zajištěno, že jakákoliv změna provedená na 3D modelu nebo výkrese se vždy projeví. Program umožňuje jak objemové modelování, tak modelování plechových dílů a jejich rozvinu. Creo disponuje tvorbou komplexních ploch, které zvyšují kvalitu designu výrobků. Rovněž disponuje všemi dnes vyžadovanými metodami tvorby geometrie. Jedná se především o přímé modelování a parametrické modelování [6].

- **Přímé modelování** Tento způsob je využívá tam, kde se jedná o rychle zachycení myšlenky ve 3D, rychlé vytvoření prakticky jednorázové geometrie. Muže jít třeba o rychlou konstrukci přípravků, nebo zpracování a úpravu importované geometrie nebo o úpravu geometrie pro simulaci. Jedná se o extrémně výkony způsob modelování s využitím jednoduchých operací pro tvorbu a editaci geometrie, jelikož nedochází k omezování vlivem parametrických vazeb a nevznikají žádné geometrické závislosti ani strom prvků [6].
- **Parametrické modelování** tento typ modelování je velmi efektivní při tvorbě tzv. platformního designu a všude tam kde lze s velkým efektem využit parametricky popsanou geometrii. Tento způsob ocení zejména podniky, jejichž výrobky jsou vyvíjeny a vyráběny v rozměrových řadách. Geometrie je parametricky popsána, je tvořena konstrukčními prvky a je zachována logika stavby 3D modelu a historie tvorby tzv. strom modelu [6].

Příkladem efektivního využití parametrické modelování spolu se silnou asociativitou je možno ukázat například při konstrukci vštfikolisových forem (viz obr. 1). Tyto formy se se skládají s několika desek, které jsou normalizovány v rozměrových řadách v závislosti na výrobci. Při konstrukci takovýchto forem mohou mít konstruktéři šablonu, ve které jsou tyto desky na sebe navázány a parametricky popsány. Následné podle velikost výrobku j sou zvoleny hlavni rozměry formy dle normalizovaných rozměrů, po aktualizaci sestavy dojde k aktualizaci všech vázaných desek na příslušnou rozměrovou řadu. Dále může dojít k zapsání parametrů těchto desek do kusovníků. Díky tomuto velmi efektivnímu nástroji konstruktérovy odpadá zdlouhavé modelování, tvorba vazeb a tvorba kusovníku normálií.

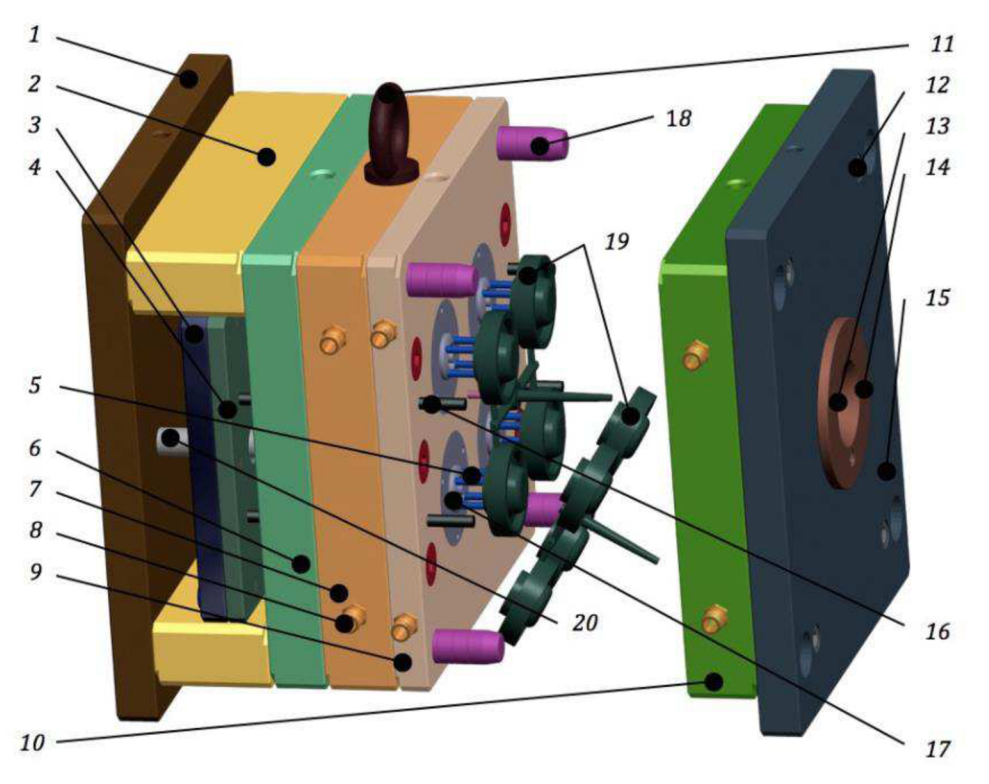

*Obr. 1 Otevřená dvoudesková vstřikovací forma [7]* 

*1 - upínací deska pohyblivé části vstřikovací formy, 2 - rozpěra, 3 - hlavní vyhazovači deska, 4 pridržovači vyhazovači deska, 5 - vyhazovač, 6 - podpěrná deska, 7 - "B" deska, 8 - přípojka chlazení, 9 - "C" deska, 10- "A" deska, 11 - manipulační oko, 12 - hlavní montážní šrouby, 13 vtoková vložka, 14 - středící kroužek pevné části vstřikovací formy, 15 - upínací deska pevné části vstřikovací formy, 16- vracecí kolíky, 17 - pevné jádro, 18- vodící sloupky, 19- vstřikovaný díl, 20 podpěrné válce* 

Creo disponuje silnou zástavbou simulací a analýz jako například pevnostní analýzu (ANSYS), strukturní a tepelnou analýzu, analýzu proudění (CFD) a také analýzu vstřikování plastů (MOLD). Rovněž disponuje statickými a dynamickými analýzami., což znamená, že je možné v určitých místech nastavit úchylky určitých kót a Creo ověří, zda se v nich nenachází statická kolize, či kolize za pohybu a upozorní na ně [8]. V oblasti animace a vizualizace poskytuje sadu nástrojů pro tvorbu komplexních animačních sekvencí pohybu dílů, sestav a mechanismů ve fotorealistické kvalitě - např. animace postupu montáže a demontáže nebo výrobního postupu na lince [3].

Jestliže sestava obsahuje určitý druh spoje jako šroubový či kolíkový spoj, je k dispozici inteligentní generátor. Creo umístí daný spoj na požadované místo a do spojovaných součástí vyvrtá požadovaný otvor včetně potřebné vůle a závitu. Při záměně průměru, délky nebo typu spoje se celý spoj automaticky aktualizuje a uživatel již nemusí kontrolovat, zda je pro daný spoj správný otvor. Jestliže jsou vytvářeny příhradové konstrukce, Creo obsahuje rovněž databázi profilů ale také spojek. Rovněž Creo obsahuje modul pro tvorbu kabeláže a potrubí [8].

Podporovány jsou různé typy souborů, jako STEP, IGES, DXF a mnoho dalších, což znamená, že součásti modelované v jiných softwarech, například od zákazníka, není třeba přemodelovávat či jiným způsobem transformovat, ale rovnou importovat do Crea. V oblasti

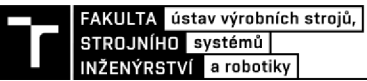

výkresové dokumentace je k dispozici automatická kompletní výrobní dokumentací, která je odvozená přímo z modelu. Tato funkce samozřejmě vyžaduje zásah uživatele, ale poskytuje dobrý start při tvorbě výkresové dokumentace. Je také schopen generovat různé pohledy a řezy, které jsou provázány s modelem nebo sestavou. Creo rovněž podporuje tvorbu tzv. bezvýkresové dokumentace. To zahrnuje možnost tvorby tzv. PMI *(Product & Manufacturing Information)* kót, což jsou rozměrové, geometrické a další informace zahrnuly přímo na 3D modelu. Hlavní výhodou této dokumentace je eliminace neshody informací mezi modelem a výkresem.

#### **Pracovní prostředí Creo Parametric**

Pracovní prostředí programu Creo Parametric se podobá ostatním softwarům tohoto typu, jedná se o příjemné prostředí, ve které je snadná orientace. Creo nepodporuje pracovní prostředí v českém jazyce, pouze v anglické. Jistým úskalím a uživatelskou nepřívětivostí je ovládání některých prvků, které Creo obsahuje. Tyto prvku vyžadují vstupy, které nejsou zcela intuitivní a pro nezkušeného uživatele je komplikované jejich užívány. Avšak po pochopení základních principu a prozkoumání jednotlivých prvků je ovládání již poměrně snadné. Při práci se pracuje s určitými módy (náčrt, sestava, analýza atd.), kdy pozice prohlížeče ani pásu karet se nemění, ale mění se pouze jejích obsah v závislosti, na čem je zrovna pracováno. Hlavní ovládací prvky jsou velmi podobné někdy i stejné jako v ostatních CAD systémech. Pracovní prostředí program Creo Parametric 8.0.0.0 (viz obr. 2) se skládá:

- **1. Pracovní plocha** zde se nachází kompletní vizualizace modelování, analýz, simulací, animací a v podstatě všeho s čím se v softwaru pracuje.
- **2. Pás karet** ten se nachází v horní části a obsahuje veškeré prvky, které Creo nabízí, tyto prvky jsou rozděleny do několika skupin, dle jejich účelu a použití. Příkladem těchto karet jsou model, analýzy, kóty a další.
- **3. Průzkumník prvků** umístěn v levé části a je v něm zaznamenáván kompletní postup vytváření dané součásti. Výhodou je volný pohyb v průzkumníku čili je možno rychle přepínat mezi jednotlivými fázemi tvorby či úpravy daného modelu. Této funkce je s oblibou využíváno při přípravě modelu na obrábění.
- **4. Navigační panel pro práci s obrazovkou** tento panel se nachází uprostřed většinou je implementován do pracovní plochy. Zde jsou nej základnější funkce pro práci s obrazem či modelem, jako přepínání mezi zobrazovacími styly (stínovaný model, drátkový model apod.), nebo zapínání a vypínání ploch, os nebo bodů.

| $1$ creo 1 $1.56$ Color $P_2$ $\vdash$ 0 $\cdot$ 0 $\cdot$ $2^2$ $-$ 8 $\cdot$ 2 $\cdot$ | PRT0001 (Active) - Creo Parametric Student Edition (for educational use only)                                                                                                    | $-$ 8. $\times$                |
|------------------------------------------------------------------------------------------|----------------------------------------------------------------------------------------------------|--------------------------------|
| Analysis<br>Model<br>He                                                                  | New Tab<br>Live Simulation<br>Annotate<br>Tools<br>View<br><b>Flexible Modeling</b><br>Applications                                                                                                    | $A \times 2$                   |
| $\frac{3}{36}$<br>En Copy<br>Paste - 14 Copy Geometry                                    | $\Box$ Fill<br>User-Defined Feature 3 Boolean Operations<br>$\Box\Diamond$ Deaft $=$<br>$/$ Asis<br>do Revolve<br>(III) Hole<br><b>ED</b> Mirror El Estand & Project<br>$\frac{3}{2}$<br>$\mathcal{D}$<br>$\gamma$<br>$x^{\text{N}}$ R Point $=$<br><b>Style</b><br>Si Round + (8) Shelt<br>Thim Toffset Elbiolen<br>J Split Body<br>Sweep - |                                |
| Regenerate<br>X Delete - IN Shrinkwrap                                                   | Sketch Extrude<br>Component<br>Plane<br>Pattern $\bigoplus$ Merge $\bigoplus$ Intersect $\bigoplus$ Solidity<br>Boundary<br>Blend <b>D</b> Freestyle<br>Swept Blend<br>F'J New Body<br>L. Coordinate System<br>(Bi Chanfer, + 白阳 +<br>Interface                                                                                              |                                |
| go Model Tree<br>Folder Favority                                                         |                                                                                                    |                                |
| $n - n - n$<br>Model Tree                                                                | <b>DECADE A RESERVED FOR STATISTIC</b>                                                                                                    |                                |
| 7<br>$x + 1$                                                                             |                                                                                                    |                                |
| PRT0001.PRT<br>Design items                                                              | ٠,                                                                                                    |                                |
| L ECAD DEFAULT<br>$\Box$ RIGHT                                                           |                                                                                                    |                                |
| 27,709<br>$\Box$ FRONT                                                                   |                                                                                                    |                                |
|                                                                                          |                                                                                                    |                                |
|                                                                                          |                                                                                                    |                                |
|                                                                                          |                                                                                                    |                                |
|                                                                                          |                                                                                                    |                                |
|                                                                                          |                                                                                                    |                                |
|                                                                                          |                                                                                                    |                                |
|                                                                                          |                                                                                                    |                                |
|                                                                                          |                                                                                                    |                                |
|                                                                                          |                                                                                                    |                                |
|                                                                                          |                                                                                                    |                                |
|                                                                                          |                                                                                                    |                                |
|                                                                                          |                                                                                                    |                                |
|                                                                                          |                                                                                                    |                                |
|                                                                                          |                                                                                                    |                                |
|                                                                                          |                                                                                                    |                                |
|                                                                                          |                                                                                                    |                                |
|                                                                                          |                                                                                                    |                                |
| <b>To</b> <sup><i>s</i></sup> <u>a</u> • Datum planes will be displayed.                 | $M -$                                                                                                    | Geometry<br>$\vert \tau \vert$ |

OJbr. 2 *Pracovní prostředí Creo Parametric* 

#### 2.3 CAM softwary

C A M systémy z anglické zkratky *Computer Aided Manufacturing,* česky počítačem podporované. Tyto softwary technologicky navazují na CAD systémy. Jde o použití počítačového softwaru pro programování výrobních CNC strojů.

Postupným vývojem CAD systému, jde ruku v ruce vývoj CAM systému. S nástupem moderních CAD systému je možno tvořit tzv. *free-form* (volně tvarované) neboli parametrické plochy, tyto plochy se staly běžné využívány při konstrukci. Ačkoliv jsou tyto plochy tvarově zajímavé a díky nim je možnost tvořit celou škálu nových tvarů, tak z hlediska technologi čnosti výroby nejsou příliš vhodné. Zde je tedy nutno užití CAM systému, jelikož tvarově jednoduché plochy lze naprogramovat na stroji poměrně snadno, načež výše zmíněné plochy volné jdou na stroji programovat jen extrémně složitě a zdlouhavě anebo vůbec. Díky těmto systémům byla umožněna výroba celé škály nových a různorodých tvarů na základě vymodelovaného CAD modelu v požadované rozměrové a geometrické přesnosti.

CAM softwary umožnily přenést část přípravy výrobního procesu (NC kód) z CNC stroje na externí zařízení. Díky tomu se zkracují vedlejší výrobní časy, kdy se obráběcí programy dělají mimo stroj a dochází tak k výraznému zkracování vedlejšího výrobního času, kdy je na stroji psán program. Vygenerovaný NC programu z obráběcího softwaru se importuje do CNC stroje, ve kterém je možno provádět úpravy, avšak jedná se již o minimální úpravy v závislosti na aktuálním stavu stroje.

Na trhu existuje řada vývojářů CAM systému, stejně jako CAD systému. Jednotlivé softwary se v určitých parametrech liší. Volba konkrétního systému je založena na několika parametrech, hlavním kritériem jsou potřeby zákazníka. Na starší a jednoduché stroje se volí spíše nižší třída těchto softwaru, jelikož obsahují vše potřebné ajsou finančně dostupné, naopak pro nová sofistikovaná obráběcí centra se pro využití celého potenciálu stroje volí vyšší třída těchto softwaru, která v sobě dokáže skloubit například 3D obrábění spolu se soustružením a ovládání několika vřeten. CAM softwary lze rozdělit do třech kategorií:

FAKULTA ústav výrobních strojů,<br>STROJNÍHO systémů |

NŽENÝRSTVÍ a robotiky

- **1. Nižší** CA M **systémy** poskytují základní 2D a 2,5D obrábění spolu se základními vrtacími operacemi. Plně dostačující pro obrábění jednoduchých rovinných ploch či rovinných křivek ve dvou osách [9]. Výhodou je nižší pořizovací cena a převážně jednoduché ovládání.
- **2. Střední CAM systémy** oproti základnímu 2D a 2,5D obrábění disponují možností 3+2D obrábění. Součástí tohoto systému jsou již základní obráběcí strategie a také obsahují základní formu kontroly kolizí nástrojové sestavy nebo kontrolu zbytkového materiálu. Tato třída je ve strojírenské praxi nejrozšířenější, jelikož obsahuje vše potřebné pro základní 3-osá obráběcí centra. Představiteli jsou FeauterCAM standart, EdgeCAM.
- **3. Vysoké CAM systémy** obsahují vše, co předchozí dvě skupiny a navíc souvislé obrábění v pěti osách. Pokud to stroj dovoluje, tak s těmito systémy je možno obrábět simultánně v 5 osách, což je využíváno pro tvarově velmi složité součásti. Některé systémy dokáži ovládat i více vřeten najednou, pokud je stroj obsahuje. Navíc se zde kontrolují kolize jak s nástrojovou sestavou, tak se samotnou kinematikou stroje. Navíc obsahuji širokou škálu obráběcích strategii, které dále zefektivňuje obrábění. Vyznačují se kvalitou a plynulostí vytvořené dráhy nástroje, což přispívá k rychlosti obrábění a k celkovému řeznému procesu a kvalitě povrchu. Velký důraz je také kladen na rychlost výpočtu, proto je zapotřebí určitá hardwarová základna pro plynuly provoz tohoto softwaru. Cenově se řadí mezi jedny znejdražších na trhu, což odpovídá jejich komplexnosti. Zástupci těchto softwaru jsou PowerMILL, MasterCAM a mnoho dalších.

## **Výhod y CA M systémů**

- Rychlé a přesné zpracování modelů pro obrábění.
- Snížení možnosti lidské chyby.
- Rychlý přehled mezi dostupnými nástroji a držáky.
- Převedení částí procesu mimo obráběcí stroj.
- Simulace obráběcího procesu.
- Kontrola kolizí při obrábění.
- Statistiky obráběcího procesu.
- Obrábění velmi složitých tvarových ploch (parametrických ploch).
- Simultánní programování více vřetenných strojů.

## **2.4 PowerMILL**

V této práci je pro účely programování výrobního CNC stroje využit CAM software PowerMILL od americké společnosti Autodesk. Konkrétně se bude jednat o verzi PowerMill ultimate 2021. Tento software se řadí mezi vysoké CAM systémy. Disponuje jak nejrůznějšími frézovacími operacemi, tak soustružnickými. Je schopen obrábět i velmi složité obrobky, toho se využívá zejména v plastikářském průmyslu, při výrobě tvarových prvků vstřikolisových forem nebo v automobilovém či leteckém průmyslu. Tento systém je vhodný zejména pro víceosá obráběcí centra. Díky komplexnímu systému kontrol je zaručena bezpečnost a plynulost obrábění.

PowerMILL se dodává ve dvou variantách: [10]

- 1. PowerMILL standart nabízí 2,5D až 4 ose frézování spolu s 3+2D frézováním. Obsahuje kompletní možnost spolupráce na projektech, včetně maker a šablon, které dále zefektivňují programování. Součástí je také databáze nástrojů a držáků. Možnost ukládání postprocessorů na cloudovém úložišti. Kontrola kolizí je omezena na kontrolu obrobku s nástrojovou sestavou a s kinematikou stroje.
- **2. PowerMILL ultimate** je navýšen o 5-ti osé simultánní frézování. Dále je zde možnost editace 5-osých drah spolu s automatickým zamezením kolize. Obsahuje také možnost robotického frézování na CNC průmyslových robotech. Silným nástrojem je také dynamické interaktivní řízení stroje spolu s analýzami pohybů a možností verifikace celého projektu. Rovněž obsahuje pokročilé strategie jako frézování žeber, elektrod, lopatek, radiálních či axiálních lopatkových kol či frézování složených dutin a kanálků.

## **2.4.1 Rozhrání PowerMILLu**

Základní grafické rozhrání je velmi podobné jakémukoliv CAD systému (viz obr. 3). Uprostřed se nachází pracovní plocha, ve které je vizualizován celý proces obrábění. Vlevo se nachází průzkumník, jenž zaznamenává veškeré úkony, které se v daném projektu nachází od volby obráběcího stroje přes obráběcí dráhy, nástroj, hranice, křivky, prvky, díry až po samotný model a zbytkový materiál. V horní části je pás karet, ve kterém jsou obsaženy veškeré funkce, jež PowerMILL nabízí. Tyto funkce jsou rozděleny do několika záložek podle hlavních funkcí, které obsahují (NC dráhy, úprava dráhy, nástroje, hranice atd.), to znamená, že pás karet zůstává stejný a pouze se mění jeho obsah v závislosti na prováděných operacích. V pravé části se nachází panel pohledů, který umožňuje rychlou a efektivní práci s pohledy a s obráběným modelem.

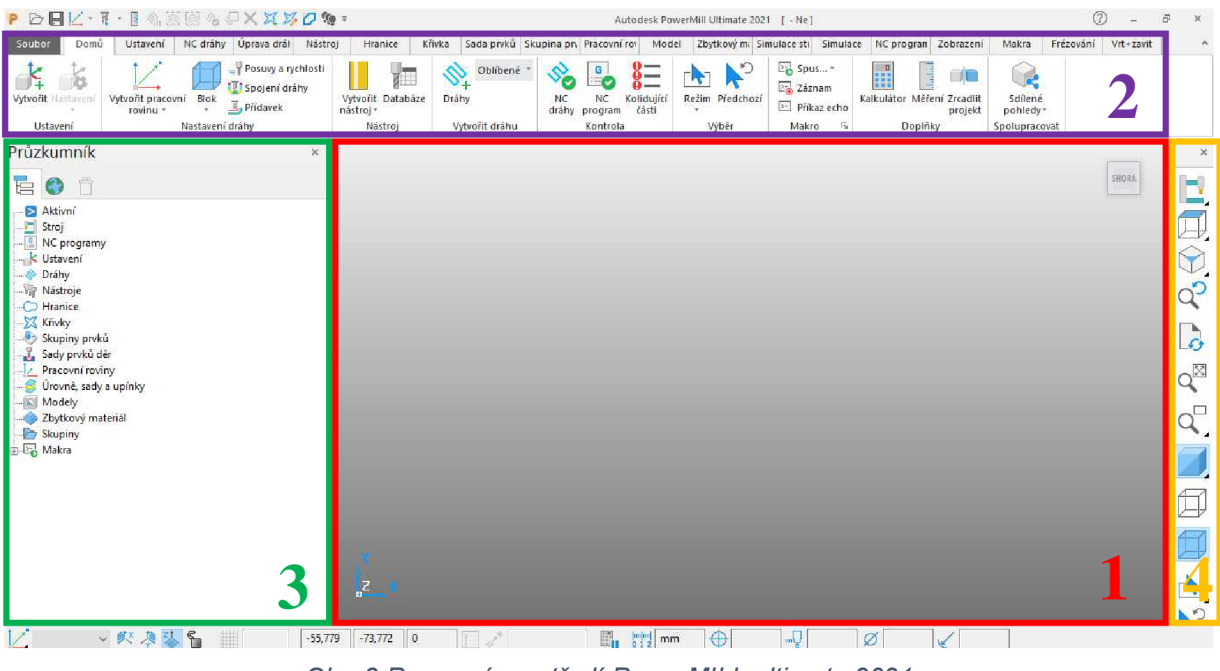

*Obr. 3 Pracovní prostředí PowerMILL ultimate 2021 1 - pracovní plocha, 2 - pás karet, 3 - průzkumník, 4 - panel pohledů* 

## **2.4.2 Obráběcí strategie**

CAM software PowerMILL je primárně určen pro frézovací operaci, ačkoliv obsahuje i základní soustružnické strategie. K dispozici je 10 hrubovacích operací, 54 dokončovacích

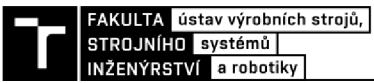

operací, 10 vrtacích operací, a ještě několik dalších specializovaných strategii (viz obr. 4). Díky 85 různým strategiím je možno vytvořit program na míru pro téměř jakoukoliv součást. Tyto strategie obsahují širokou škálu nastavitelných parametrů, čímž je zaručena ekonomie obrábění spolu s rozměrovou i geometrickou přesností a strukturou povrchu.

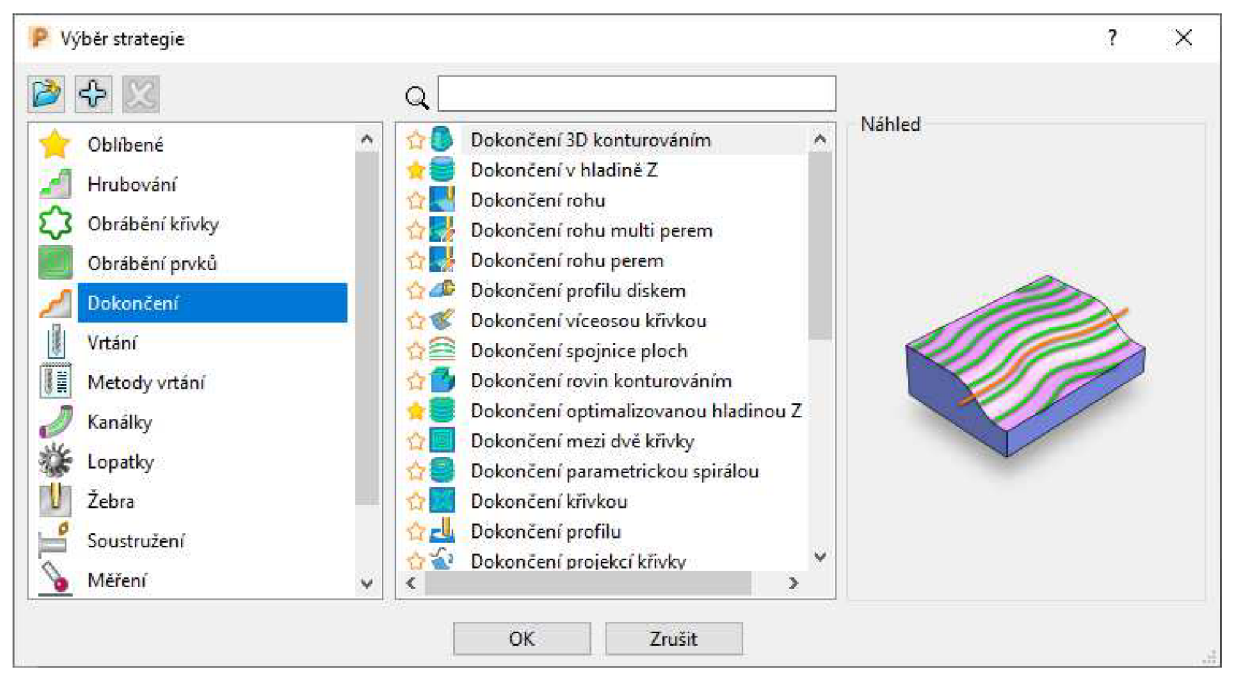

*Obr. 4 Obráběcí strategie* 

## **2.4.3 Ruční úpravy dráhy nástroje**

Velmi silným a efektivní nástrojem je úprava dráhy. Vypočtenou dráhu lze velmi snadno editovat. Je možné odstranit vybrané segmenty bez nutnosti vytváření hranic. Upravovat parametry jako je rychlost posuvu, otáčky, nájezdy a výjezdy či směr obrábění (sousledný x nesousledný) v libovolných oblastech. Tento nástroj je velmi účinný, je-li potřeba rychle vytvořit jednorázový program. Pro opakovanou výrobu není tento nástroj příliš vhodný, jelikož zde můžou vznikat chyby při aktualizacích či úpravách daného projektu.

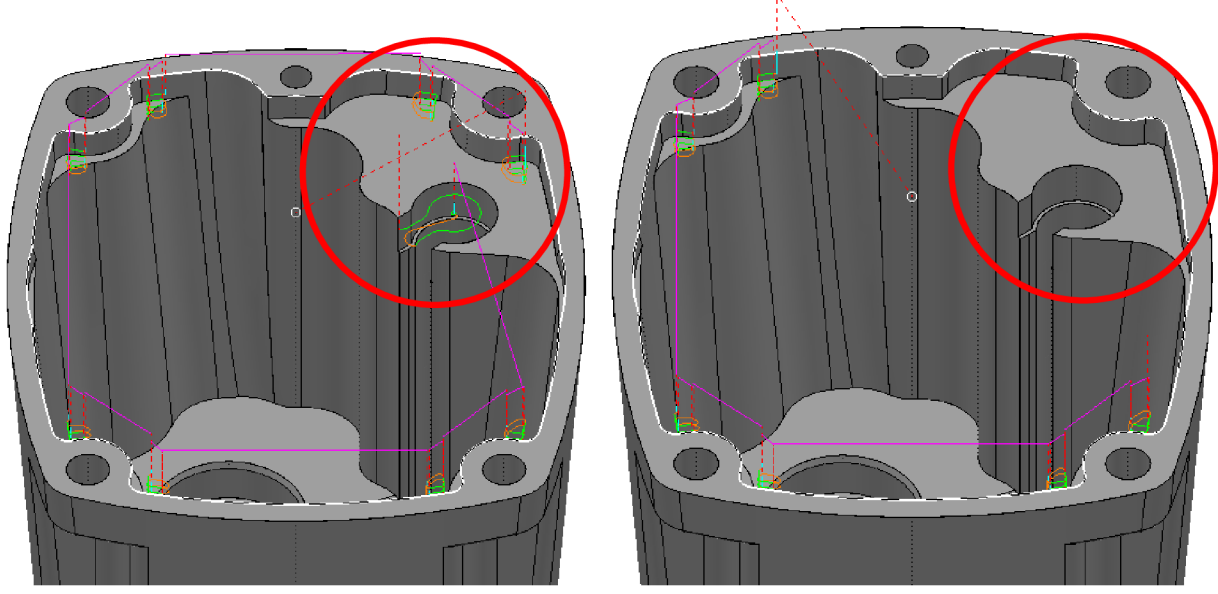

*Obr. 5 Před úpravou dráhy Obr. 6 Po úpravě dráhy* 

#### **2.4.4 Nástrojová sestava**

PowerMILL umožňuje tvorbu libovolného nástroje s přesně definovanou geometrií (viz obr. 7,Obr. 8). Součástí je také databáze nástrojů, kam lze vytvořené nástroje ukládat a následně opakovaně využívat. V databázi lze zahrnou informaci o typu nástroje, geometrických parametrech, řezných podmínkách pro různé materiály či držák nástroje. Databáze přispívá k enormní časové úspoře při opakovaném programování, jelikož šetří čas tvorby nástroje a určování jeho řezných podmínek. Navíc díky tomu je zaručeno, že takto vytvářené nástroje mají stále stejné řezné podmínky, což vede k rovnoměrnému otupení nástroje.

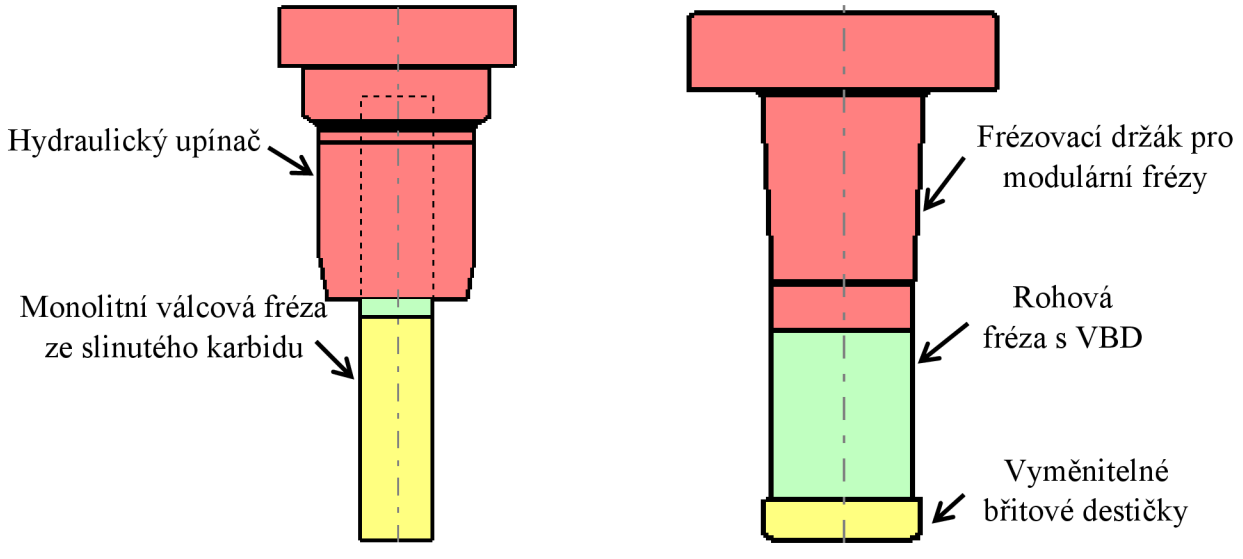

*Obr. 7 Monolitní fréza KOR 5 Obr. 8 Rychloposuvová plátková fréza* 

#### **2.4.5 Hranice**

PowerMILL disponuje celou škálou různých typů hranic. Tyto hranice zefektivňují zejména obrábění tvarově složitých dílců a pomáhají koordinovat jednotlivé obráběcí operace. Hranice vymezují oblast, do které jsou pohyby nástroje uzavřeny nebo oblast, která je pro danou operaci vyloučena z obrábění. Hranici lze vytvářet uživatelsky nebo z existující geometrie modelu nebo ji importovat například z CAD systému.

#### **2.4.6 Skupina prvků a děr**

Pro obrábění 2D prvků nabízí PowerMILL přímo automatické vyhledávání těchto prvků pomocí skupiny prvků. 2D prvky se používají pro definování obráběné oblasti, aby nedocházelo ke špatným drahám nástroje mimo prvek. Pro vrtání otvorů PowerMILL disponuje stejnojmennou funkcí, a to skupina děr. Tato funkce automaticky najde veškeré díry a otvory, které se na modelu nachází a rozdělí je podle určitých charakteristik (průměr, hloubka, typ, barva atd.). Jednotlivé díry lze dále editovat. Takto rozdělená skupina prvků se užívá při vrtacích operací, kdy jsou na základě různých charakteristik vybírány a obráběny požadované otvory.

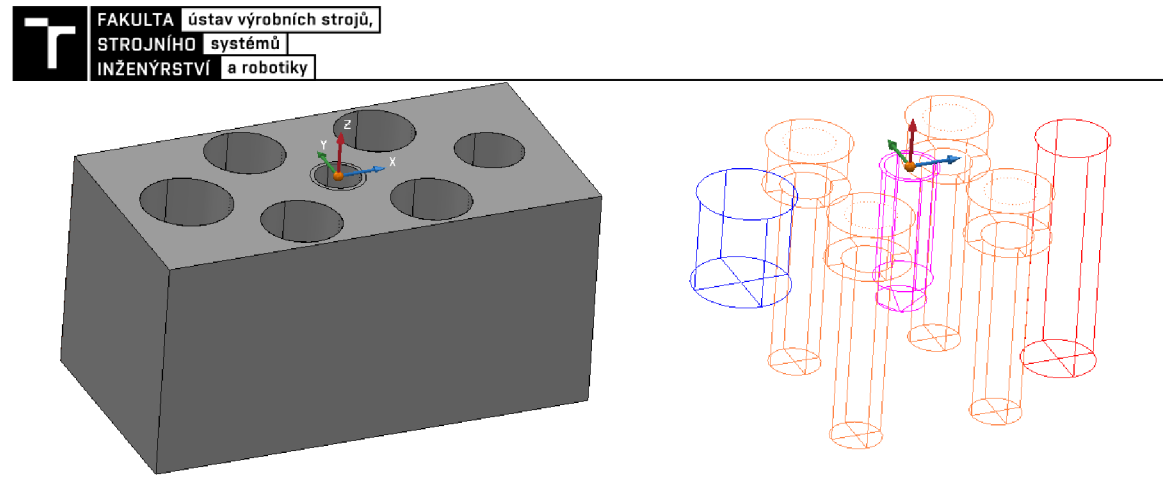

*Obr. 9 Model s otvory Obr. 10 Skupina děr* 

#### **2.4.7 Model**

PowerMILL samotný obsahuje pouze základní editaci modelu a odstraňování různých ploch nebo naopak zalepování nežádoucích otvorů. Těchto funkcí se využívá při kopírovacích operacích, aby byl zajištěn hladký pohyb nástroje. Další funkcí je volba přídavků. Přídavky lze volit na libovolné plochy, aby bylo zajištěno, že po obrobení, zůstane na požadované ploše určitý přídavek, který muže sloužit např. pro následné broušení. Také lze určovat, které plochy mají být obráběny a které ne.

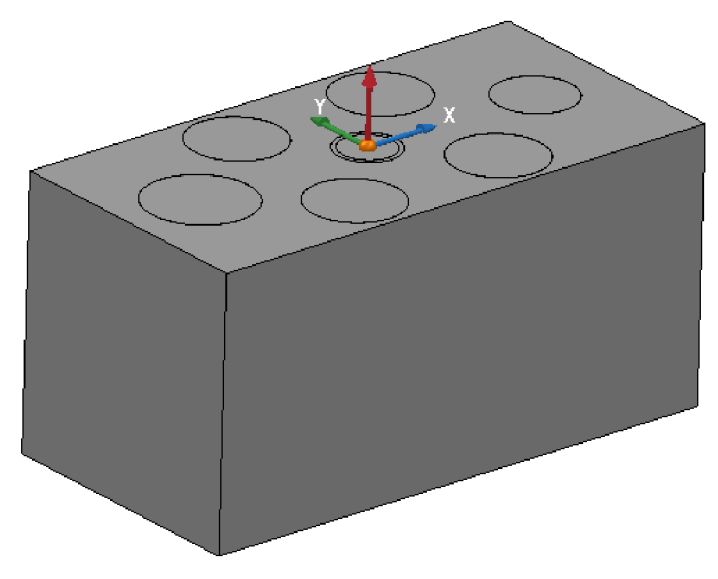

*Obr. 11 Zalepení děr* 

## **2.4.8 Zbytkový materiál**

Tato funkce je hojně využívána při obrábění složitějších součástí různými strategiemi. Aby byly minimalizovány pohyby řezného nástroje, při kterých není odebírána tříska, používá se zbytkový materiál. Základem vytvořeného zbytkového materiálu je polotovar. Do zbytkového materiálu jsou přidávaný jednotlivé obráběcí strategie, kterými je přebytečný materiál postupně odebírán. V následujících vytvářených strategiích se lze odkazovat na vytvořený zbytkový materiál a na konkrétní dráhy. Účelem těchto odkazů je přesně definovat zbývající materiál, který na modelu zbývá. Díky těmto odkazům řezný nástroj v dané obráběcí strategii koná co nejméně vedlejších pohybů, kdy není v záběru. Demonstrace použití zbytkového materiálu bude dále přiblíženo v kapitole 1.1.1.

#### **2.4.9 Dynamické nastavení obráběcího stroje**

PowerMILL umožňuje importovat celou kinematiku stroje a kontrolovat kolize přímo se strojem. Další klíčovou funkcí je možnost dynamicky nastavovat polohu nástroje, popřípadě celého stroje ve vybraných oblastech (viz obr. 12). Umožňuje tedy při simulaci v reálném čase nastavit polohu nástroje vůči obrobku, což značně zvyšuje efektivitu obrábění a bezpečnost v problémových oblastech.

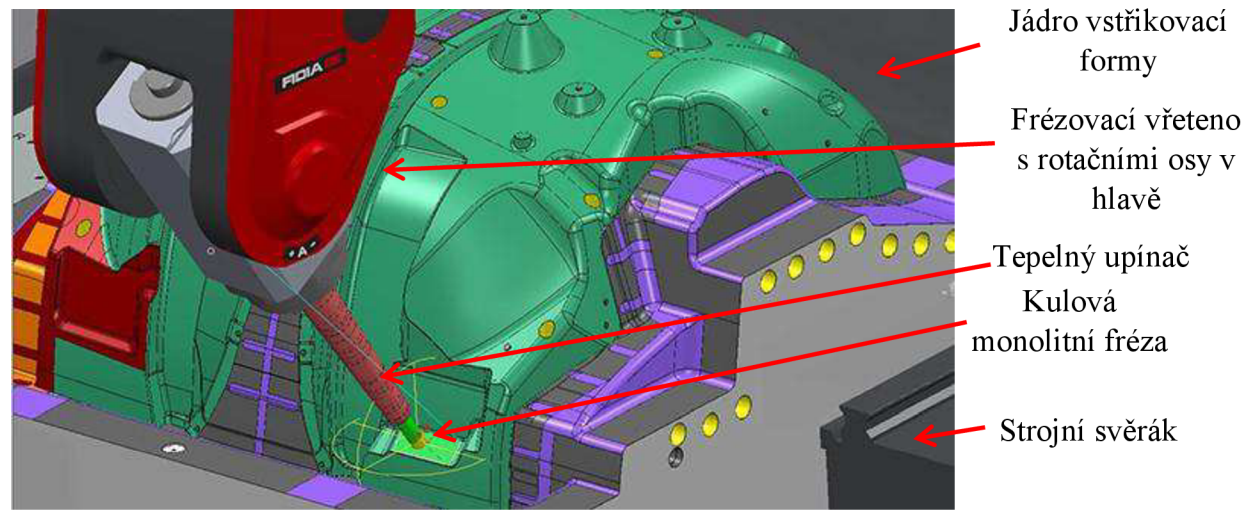

*Obr. 12 Ukázka dynamického nastavení stroje [11]* 

#### **2.4.10 Grafická simulace obrábění**

V PowerMILLu je k dispozici kompletní simulační sekce, která zobrazuje celý proces obrábění včetně pohybu nástroje a stroje samotného. Při správném zadání vstupních informacích o polotovaru, nástrojové sestavě, upnutí a stroji, lze pozorovat přesně jednotlivé pohyby nástroje. Další funkce, které simulace obsahuje, je možnost zobrazení množství zbytkového materiálu, což je zobrazeno barevnou škálou. Navíc software upozorní a ukáže veškeré druhy kolizí, které se při procesu obrábění vyskytnou. Jakákoliv neobvyklá konfigurace os nebo jejích náhlá změna je zaznamenávána a software na ni upozorní varováním, aby uživatel daný problém zkontroloval. Simulace obráběcího procesu bude demonstrována v kapitole 1.1.1.

#### **2.4.11 NC program**

Závěrem tvorby obráběcího programu je vygenerování NC kódu pro obráběcí stroj. Při vytváření NC programu je hlavním aspektem volba postprocessoru, volba pracovní roviny, ve které bude součást obráběna a dráhy které budou v daném NC programu použity. Výhodou je možnost volby jiného souřadného systému, než pro který byl celý projekt tvořen, což značně urychluje proces obrábění při případných modifikacích nulového bodu.

Důležitou součástí každého CAM programování je postprocessor, což je systém, který transformuje CLDATA získána z CAM softwaru na NC kód, se kterým pracuje příslušný obráběcí stroj. Volba postprocessoru závisí na řídicím systému stroje (Heidenhain, Fanuc, Siemens), který bude pro obrábění využít. Součástí instalačního balíčku PowerMILLu je, doplňkový software s názvem *"Autodesk Postprocessor utility".* Tento software je určen pro tvorbu postprocessoru. Principem tohoto softwaru je skládání jednotlivých bloků NC kódu dle příslušného CA M programu. Dále obsahuje volné programování v jazyku *Java script,* čímž navyšuje schopnosti postprocessoru. Kvalitně vytvořený a propracovaný postprocessor, markantně snižuje nutnost dodatečného upravování NC kódu, což snižuje vedlejší časy při obrábění. Dále zvyšuje přehlednost a bezpečnost NC kódu.

FAKULTA ústav výrobních strojů,<br>STROJNÍHO systémů

## NÝRSTVÍ a robotiky **SYSTÉMOVÝ ROZBOR ŘEŠENÉ PROBLEMATIKY**

Jako součást, která byla v práci zpracovávána, byla zvolena převodová skříň z 33 let starého modelu ruční vrtačky od firmy Narex s.r.o. Cílem bylo nahradit původní tenkostěnný odlitek, novou součástí pomocí technologie obrábění. Jednalo se o jistou formu reinženýringu. Na tomto procesu bylo demonstrováno začlenění a hlavní přínos CAD/CAM systémů při procesu výroby.

U vrtačky došlo ke značnému poškození převodové skříně, což vedlo k neschopnosti plnit svou funkci. Vzhledem ke stáří vrtačky, nebyla dochována žádná výkresová dokumentace, podle které by bylo možno novou skříň vyrobit. Cílem práce bylo z původní součásti získat funkční rozměry a co největší množství informací, aby bylo možno vytvořit CAD model, podle kterého by mohl být vytvořen obráběcí program v CAM softwaru. Výsledkem má být výroba repliky původní převodové skříně, která nahradí původní poškozený kus. Tento proces byl doprovázen grafickou simulací, díky které byla ověřena vyrobitelnost součásti a bezpečnost celého procesu obrábění.

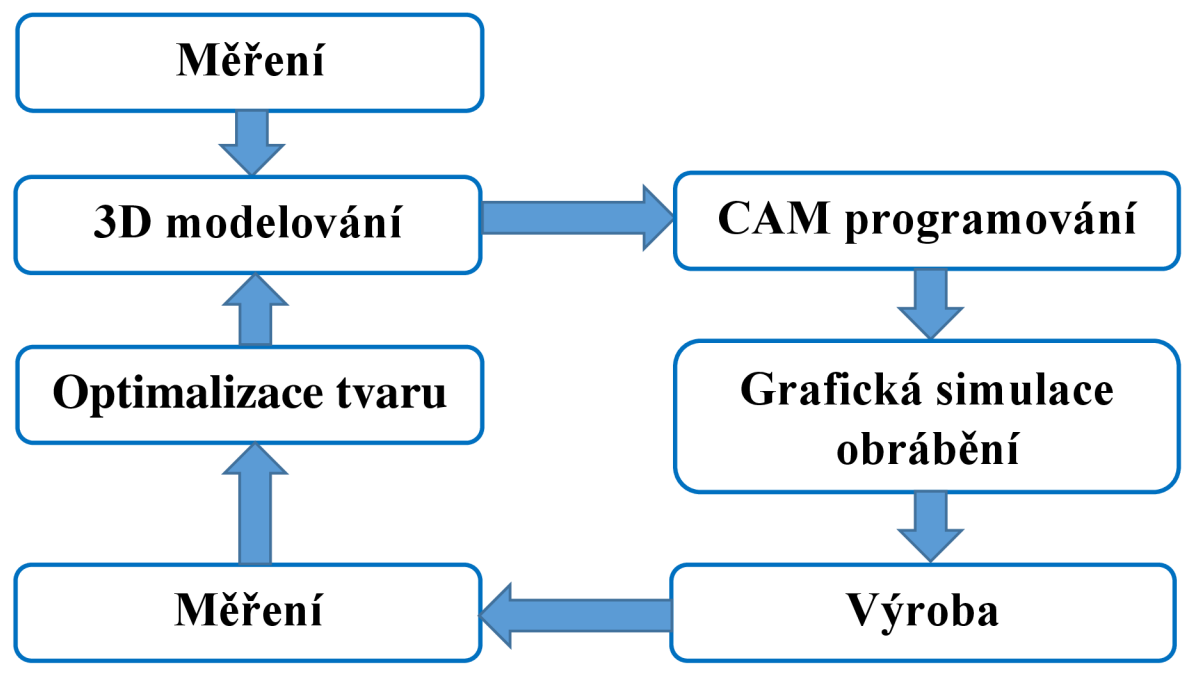

*Obr. 13 Schéma výrobního postupu (reverzní inženýrství)* 

Rovněž je nutno zohlednit ekonomické hledisko tohoto procesu. CNC výroba a procesy s ní spojenou sebou nesou jisté nemalé náklady. Náklady na výroby jsou zohledňovány zejména vzhledem k počtu vyráběných kusů. V případě že se jedná o výrobu malého počtu kusů, jako tomu bylo i v tomto případě je CNC výroba nejvýhodnější a nejefektivnější způsob výroby. V případech, kdy by se jednalo o velkosériovou nebo hromadnou výrobu je nejefektivnější způsob výroby takovéhoto tvaru (viz

obr. 16) technologie odlévání resp. tlakového odlévání. Tímto způsobem byla vyráběna původní převodová skříň. V tomto případě byl vyráběn pouze jeden kus, pro náhradu původní převodové skříně čili nejefektivnější a nejrychlejší způsob výroby je technologie obrábění.

Vzhledem k počtu vyráběných kusů, může nastat situace, že náklady spojené s konstrukcí, programováním a samotnou CNC výrobou nové převodové skříně budou

převyšovat náklady na pořízení celé nové vrtačky. Nej výhodnějším způsobem opravy by byla koupě samotné převodové skříně, formou náhradního dílu. Avšak vrtačka je velmi stará a firma Narex ani žádná jiná již nevyrábí tyto skříně jako náhradní díl. Další možností je koupě zcela nové ruční vrtačky. Takováto zařízení jsou vyráběna v sériích čili cena výroby a s ní spojené pořizovací náklady jsou nižší. V následujících kapitolách budou probrány tyto dvě možnosti řešení a závěrem zhodnocení která z možností by v tomto případě byla výhodnější.

## **3.1 Náhrada převodové skříně**

Při náhradě původní převodové skříně na takto staré vrtačce nejde pouze o výrobu nového kusu. Vzhledem k tomu že nebyla dochována, žádná výrobní dokumentace, podle které by bylo možno součást vyrobit. Z toho důvodu je nutno využít metod reverzního inženýrství a 3D modelování. Tímto se celý proces výroby prodražuje, jelikož je nutno počítat s těmito dodatečnými náklady:

- 1. Měření původního dílu proces, který zabere určitý čas, což sebou nese náklady na pracovníka. Pro tento proces lze využít sofistikovanějších způsobu měření jako je např. 3D skener. Díky tomu lze dosáhnout velmi přesného digitálního modelu. Avšak došlo by k dalšímu navýšení nákladů na měření a digitalizaci součásti.
- **2. Konstrukce 3D modelu** další nákladovou položkou je konstrukce 3D modelu, která je prováděna v CAD systému. Zde se promítají náklady na pracovníka a náklady na CAD software.
- **3. Tvorba NC programu** jelikož se jedná o komplikovanější tvar, který nelze snadno naprogramovat na stroji, musí být obrábění prováděno v CAM softwaru. S tímto jsou rovněž spojeny náklady na programátora a na CAM software.
- **4. Materiál** výše nákladů spojené s polotovarem se odvíjí od jeho rozměrů a druhu použitého materiálu. V této nákladové položce je rovněž zahrnuta cena řezu, jež se rovněž odvíjí od druhu a velikosti řezaného materiálu.
- **5. Výroba** cena výroby se odvíjí různě podle toho v jaké firmě a na jakém stroji výroba probíhá. V hodinové sazbě stroje jsou zahrnuty veškeré náklady spojeny s NC stroje jako např. elektřina, vzduch, nástroje atd.
- **6. Povrchová úprava** na konci výrobního procesu může být požadavek na dodatečnou povrchovou úprava nebo na tepelné zpracování, pro zvýšení tvrdosti a otěruvzdornosti povrchu. Hliníkové slitiny se zpravidla eloxují. Tento proces je rovněž nutný zahrnout do celkových nákladů.

V tab. 1 jsou uvedeny cenové náklady na celý proces výroby. Jedná se o přibližnou cenovou kalkulaci určenou pro Olomoucký kraj. Ceny se mohou lišit v závislosti na firmě a její cenové politice. Z této předběžné kalkulace je jasně vidět že cena na náhradu převodové skříně je poměrně vysoká. Hlavním důvodem je kusová výroba. V případě výroby více takovýchto kusů dojde ke snížení výrobních nákladů.

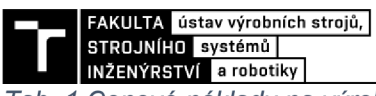

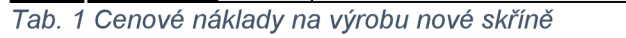

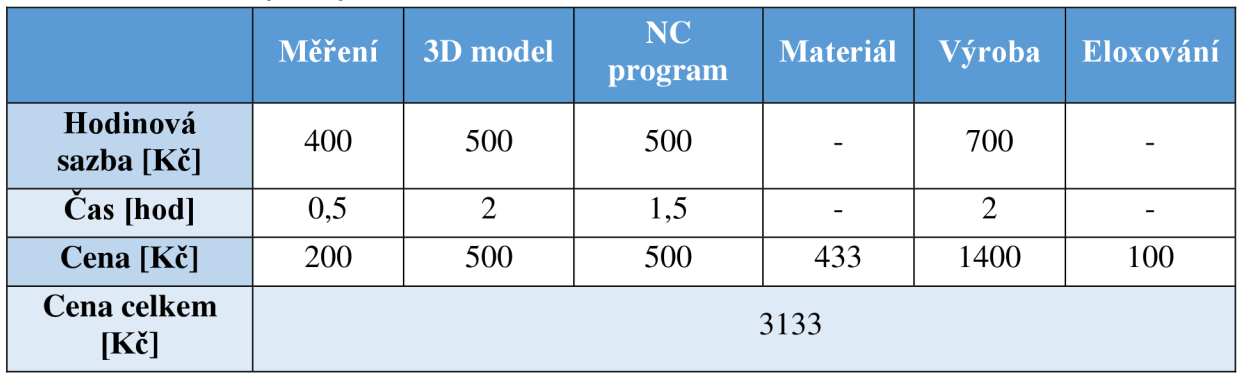

#### **3.2 Náhrada celého zařízení**

V případě, že by oprava starého zařízení vycházela cenově nevýhodně, je vhodnější provést náhradu novým zařízením. V tomto případě se jedná o koupi nové ruční vrtačky. Po průzkumu současného trhu by nová vrtačka s podobnými parametry vycházela okolo 2900 Kč. Jako vhodná alternativa by mohla být ruční vrtačka EV 13-2H3 rovněž od firmy Narex. Vrtačka disponuje podobnou konstrukcí s podobnými parametry (viz obr. 14, tab. 2). Samozřejmě se jedná o nový model, proto disponuje o něco větším výkonem a vyššími otáčkami nežli vrtačka stará (viz tab. 3), což může být také důvod pro tuto variantu řešení.

*Tab. 2 Technické parametry Narex EV 13-2H3 [12]* 

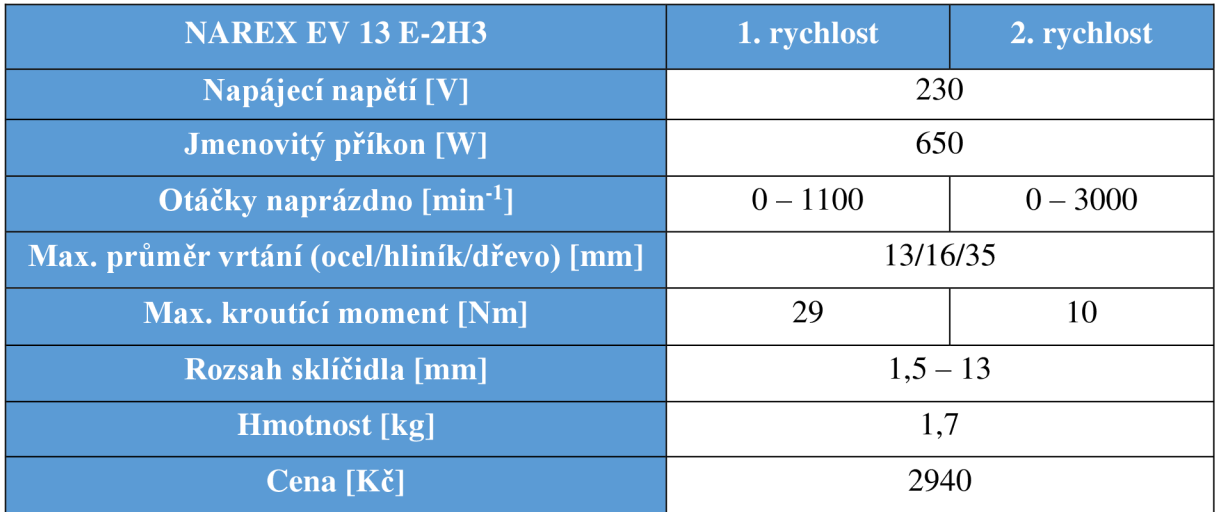

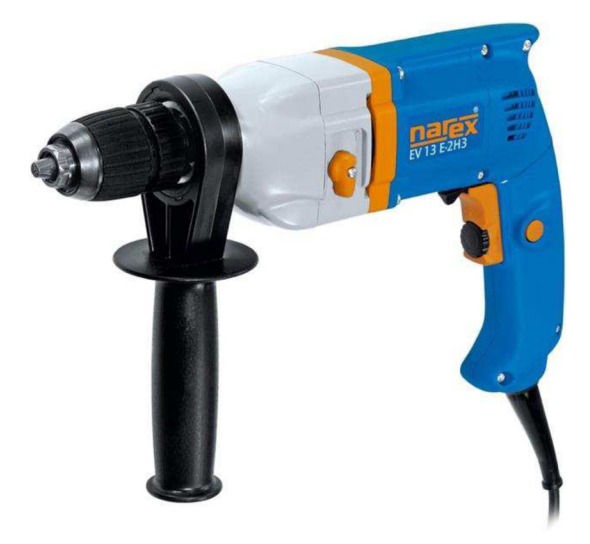

*Obr. 14 Ruční vrtačka Narex EV 13-2H3 [12]* 

#### **3.3 Zhodnocení možností**

Na základě cenových odhadů v kapitolách 3.1 a 3.2 je možno vyvodit závěr, že pokud by byla skříň znova vyráběna za pomoci reverzního inženýrství, nejednalo by se o nerentabilní situaci. Avšak pokud by se jednalo o výrobu více kusů, došlo by ke snížení výrobních nákladů o prvotní měření, 3D modelování a CAM programování. Tyto náklady, které se neopakují, by byly rozděleny mezi počty vyráběných kusů, v důsledku čehož by cena jednoho kusu poklesla.

V tomto případě, kdy je vyráběn pouze jeden kus, bude cena kompletní výroby s materiálem, konstrukcí a programováním vyšší než cena nové vrtačky. V této situaci by bylo vhodnějším řešením koupě nové vrtačky. Avšak pokud by i přesto byl požadavek na výrobu nové převodové skříně např. z historického či sběratelského hlediska a většina práce by byla provedena svépomoci, tak samotná výroba vychází okolo 1400 Kč.

V této práci nebude brán ohled na ekonomickou stránku věci, jelikož hlavním cílem je demonstrovat možnosti CAD/CAM systému při obrábění. K tomuto cíli je zvolený výrobní postup dané součásti vyhovující. Vyráběná převodová skříň obsahuje prvky, na kterých lze explicitně demonstrovat schopnosti těchto softwarů.

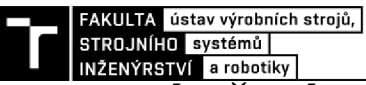

## **4 OBRÁBĚNÝ MODEL**

V následujících kapitolách bude detailněji proveden popis obráběné součásti. Tento popis bude zahrnovat popis funkce dané součásti a budou zde specifikovány její funkční prvky. Z tohoto popisu budou odvozeny její rozměrové a geometrické parametry. Následovat bude určení materiálových charakteristik, které budou základem pro volbu materiálu nového, který bude mít vhodné mechanické vlastnosti. V této kapitole bude také proveden popis, jakým způsobem lze získat výrobní informace z původní součásti. Tyto informace budou sloužit jako základ pro tvorbu 3D modelu v CAD systému. Také zde bude pozornost věnována různým formám výrobní dokumentace a jejich tvorbě. Nakonec zde budou zmíněny možnosti úprav 3D modelu, které jsou zpravidla prováděny v rámci přípravy daného modelu k obrábění. Tyto úpravy slouží pro co nej jednodušší a nejefektivnější tvorbu obráběcího programu, popřípadě samotnou výrobu součásti.

#### **4.1 Vrtačka Narex EC 513D**

Vybraná součást pochází z ruční vrtačky Narex EV 513 D z roku 1989. Vrtačka je jednoduché konstrukce. Skládá se z plastového těla, ve kterém je ukryta elektronika a elektromotor. Na přední části je převodová skříň z hliníkové slitiny, která zvyšuje stabilitu a chlazení převodového ústrojí. Na výstupu z převodovky je sklíčidlo s definovaným rozsahem. Převodovka je dvourychlostní s mechanickým převodovým přepínačem bez příklepu.

Vrtačka byla převážně používána pro vrtání do dřevěných a cihlových materiálu, dále také sloužila pro míchání betonových směsí. Zařízení fungovalo bez nutnosti větších oprav celých 33 let. Za celou dobu provozu byla provedena jediná oprava, špatného ručního spínače. *Tab. 3 Technické parametry Narex EV 513 D* 

| <b>NAREX EV 513 D</b>                 | 1. rychlost | 2. rychlost |  |
|---------------------------------------|-------------|-------------|--|
| Napájecí napětí [V]                   | 220         |             |  |
| Jmenovitý příkon [W]                  | 550         |             |  |
| Otáčky naprázdno [min <sup>-1</sup> ] | $0 - 520$   | $0 - 2100$  |  |
| Rozsah sklíčidla [mm]                 | $1,5 - 13$  |             |  |
| <b>Hmotnost</b> [kg]                  | 1.7         |             |  |

*Pozn.: získané informace jsou pouze z výrobního štítku umístěného na těle vrtačky, jelikož nebyla dochována žádná dokumentace s dodatečnými informacemi.* 

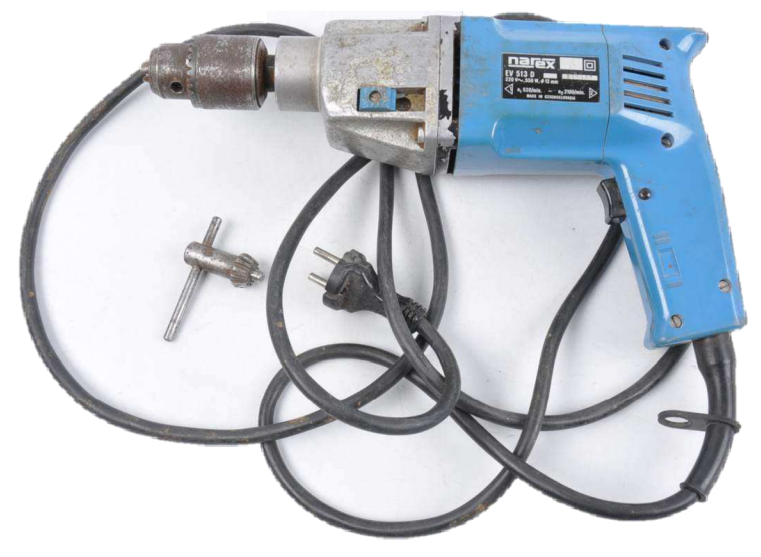

*Obr. 15 Ruční vrtačka Narex EV 513D (ilustrační)* 

#### **4.2 Převodová skříň**

Oblastí zájmu bude přední část vrtačky, která je tvořena převodovou skříní z hliníkové slitiny (viz

obr. 16). V převodové skříni je uloženo mechanické převodové ústrojí, které se skládá z předlohového hřídele, na který je přenášen kroutící moment od rotoru elektromotoru. Z předlohové hřídele je krouticí moment přenášen na výstupní hřídel, na které jsou axiálně volně uložena dvě ozubená kola o různých velikostech. Soupátkovým přepínačem, který axiálně posouvá daná ozubená kola, dochází k volbě mezi rychlým a pomalým převodem. Skříň je naplněna plastickým mazivem z důvodu mazání ložisek a ozubených kol. Krytem převodovky je víko, které lícuje a uzavírá převodovou skříň. Ve víku je rovněž uložena předlohová hřídel a prostupuje jím rotor elektromotoru. Další funkci víka je zabránění úniku maziva.

Původně byla skříň vyráběna odléváním z hliníkové slitiny. Tvarově se jedná o středně komplikovanou součást, která vzhledem ke způsobu, jakým byla vyráběna, obsahuje řadu úkosů a zaoblení. Součást obsahuje několik přesných funkčních rozměrů. Jedná se zejména o místa pro uložení ložisek. Dále to jsou také otvory pro šrouby, kterými je celá převodová skříň ukotvena ke zbytku těla vrtačky. Pro vymezení polohy víka je zde přesný středící průměr s přesnou dírou pro aretační kolík. Na boční straně se nachází drážka pro posuvný přepínač, který ovládá rychlostní stupeň vrtačky. Tento přepínač je spojen s posuvnou hřídelí, která je umístěna v přesném vedení a slouží pro změnu páru spoluzabírajících ozubených kol, a tedy ke změně převodového stupně.

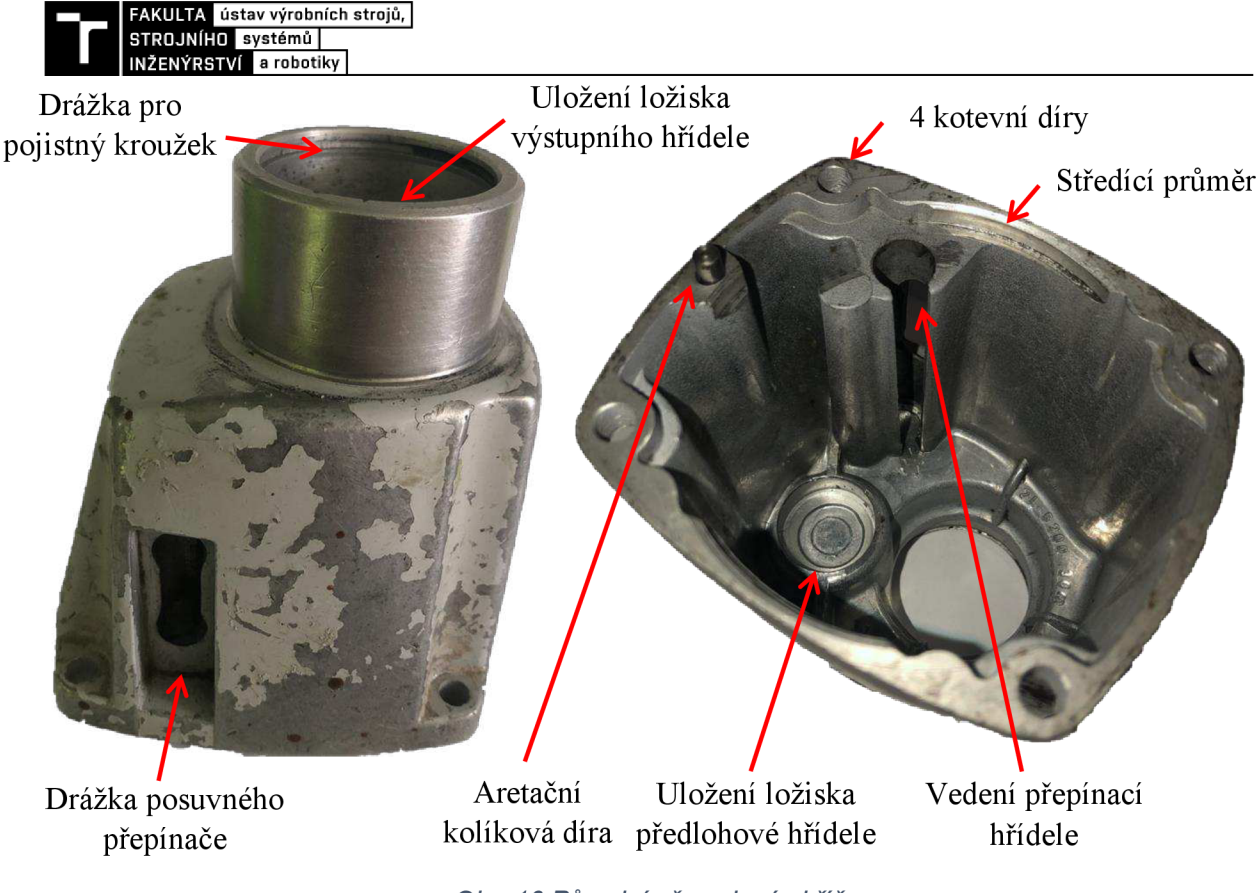

*Obr. 16 Původní převodová skříň* 

#### **Charakteristika materiálu součásti**

Na základě vizuální analýzy, lze konstatovat, že původní součást byla vyrobena z neznámé hliníkové slitiny. Z hlediska technologických prvků, jež se na součásti vyskytují (úkosy, zaoblení apod.), je možno určit, že součást byla odlévána. Z toho důvodu se bude jednat o hliníkovou slitinu na odlévání, konkrétně o určitý druh siluminu. Rovněž lze vidět, že vnější strana skříně byla opatřena ochranným nátěrem, který se po letech používání začal odlupovat (viz obr. 16).

Pro zjištění původní slitiny je možnost využít některou z metod, které poskytuje firma *Hitachi High-Tech Analytical Science.* Firma se specializuje na vývoj, výrobu a dodávky analyzátorů pro materiálovou analýzu. Dodávané přístroje pracují na jednom z těchto principů: [13]

- opticko emisní spektrometrie (OES),
- rentgenfluorescenční spektrometrie (XRF),
- laserově buzená spektrometrie (LIBS).

Tato firma nabízí širokou škálu různých stacionárních i mobilních zařízení, které jsou založeny na některém z výše uvedených principů a slouží pro analýzu kovů v průmyslu. Pro tento případ by byl vhodný spektrometr *PMI-Master Pro2* (viz obr. 17), což je mobilní zařízení sloužící na analýzu kovů. Součástí je databáze, která obsahuje přes 340 000 slitin materiálu z 69 státu. Tímto zařízením by byla provedena analýza materiálu původní součástí, která by objasnila chemické složení daného materiálu. Na základě chemické složení by z integrované databáze materiálu byla určena konkrétní slitina. Takto lze snadno a rychle analyzovat různé materiály. Jelikož se jedná o mobilní zařízení, tak analýzy mohou být prováděny přímo ve výrobním procesu. Analýzy jsou vyhodnocovány v řádu desítek sekund s vysokou přesností.

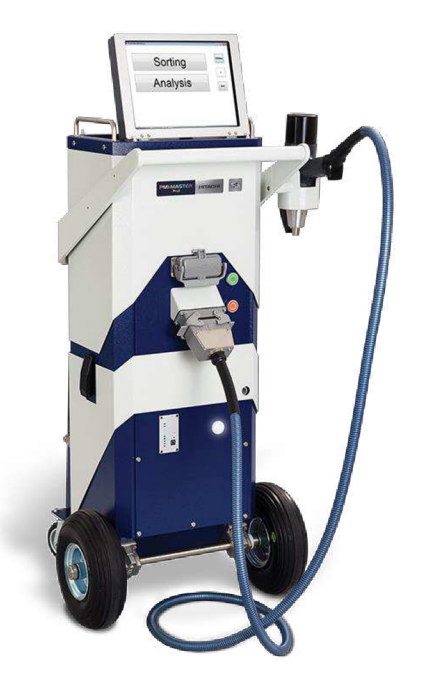

*Obr. 17 Opticko-emisní spektrometr PMI-Master Pro2 [13]* 

Tento způsob určení materiálu by byl velmi efektivní a rychlý. Avšak daný spektrometr nebyl k dispozici, proto bylo nutno zvolit jiný způsob, jak materiál převodové skříně určit. Další možností, která byla v tomto případě využita, bylo kontaktování přímo výrobce dané vrtačky. Zde se jednalo o firmu Narex s.r.o., která i nadále působí na trhu s ručním nářadím. Tato česká společnost se může pyšnit dobrou pověstí, co by výrobce kvalitního nářadí. Na základě materiálových podkladků poskytnutých oddělením produktového managementu firmy Narex, bylo zjištěno, že se jedná o hliníkovou slitinu na odlitky EN AC 46200 (AlSi8Cu3). Převodové skříně tohoto typu byly vyráběny sériově tlakovým litím do kovových forem, což má vliv na výsledné mechanické vlastnosti.

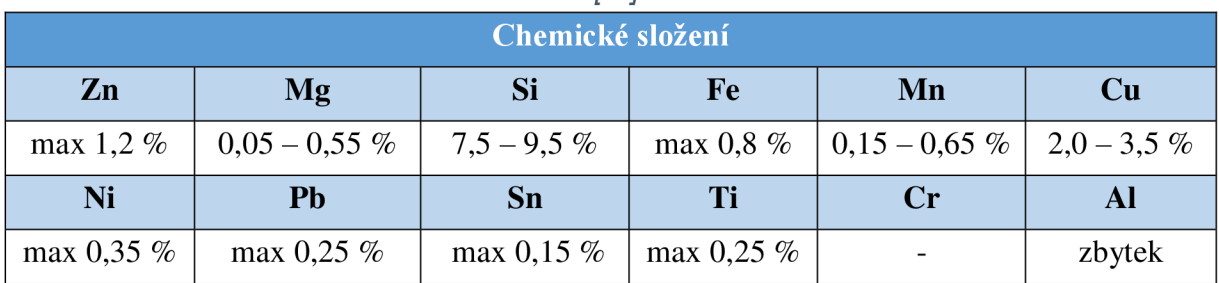

*Tab. 4 Chemické složení materiálu EN AC 46200 [14]* 

*Tab. 5 Mechanické vlastnosti materiálu EN AC 46200 [14]* 

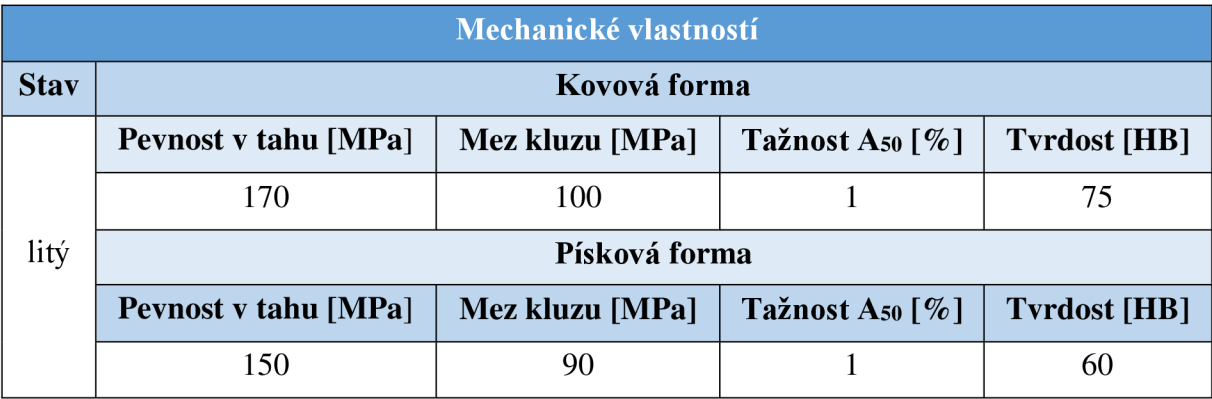

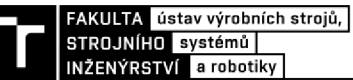

Na základě mechanických vlastností původní slévárenské slitiny a v závislosti na původním druhu odlévání byla zvolena slitina nová, vhodná pro obrábění. Vzhledem k funkci dané součásti, není potřeba volit žádný speciální materiál s přesnými vlastnostmi, bude postačující, pokud materiál polotovar bude mít stejné, popřípadě vyšší mechanické vlastnosti než materiál původní.

Polotovar byl nakoupen od firmy *Feropol s.r.o.* Tato firma se specializuje na prodej polotovarů z neželezných kovů. Na základě nabízeného sortimentu, byla zvolena slitina hliníku EN AW 5083. Jedná se o jednu z nejběžnějších hliníkových slitin. Navíc disponuje o něco vyššími mechanickými vlastnostmi, nežli má slitina původní, to však nemá na funkcí dané součásti žádný vliv. Z těchto důvodů byla zvolena právě tato slitina.

Materiál EN AW 5083 je známý pro výjimečný výkon v extrémních prostředích. Vyznačuje se odolností vůči napadení jak mořskou vodou, tak průmyslovými chemickými prostředky. Slitina je dobře svařitelná a také si zachovává mimořádnou pevnost i po svaření. Slitina je dobře obrobitelná, tvářitelná, leštitelná a eloxovatelná [15].

| Chemické složení |             |             |               |                        |                |  |  |  |
|------------------|-------------|-------------|---------------|------------------------|----------------|--|--|--|
| Zn               | Mg          | Si          | Fe            | Mn                     | Cu             |  |  |  |
| $max\ 0.25\ \%$  | $4,0-4,9\%$ | max $0.4\%$ | max $0.4 \%$  | $0.4 - 1.0 \%$         | $max\ 0,1\ \%$ |  |  |  |
| Ni               | Pb          | Sn          | Ti            | $\mathbf{Cr}$          | Al             |  |  |  |
|                  |             |             | max 0,15 $\%$ | $\vert 0.05 - 0.25 \%$ | zbytek         |  |  |  |

*Tab. 6 Chemické složení materiálu EN AW 5083 [16]* 

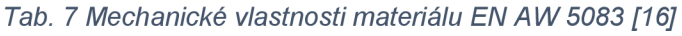

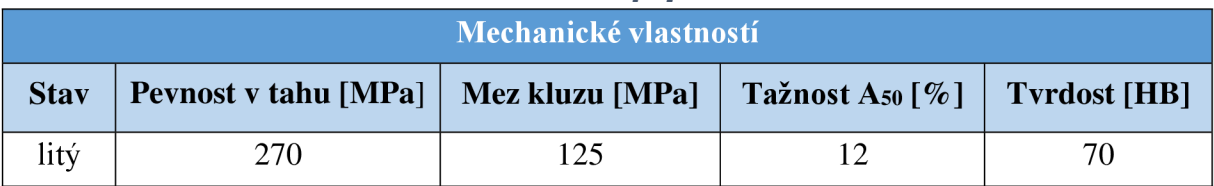

## **4.3 Měření původní součásti**

Proces obrábění vychází ze vstupních dat. Vstupní data jsou buďto ve formě 3D modelu nebo výkresové dokumentace. V dnešní strojírenské praxi se zpravidla praktikuje kombinace obou těchto vstupů. 3D model určuje geometrii celé součásti a slouží jakožto vstup pro tvorbu obráběcího programu v CAM systémech. Naproti tomu výkresová dokumentace dále specifikuje požadavky na danou součást. Jedná se zejména o určení rozměrových a geometrických tolerancí, dále také o určení struktury povrchu a dalších vlastností součásti. Bez těchto vstupních dat nelze součást vyrobit.

Vzhledem k tomu, že model vrtačky byl vyráběn před více než 30 lety, tak z tohoto důvodu nebyla dochována žádná výkresová dokumentace, která by mohla sloužit pro výrobu součásti nové. Pro tyto případy jsou využívány metody reverzního inženýrství. Tyto metody mají za úkol odkrýt princip fungování zkoumaného předmětu za účelem sestrojení stejně či podobně fungujícího předmětu. V tomto případě je k dispozici fyzická podoba původní součást, ze které lze extrahovat řadu informací. Jedná se zejména o rozměrové a geometrické parametry, ale také lze získat strukturu povrchu jednotlivých ploch součásti. Množství informací, které lze z původní součásti získat, se odvíjí od dostupných měřících přístrojů.

Aby bylo možno vyrobit novou součást, která bude plnit stejnou funkci jakou součást původní je potřeba z původní součásti získat funkční rozměrové a geometrické parametry. Pro získání těchto hlavních parametrů jsou v zásadě dvě možnosti:

- **1. Ruční měření** pomocí posuvného měřidla, mikrometru a dalších ručních měřidel jsou změřeny důležité funkční rozměry. Tyto rozměry zajišťují funkčnost dané součásti. Na jejich základě je vymodelován hrubý tvar 3D modelu. Zbylé nefunkční tvarové plochy, které nelze měřit klasickým způsobem jsou domodelovány pouze do přibližné podoby, aby byla zachována ergonomie součásti. Avšak nikdy se nebude jednat o přesnou kopii. Pokud je požadavek pouze na správnou funkčnost dané kopie a lze součást měřit klasickými měřidly, tak pak se jedná o velmi rychlý a efektivní způsob, který nevyžaduje žádné speciální zařízení. Navíc se jedná o levný způsob.
- **2. 3D Scanner** sofistikovanější způsob je využití 3D scanneru, kdy je původní součást nasnímána optickým skenerem. Skenováním dojde k vytvoření mračna bodů, jež tvoří polygonovou síť, která reprezentuje tvar dané součásti. Tyto soubory jsou většinou ve formátu STL. S takovýmto typem souboru CAD systémy neumějí pracovat, proto je potřeba provést zpracování příslušných dat. Buďto je možnost využit software, který automaticky generuje plochy na povrchu naskenovaných dat a utváří objemový model anebo naskenovaná součást slouží jako šablona, podle které je vytvářen nový model klasickým modelováním [17]. Šablona je nahrána přímo v CAD systému, díky čemuž lze porovnávat, zda modelovaná součást co nejvěrněji odpovídá skenované. Navíc je díky tomu možno kontrolovat velikosti odchylek od naskenovaných rozměrů. Tímto způsobem lze získat velmi přesnou kopii. Avšak jedná se o cenově i časově náročný proces.

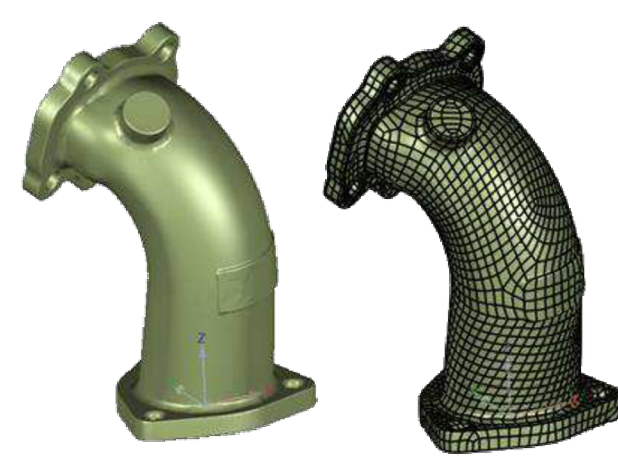

*Obr. 18 Zpracování dat z 3D scanneru pomocí Obr. 19 Zpracování dat z 3D scanneru pomocí* 

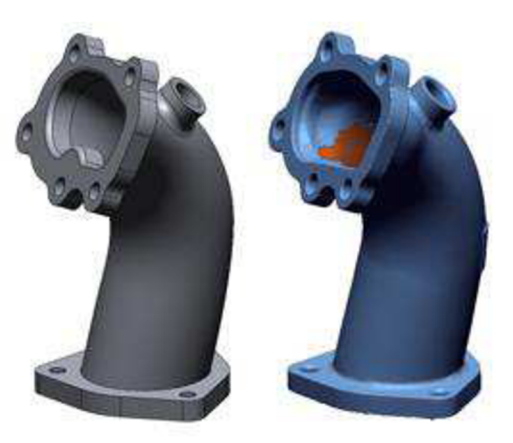

*automatického generování ploch klasického modelování formou šablony* 

V případě tohoto modelu, jde zejména o dodržení funkčních rozměrů, aby byla zachována funkčnost daného zařízení. Nefunkční plochy navíc nejsou příliš komplikované čili je možno přibližným měřením a vizuální analýzou provést jejich napodobení za pomocí nástrojů z CAD systému. Z těchto důvodu byl zvolen způsob ručního měření pro získání hlavních parametrů, jelikož tyto parametry jsou měřitelné klasickými měřidly. Použitá měřidla byla:

- Posuvné měřidlo ABSOLUTE Mitutoyo 500-706-20 s rozsahem 150 mm.
- Třídotykové mikrometry (dutinoměry) KTNEX:
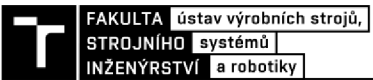

- $\degree$  7089-02-020 s rozsahem 16 20 mm,
- $\degree$  089-02-40 s rozsahem. 30 40 mm.

Tento způsob měření byl zcela dostačující z hlediska přesnosti, navíc je rychlý a levný. Získané funkční rozměry poslouží k vytvoření hrubého 3D modelu klasickým modelováním. Následně na základě vizuální předlohy budou zbylé plochy domodelovány, tak aby se jejich tvar, co nejvíce podobal tvaru původní součásti.

# **4.4 Tvorba 3D modelu**

Při modelování reverzním způsobem, když není přesně popsaná modelovaná geometrie, ani ji nelze efektivně změřit, byla snaha o dodržení určitých zásad. Jedná se zejména o zachování tlouštěk stěn, jaké jsou na původní součásti. Dále o zachování stejné ergonomie, čehož lze poměrně efektivně dosáhnou pouze na základě vizuální analýzy původní součásti. Tyto parametry mohou mít také vliv na odvod tepla ze zařízení, které v něm vzniká. Při tomto modelování se nikdy nepodaří vytvořit přesnou kopii, ale je snaha o její co nejvěrnější napodobení.

Tvorba 3D modelu a jeho výrobní dokumentace, byla prováděna v CAD softwaru Creo Parametric. Na začátku byla vytvořena hlavní kostra modelu, která vycházela z rozměrů, které byly získány měřením. Přesnost těchto rozměrů musí být zaručena, aby součást správně plnila svou funkci. Dále již byla konečná podoba modelu domodelována pouze na základě vizuální analýzy původní součásti, doprovázené přibližným měřením nefunkčních rozměru. Tato měření již nebyla přesná, ale bylo možno díky nim zachovat určitou proporcionalitu součásti. Snaha byla vytvořit takový 3D model, který co nejvěrněji odpovídá původní geometrie převodové skříně.

Při modelování byly záměrně provedeny úpravy na modelu, které viditelně odlišují původní součást od nové. Jedná se o technologické prvky na modelu. Nová součást bude vyráběna technologií obráběním a nikoliv odléváním. Díky tomu technologické prvky na původním modelu (úkosy, zaoblení, žebra), které přímo nemají vliv na funkci daného zařízení, byly nahrazeny za prvky, které lze snadno obrábět např. kolmé a rovinné plochy, menší úkosy a zaoblení. Tyto změny se vyskytovaly převážně uvnitř převodové skříně, čili pouze uvnitř zařízení budou pozorovatelné významné změny, které však nemají vliv funkci daného zařízení. Finální podoba vytvořeného 3D modeluje zobrazena na obr. 20.

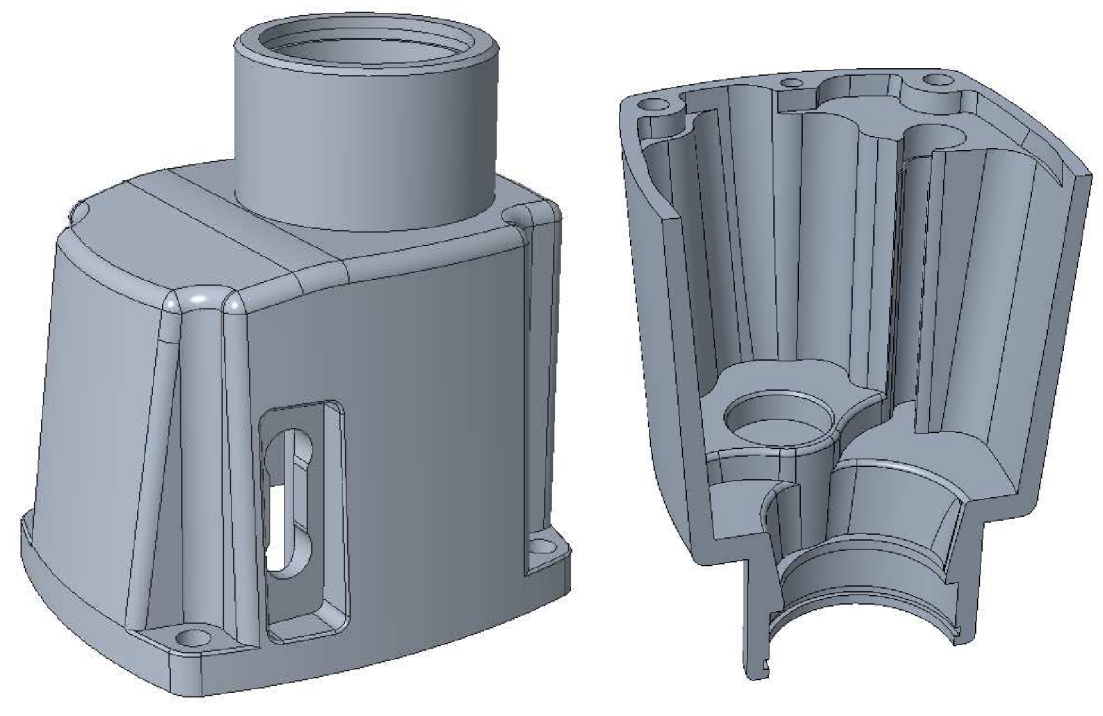

*Obr. 20 3D model nové součásti* 

## **4.5 Vložení barevné informace**

Jistým nositelem informace mohou být v případě 3D modelu barevné plochy na modelu. Barvy mohou být libovolné podle požadavků uživatele anebo mohou být použita již definovaná barevná schémata, která zároveň obsahují jistou rozměrovou toleranci. Pro jednoduchost byly využity barevné CAD kódy od firmy *Meusburger* (viz příloha 3). Tato firma poskytuje své barevné schéma, které je primárně určeno pro konstrukci vstřikovacích forem.

Na základě těchto kódu byly jednotlivé plochy na modelu obarveny příslušnou barvou. Na obr. 21 je zobrazena finální podoba 3D modelu, doplněna o barevnou informaci, jež reflektuje tolerance použitých CAD kódů od firmy *Meusburger.* Významy jednotlivých barev jsou uvedeny v příloze 3, například modrou barvou jsou označeny otvory v toleranci H7.

Většina CAD i CAM softwarů umožňuje pracovat s barevnou informací modelu. V případě CAD softwaru lze této funkce využít pro doplnění bezvýkresové dokumentace, čímž se zvýší přehlednost a jednoznačnost modelu. Navíc při importu modelu do CAM softwaru je zachována barevná informace na modelu, kterou lze využit i při tvorbě obráběcího programu. Při programování lze díky barvám snadno a rychle vybírat požadované oblasti na modelu. Pomocí tohoto rychlého výběru na základě barvy lze opakovaně provádět určité operace jako např. výběr různých otvorů, tvorba hranic, tvorba křivek atd. Tyto operace se při programování provádějí poměrně často a opakovaně, proto se jedná o efektivní způsob využití těchto informací při NC programování.

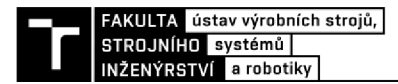

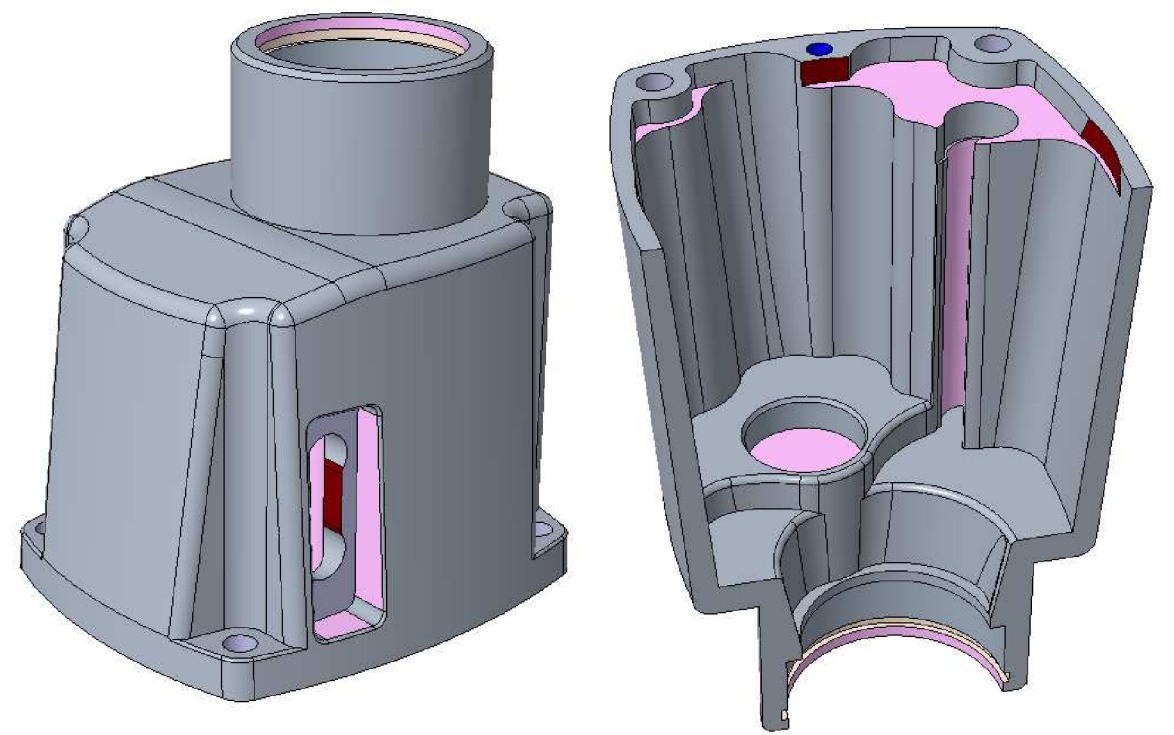

*Obr. 21 3D model s barevnou informací* 

# **4.6 Bezvýkresová dokumentace**

Převládající koncept tvorby výrobní dokumentace je takový, že konstruktér vytvoří 3D model a na základě jeho existence odvodí výkres. Nositelem informace o geometrii výrobku, která je do 2D výkresu promítána, je 3D model. Nicméně 3D model se v tomto případě nestává nositelem výrobních informací, jako jsou jakosti povrchů, výrobní a funkční tolerance, poznámky atd. Použití tohoto konceptu přenosu informací obsažených částečně ve 3D modelu a částečně ve 2D výkresu přináší mimo jiné dva zásadní problémy [18]:

- **1. Správa dvou databází** prvním problémem, je správa dvou vzájemně svázaných databází, tedy databáze 3D modelů a databáze 2D výkresů.
- **2. Neshoda informací mezi modelem a výkresem** druhým problém jsou neshody informací mezi modelem a výkresem, které však v závislosti na úrovni správy dat mohou být až překvapivě vysoké. Odhad hovoří v průměru o 25 - 30 % neshodné dokumentace. Toto riziko lze samozřejmě velmi efektivně řídit, ale nikdy jej nelze zcela eliminovat.

Ve snaze eliminace těchto problému a z důvodu mnoha výhod se v současné době začíná čím dál tím více ve strojírenské praxi prosazovat tzv. bezvýkresová dokumentace. Podstatou tohoto konceptu je možnost zanesení výrobních informace do 3D modelu. Jedná se o využití tzv. PMI neboli *Product Manufacturing Information.* Možnost tvorby PMI informací nabízejí dnes všechny hlavní CAD systémy a PMI informace se postupně stávají součástí ISO a ASME standardů (ISO 1101:2004, ASME Y14.41-2003). Tyto informace jsou poté možné využít ve všech navazujících procesech, jako je CAM , toleranční analýza, tvorba prospektů a další vizualizace. [18]

Creo Parametric rovněž podporuje tvorbu PMI, díky čemuž jsou kóty tvořeny přímo na 3D modelu součásti (viz obr. 22). Podstatou je zanést rozměrové, geometrické a další informace přímo na 3D modelu, bez nutnosti tvorby výkresové dokumentace. V Creu lze tyto kóty vytvořit přímo z kót, ze kterých je součást modelována, popřípadě dělat zcela nové. Lze k příslušným rozměrům přiřazovat tolerance, čehož je následně možno využít při různých simulacích a analýzách. Hlavní výhodou tohoto způsobu dokumentace je úplná asociativita čili vytvořené kóty jsou pevně svázány s 3D modelem a tedy nemůže dojít k neshodným informacím mezi modelem a kótami.

Na zhotoveném 3D modelu, byly vytvořeny PMI kóty (viz obr. 22). Vytvořený byly převážně rozměrové a geometrické kóty, na funkčních prvcích modelu, které ovlivňují funkci dané součásti [19]. Tyto kóty nesou výrobní informace daného modelu. Při výrobě nové převodové skříně byly PMI informace hlavní dokumentací, která reprezentovala výrobní informace dané součásti. Tyto informace byly navíc doplněny o samotným 3D model, jelikož se na modelu nachází plochy, které nelze efektivně okótovat, a tedy je zahrnout do PMI.

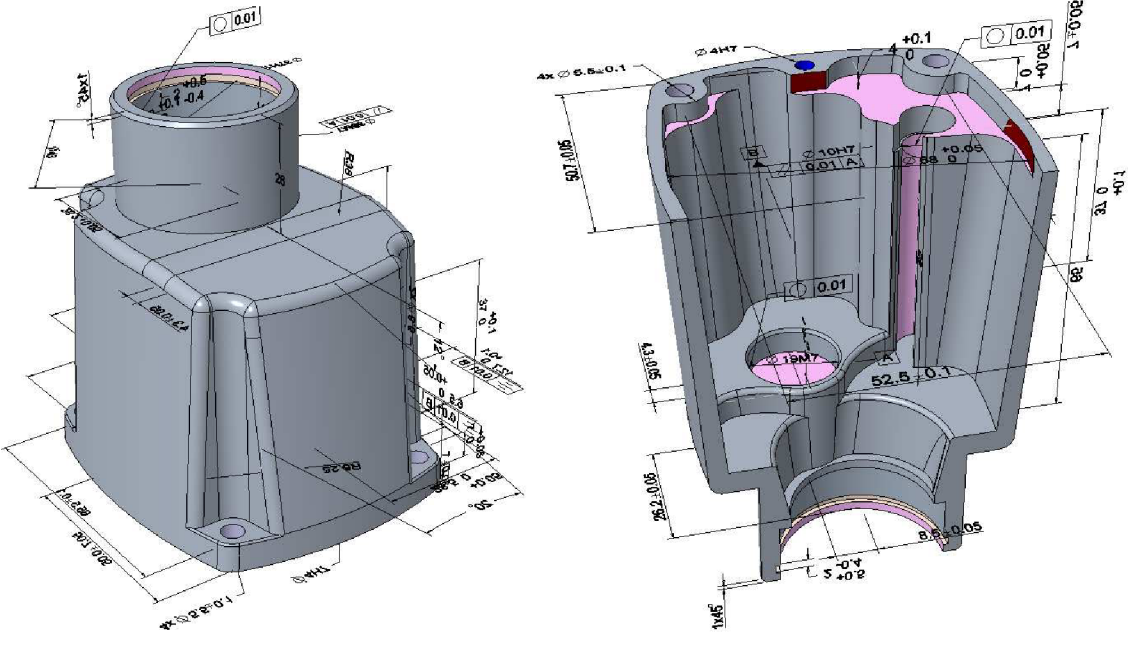

*Obr. 22 3D model s PMI* 

*Pozn.: Finální podoba 3D modelu s barevnou informací a PMI vyráběné převodové skříně je obsažena v příloze 4.* 

## **4.7 Výkresová dokumentace**

Ačkoliv trend ve strojírenství směřuje k přechodu na bezvýkresovou dokumentaci, je stále drtivá většina tvořených konstrukcích prováděna tak, že konstruktér vytvoří 3D model a na základě jeho existence odvodí výkres. 2D výkresová dokumentace navíc slouží jako dokument ve schvalovacím procesu. Bez podpisu v polích *"kontroloval"* a *"schválil"* je výkres neplatný. Výkres je nositelem informace o tvaru, rozměrech a výrobních požadavcích daného výrobku [20]. Při tvorbě výkresů se musí postupovat podle přesných pravidel, která stanovuje příslušná norma (např. ISO 1101). Hlavními důvody pro zachování 2D výkresové dokumentace v technické praxi, je snadná distribuce těchto výkresů k jednotlivým pracovištím. Ne všechna pracoviště disponují vhodným zobrazovací zařízení, popřípadě příslušným softwarem, kterým by bylo možno otevřít a pracovat z bezvýkresovou dokumentací. Z tohoto důvodu je stále ve výrobním procesu hlavní zdrojem výrobních informací klasická 2D výkresová dokumentace.

V Creu jsou výkresy tvořeny klasickým způsobem, kdy se do výkresu vloží základní pohledy součástí a jeho případné řezy či detaily ke kompletnímu okótování. Díky vysoké

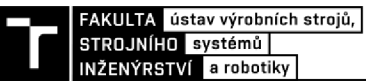

asociativitě je tvorba řezů ve výkrese vázána na řezy v modelu. Do těchto pohledů je následně nutno zanést veškeré výrobní informace, což je prováděno dvěma způsoby:

- **1. Informace z modelu** při tomto způsobu lze zobrazovat veškeré parametry, které se v daném pohledu nachází. Tyto parametry pochází buďto přímo z tvorby daného 3D modelu (rozměrové parametry) anebo z PMI informací, které byly do modelu zaneseny např. geometrické parametry, struktura povrchu, poznámky. Tyto zobrazené, lze následně měnit jak ve výkrese, tak v případě 3D modelu a automaticky je zajištěna regenerace a modifikace těchto parametrů. Navíc Creo nabízí možnost automatického kótování, kdy automaticky zobrazí rozměrové kóty v jednotlivých pohledech, které jsou nezbytné. Tento způsob samozřejmě vyžaduje zásah uživatele. Avšak poskytuje dobrý start při tvorbě 2D výkresové dokumentace.
- 2. **Informace vytvářené** v tomto případě jsou informace v jednotlivých pohledech vytvářeny přímo ve výkrese samotným uživatelem. Uživatel vytváří rozměrové kóty, které jsou odvozeny rovněž z modelu. Avšak v tomto případě již není zaručena 100% správnost v případě následných modifikacích modelu. Další požadované parametry jsou vytvářeny ručně podle požadavků uživatele. Jedná se zejména o rozměrové tolerance, geometrické parametry, strukturu povrchu a další.

Při tvorbě výkresové dokumentace v Creu jsou obvykle využívány kombinovaně oba výše zmíněné způsoby kótování. V případě komplexních ploch na modelu, které nelze efektivně okótovat, se stává 3D model hlavním a jediným zdrojem kompletních informací o geometrii součásti. Takovéto plochy jsou ve výkresové dokumentaci obvykle označeny jistou formou poznámky (např. obrábět dle 3D dat).

Ačkoliv pro výrobu převodové skříně byl primárním nositelem výrobní informace 3D model s využitím PMI, tak i přesto byla součást doplněna o 2D výkresovou dokumentaci. I když se na modelu nachází plochy, které nelze na základě výkresu vyrobit, je důležité mít 2D výkresovou dokumentace s co nejdetailnějším popisem. Této formy výrobní dokumentace bylo využito pro návrh technologického postupu výroby, řezání polotovaru a kontrolu kvality. Dále byl výkres součásti využíván obsluhou obráběcího stroje pro seřízení stroje. Základní 2D výkresová dokumentace převodové skříně je obsažena v příloze 5.

# **4.8 Příprava modelu pro obrábění**

Při použití 3D modelu k procesu obrábění se pracuje buďto s finálním modelem v celém jeho rozsahu a jeho původní reprezentaci, nebo je model úpraven tak, aby co nejvíce usnadnil a urychlil CNC výrobu. Pro efektivní způsob obrábění je výhodné 3D data (vytvořená nebo přejatá) připravit k tvorbě obráběcího programu. Na základě bezvýkresové nebo klasické 2D výkresové dokumentace, která zůstává neměnná, jsou prováděny úpravy 3D modelu tak, aby co nejvíce odrážel požadavky, které jsou na něj kladeny.

Na 3D modelu převodové skříně byly upravovány zejména tolerované rozměrů. Prvky na modelu, které byly tolerovány určitým tolerančním polem, byly modifikovány z nominálních hodnot na střední hodnoty. Díky tomu se s vysokou pravděpodobností budou tyto rozměry nacházet v požadovaném tolerančním poli na první pokus.

Tento způsob se může mírně lišit. Většinou se provádí na základě zkušeností programátora a v závislosti na tuhosti a přesnosti obráběcího stroje, na kterém je operace prováděna. Jelikož se jedná o komplexní proces, do kterého vstupuje mnoho parametrů (otupení nástroje, tuhost stroje, obráběny materiál atd.), může se stát, že i v případě provedené modifikace rozměr nesplňuje požadované toleranční pole. V takovémto případě obsluha provádí korekci nástroje a žádaný tolerovaný rozměr je znovu obroben. Touto přípravou lze uspořit značné množství času, jelikož by obsluha musela provádět korekci požadovaných rozměrů ručně a většinou několikrát.

U složitějších 3D modelů, které jsou obráběny na několik operací, se často provádí rozsáhlejší úpravy. Zpravidla bývá model připraven speciálně v několika formách pro každou operaci. Tyto formy daného modelu musí přesně reprezentovat tvar obrobku, kterého má být dosaženo po dané operaci. Hlavním důvodem této poměrně zdlouhavé přípravy modelu, je usnadnění tvorby obráběcího programu. Tímto způsobem lze snadno zamezit tvorbě drah v problematických oblastech, což se v CAM softwaru obtížně koriguje. Jedná se zejména o oblasti, které pro danou operaci nejsou předmětem zájmu, a tedy není zde požadavek na tvorbu drah. Příklad takovéto rozsáhlejší úpravy modeluje je zobrazen na obr. 23, kdy tento model by byl použit pouze pro 1 operaci. Vzhledem k tomu, že zde se jedná o poměrně jednoduchou součást, nemá smysl takovéto úpravy provádět, jelikož neobsahuje žádné problémové oblasti.

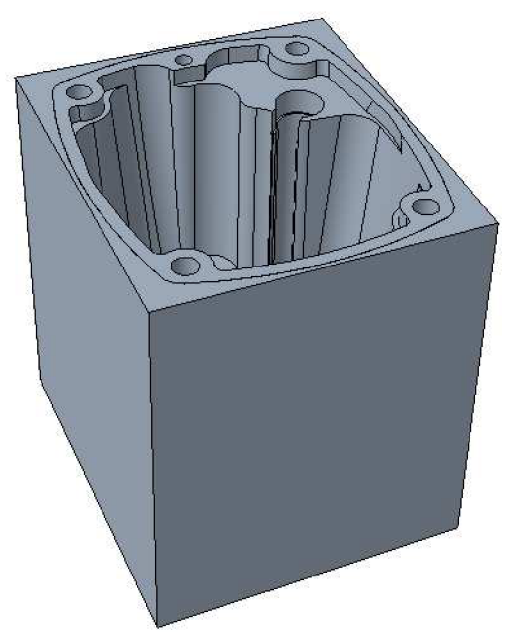

*Obr. 23 Úprava modelu pro konkrétní operaci na míru* 

Kompletně připravený model byl přenesen do CAM softwaru, kde bude vytvořen obráběcí program pro CNC stroj. Výhodou je, že PowerMILL podporuje celou řadu typů souborů, které do něj lze importovat, včetně formátu, ve kterém pracuje Creo Parametric. Díky tomu nebyla nutná dodatečná transformace 3D dat a model lze přímo importovat do obráběcího prostředí. Navíc kdykoliv v průběhu tvorby obráběcího programu lze provádět změny na modelu. Stačí nový model znovu naimportovat do PowerMILLu a přepočítat vytvořené dráhy nástroje.

Spolu s modelem lze do PowerMILLu importovat také pomocné entity, které mohou usnadnit tvorbu programu (pomocné plochy, křivky, upínací zařízení atd.). Křivky mohou následně sloužit pro tvorbu specifické dráhy nástroje či tvorbu hranic. Jestliže je obrábění prováděno na speciálních obráběcích přípravcích, či jiných upínacích systémech, tak i tyto entity mohou být vloženy do PowerMILLu. Navíc jim lze definovat ochranné oblasti vůči nástroji. Tímto je zvýšena bezpečnost celého procesu obrábění.

FAKULTA ústav výrobních strojů,<br>STROJNÍHO systémů ENÝRSTVÍ a robotiky

# **T 5 ODBORNÁ ANALÝZA POSTUPU OBRÁBĚNÍ**

V následujících kapitolách budou podrobeny odborné analýze jednotlivé kroky, které vedou od tvorby obráběcího programu až po výrobu a kontrolu finálního obrobku. Pozornost bude věnovaná tvorbě obráběcího programu v CAM softwaru PowerMILL, s čímž souvisí volba obráběcích strategií a volba řezných nástrojů. Dále zde budou probrány nástrojové upínací systémy spolu se systémem upínání obrobku. Nakonec bude pozornost zaměřena na volbu obráběcího stroje a také na řezné prostředí, ve kterém bude proces obrábění probíhat. Všechny tyto výše uvedené parametry je nutno předem definovat, tak aby bylo možno ověřit, zda lze celý proces realizovat. To závisí zejména na složitosti obráběné součástí a dostupnosti potřebného nástrojového vybavení. Vstupní analýzou je možno určit, zda lze proces realizovat s aktuálním strojovým a nástrojovým vybavením anebo je nutno provést jeho nákup. Na základě výsledků této analýzy lze rozhodnout, zdaje tento proces výroby rentabilní a není ztrátový. Při této analýze se zohledňuje velikost počáteční investice, množství kusů, opakovatelnost výroby, dostupnost technologie, celkový čas atd.

# **5.1 Příprava procesu obrábění**

Před samotným procesem výroby je potřeba provést poměrně důkladná příprava tohoto procesu. Na začátku se provádí tvorba obráběcího programu, které může být provedena u jednodušších součástí přímo na stroji anebo pomocí CAM softwaru. Při CAM programování jde zejména o vhodnou volbu obráběcích strategií, kterými převážná většina těchto softwarů disponuje. Významem těchto strategií je, že každá generuje různý typ drah obráběcího nástroje, podle definovaných požadavků. Volba těchto strategií je výhradně v režii programátora, který jejich vhodnou kombinací značně ovlivňuje čas a kvalitu celého obráběcí proces. Detailnějšímu popisu tvorby obráběcího programu vyráběné převodovou skříň, v CAM softwaru PowerMILL, bude věnována kapitola 5.2.

V závislosti na geometrii obráběné součástí a na použitých obráběcích strategiích, jsou voleny řezné nástroje, které odpovídají požadavkům obráběcího programu. Této volbě bude věnována kapitola 5.4. Zpravidla bývají tyto procesy prováděny simultánně. Na základě obrobku a obráběcího programu jsou voleny nej vhodnější dostupné nástroje, nebo naopak je program tvořen na základě dostupného nástrojového vybavení. Vše se odvíjí od vyrobitelnosti, efektivitě a v závislosti, zda se jedná o kusovou či sériovou výrobu. K použitým nástrojům se vážou nástrojové upínací systémy. Jejich volba vychází z použitých nástrojů, z požadavků na přesnost, tuhost a na náročnosti obráběcího procesu. Volbě nástrojových upínacích systémů, pro použité nástroje, bude věnována kapitola 5.5.

Díky simulacím v CAM softwaru lze navíc vhodnou volbou nástrojového upínacího systému obrábět i těžko přístupná (hluboká) místa, ve kterých není možnost dostatečné vizuální kontroly. Výsledný obráběcí program bývá zpravidla ověřen grafickou simulací, díky které je ověřena technologičnost konstrukce a také její vyrobitelnost. Navíc pomocí této simulace je ověřena bezpečnost celého obráběcího procesu.

V závislosti na způsobu výroby a počtu vyráběných kusů bývá zvolen vhodný upínací systém obrobku. Požadavkem na upnutí obrobku je zaručení stabilní polohy obrobku vůči nástroji po celou dobu obráběcího procesu. Na základě dostupného strojového parku, bývá zvolen obráběcí stroj, na kterém je obrábění realizováno. Na závěr bývá vhodně zvoleno řezné prostředí, ve kterém je obrábění realizováno. Jedná se o volbu procesní kapaliny, která se zpravidla odvíjí od druhu obráběného materiálu. Volby těchto parametrů budou detailněji specifikovány v kapitolách 5.6 - 5.8.

# **5.2 Zpracování součásti v softwaru PowerMILL**

V této kapitole bude pozornost věnována obráběcím strategiím a dalším funkcím softwaru PowerMILL, které budou využity pro tvorbu obráběcího programu převodové skříně. Vstupem pro tvorbu obráběcího programu je 3D model (viz kapitola 4.8). Práce v těchto softwarech je velmi komplexní a určuje se zde mnoho parametrů, které mají významný dopad na průběh celého procesu obrábění. Kvalitně vytvořený NC program, může značně snížit výrobní čas a zefektivnit celý proces obrábění.

Výstupem z CAM softwaru jsou tzv. CLDATA. Jedná se o sadu příkazů, které jsou generovány CAM systémem. Tyto data jsou následně za pomocí postprocessoru převedena na požadovaný NC kód, se kterým dokáže řídící systém obráběcího stroje pracovat.

## **5.2.1 Volba hrubovací strategie**

Základním principem hrubování je odebrat co největší množství materiálu za co nejkratší čas. Program PowerMILL nabízí 10 hrubovacích strategií. Každá z těchto strategií se vyznačuje odlišným generováním drah nástroje podle typu strategie, což má významný vliv na proces hrubování. Jednotlivé strategie se volí na základě několika faktorů:

- 
- Úspora času. Druh používaného nástroje.
- Optimální zatěžování nástroje. Trvanlivost nástroje.
	-
- Členitost obráběného tvaru. Druh obráběcího stroje.
	-
- Druh obráběného materiálu. Požadavků uživatele.
- 

Vzhledem k tomu, že se na modelu nachází tenké stěny, bylo pro jejich obrábění optimální využít vysokorychlostní hrubování s vysokými hodnotami řezné rychlosti. Tím se zkracuje doba záběru nástroje a v důsledku toho se snižuje také velikost rázů a průhybů [21]. Tato metoda spočívá ve frézování po kruhové interpolaci se současným posuvem vpřed v radiálním směru (spirálovitá dráha) při velkých hodnotách axiální hloubky řezu (ap) a nízkých hodnotách radiální hloubky řezu (ae) nepřesahující hodnotu 10 % průměru nástroje [22]. Dále bylo použito sousledného frézování, které při tomto způsobu frézování zaručuje klidnější chod.

Pro obrábění vnějšího tvaru byla zvolena hrubovací strategii "hrubování modelu". Tato strategie je založena na pohybu nástroje po přesně stanovených axiálních a radiálních vrstvách. Generované vrstvy mohou kopírovat tvar buďto modelu nebo polotovaru. Strategie rovněž umožňuje vysokorychlostní obrábění, jež je zde označeno jako styl *"vortex".* Tato hrubovací strategie, byla využita pro hrubování ve dvou variantách.

Pro vysoké axiální řezy bylo využito stylu "vortex", čili vysokorychlostního obrábění pomocí vysoce výkonné monolitní hrubovací frézy 020 mm určené pro vysokorychlostní hrubování hlinkových slitin. Vzhledem k tvaru obráběné oblasti tímto způsobem, byla výhodnější tvorba drah z tvaru polotovar, a nikoliv z modelu (viz obr. 24). Tímto způsobem konturování byly vytvořeny plynulejší a spojitější dráhy. Vysokorychlostní obrábění je vhodné zejména pro méně členité oblasti, s požadavkem na odebrání velkého množství materiálu.

Naproti tomu pro nižší axiální řezy, zaměřené na konturování tvarových ploch byl zvolen styl *"konturovat model".* Tento styl byl zvolen pro hrubování rohovým frézovacím

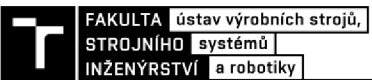

tělesem Ø25 mm s vyměnitelnými břitovými destičkami. Použité VBD jsou určeny přímo pro hliníkové slitiny, což umožňuje vysoké řezné rychlosti a posuvy. Tento styl byl zvolen pro členitější oblasti, kde byl požadavek na vykonturování tvarové plochy (viz obr. 25). Tuhé frézovací těleso dokázalo díky vysokým hodnotám řezné rychlosti a vysokým posuvům poměrně detailně a rychle vykonturovat obráběny tvar a připravit jej pro dokončovací operace.

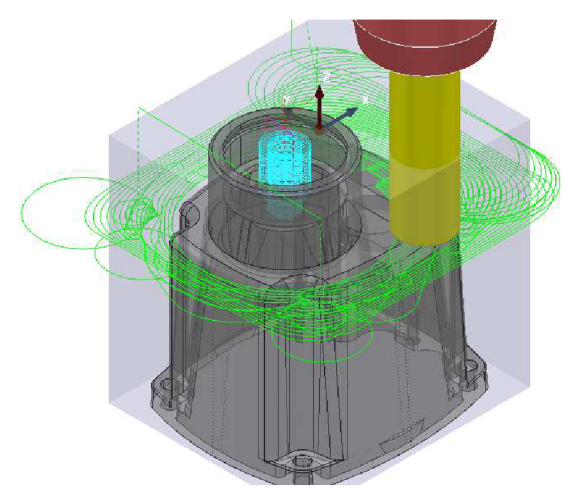

*Obr. 24 Vysokorychlostní hrubování Obr. 25 Hrubování konturováním* 

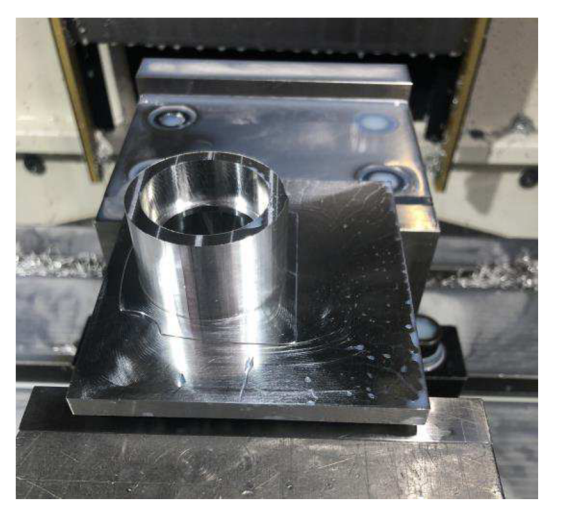

*Obr. 26 Výsledek po vysokorychlostním hrubování* 

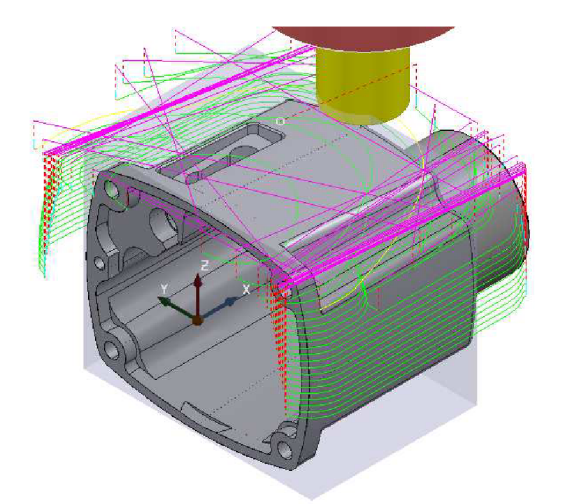

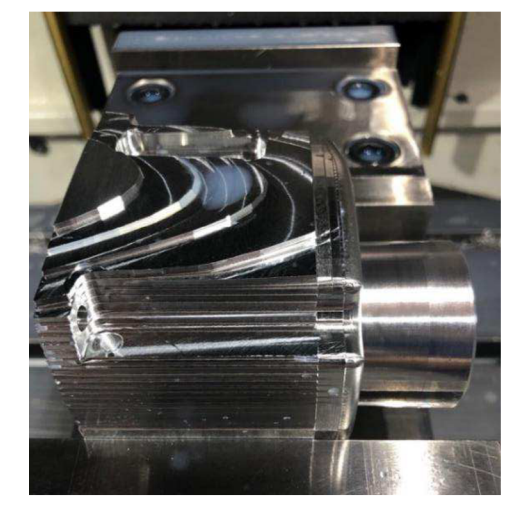

*Obr. 27 Výsledek po hrubování konturováním* 

Hrubování se zpravidla provádí co největším nástrojem, aby byl hrubovací čas co nej kratší. Z toho důvodu se často po prvním hrubování velkým nástrojem provádí tzv. zbytkové hrubování. Zbytkové hrubování se provádí zpravidla menším nástrojem, nežli byl nástroj předchozí. Principem je dohrubovat oblasti na obrobku, kde zůstal vyšší přídavek, nežli byl požadován. Jedná se zejména o menší oblasti, kam se velkým nástroj nebyl schopen dostat např. malé drážky a rohy s nízkým poloměrem zaoblení. Zbytkové hrubování je možno provádět jednou nebo postupně několikrát menšími a menšími nástroji. Hlavním cílem je sjednotit přídavek na obrobku pro dokončovací operace.

Při hrubování převodové skříně bylo provedeno zbytkové hrubování 3x, zejména v oblastech vnitřního členitého tvaru. První hrubování vnitřního tvaru bylo provedeno rohovou frézu 025 mm. Následovalo postupné zbytkové hrubování monolitními válcovými frézami 016, 012, 04 mm, čímž byl sjednocen přídavek celého vnitřního tvaru obrobku. Při zbytkovém hrubování byly využity odkazy na zbytkový materiál. Odvolávání se na zbytkový materiál bude detailněji popsáno v kapitole 5.2.5.

# **5.2.2 Dokončování jednoduchých ploch**

Cílem dokončovacích strategií je odebrat ponechaný přídavek a kalibrovat daný rozměr, s čímž rovněž souvisí požadavek na dosažení požadovaných geometrických parametrů a co nejlepší kvality povrchu. Jednotlivé strategie jsou využívány různě v závislosti na tvaru obráběných ploch a v závislosti na schopnostech obráběcího stroje. Dokončování bývá prováděno zpravidla jedním nástroje, aby byla zaručena homogenita povrchu obráběné součástí. Avšak v případě tvarově složitých dílců, se dokončování provádí postupně různými nástroji, aby byl optimalizován strojní čas. Při dokončování tolerovaných nebo jinak přesných rozměrů se dokončování může provádět několikrát, aby bylo dosaženo požadovaného tolerančního pole.

Pro dokončování této součásti, byly využity jedny z nej používanějších dokončovacích strategií. Konkrétně se jedná o "dokončení v hladině Z" a "dokončení rovin konturováním". Strategie byly využity pro dokončení kolmých stěn a rovinný ploch (viz obr. 28,Obr. 29) na modelu. Přesné rozměry byly obrobeny v požadovaném tolerančním poli na první pokus, a to z důvodu úpravy 3D modelu, kvalitních dokončovacích nástrojů a přesného obráběcího stroje (viz kapitoly 5.1, 5.4.2, 5.8).

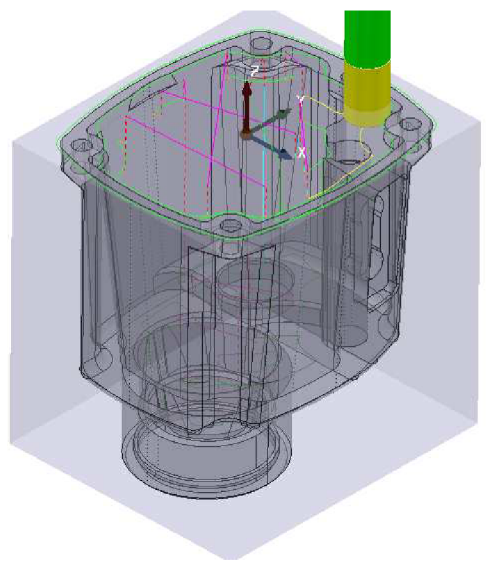

*Obr. 28 Strategie dokončování rovinných* 

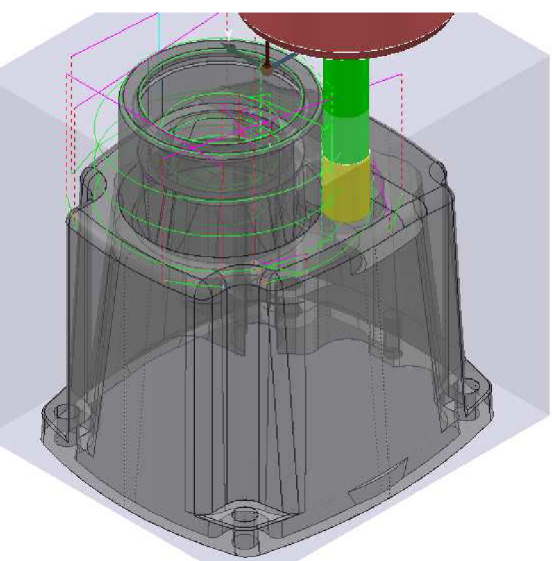

*ploch konturováním Obr. 29 Strategie dokončování v hladině Z* 

# **5.2.3 Dokončování tvarových ploch**

Pro volné plochy, jež nelze jednoduše obrábět bokem nebo čelem frézy je nutno použít jiných strategií. Tyto strategie jsou označovány jako rastrovací, kopírovací či řádkovací. Jedná se o strategie frézování, kdy fréza kopíruje tvar plochy s malými přísuvy dolů (a<sub>p</sub>) a do boku (ae). Obecně se pro řádkovací operace používají kulové, kuželové nebo soudečkové frézy. Lze také řádkovat válcovými frézami s větším poloměrem zaoblení na špičce nástroje. Díky tomu má výsledná plochá dobrou kvalitu povrchu. Principem je, vytvořit takovou dráhu, kdy kontaktní bod nástroje je totožný s jednotlivými body obráběné plochy. Těchto bodů je na ploše nekonečně mnoho, čili není možné, aby se tak stalo pro všechny body. Avšak čím jemnější bude krok frézy, tím dojde ke kvalitnějšímu vykonturování tvarové plochy a k lepší kvalitě povrchu.

STROJNÍHO systémů ENÝRSTVÍ a robotiky

Volba různých řádkovacích strategií pro jednotlivé tvarové oblasti je prováděna buďto na základě zkušenosti programátor anebo exaktním způsobem. Exaktní způsob využívá hranice typu *"plošné ",* která vytvoří hranice v oblastech, které jsou strmější než zadaný limitní úhel. Omezením touto hranicí jsou jednotlivé strategie aplikovány buďto uvnitř nebo vně hranice. PowerMILL rovněž obsahuje dokončovací strategii *"dokončení strmé a plošné ".* Tato strategie tvoří buďto řádkovací dráhy nebo dráhy v hladinách Z automaticky pouze na zadaném limitním úhlu.

Na modelu je většina ploch tvarová, tedy se nejedná o rovinné ani kolmé plochy. Nachází se zde jak tvarové plochy, které mají strmý charakter, tak plochy, které mají rovinnější charakter. Tyto plochy byly dokončovány dvěma strategiemi. Konkrétně se jedná o *"Dokončení optimalizovanou hladinou Z"* a *"Dokončenířádkováním ".* Použití těchto strategií je na základě limitního úhlu, který zde byl 30°. Plochy, které byly rovinnější, než tento úhel byly řádkovány a ostatní byly obráběny po jednotlivých hladinách (viz obr. 30). Pro dokončování boků převodové skříně, které jsou celé tvarové, byla využita strategie "dokončení strmé a plošné", která automaticky vytvořila různé typy drah v závislosti na strmosti obráběné plochy a zadaném limitním úhlu.

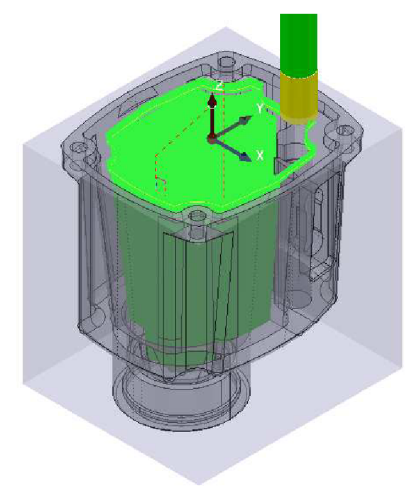

*Obr. 30 Dokončení optimalizovanou hladinou Z Obr. 31 Dokončení řádkováním* 

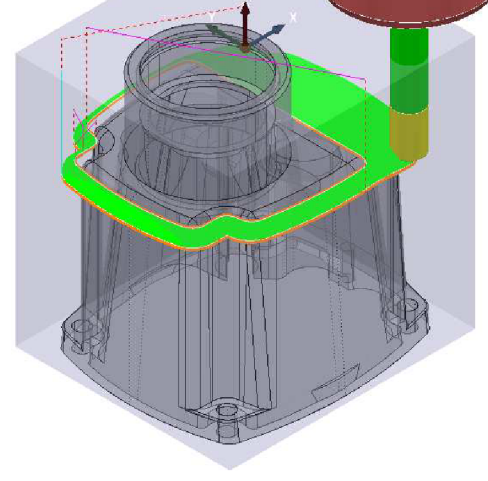

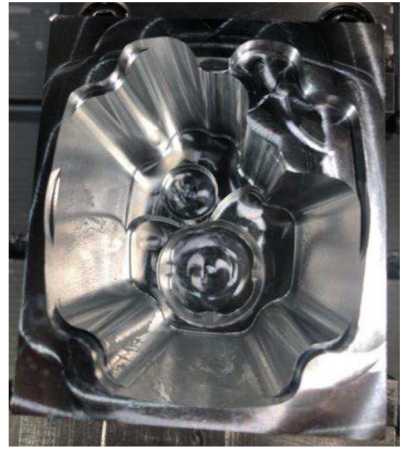

*Obr. 32 Výsledek po dokončování* 

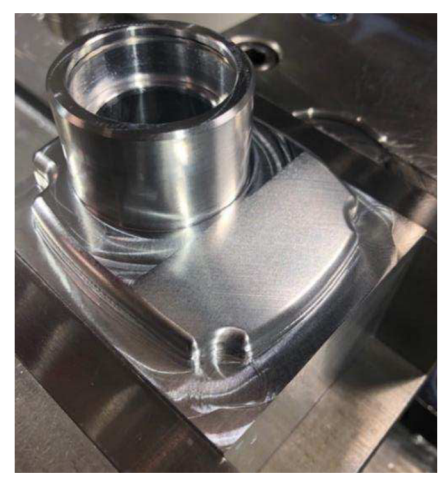

*optimalizovanou hladinou Z Obr. 33 Výsledek po dokončování řádkováním* 

## **5.2.4 Vrtání**

Pro zhotovení děr, které se na modelu nachází, byly využity vrtací strategie. V PowerMILLu je na výběr z 11 vrtacích strategií. Tyto strategie slouží nejen pro vrtání, ale i pro vystružování, závitování, hluboké vrtání a další.

Pro předvrtání kolíkové a vrtání kotevních děr, byla využita strategie "jedna dráha", jelikož tyto díry jsou mělké. Principem této strategie je vyvrtání díry najeden zdvih nástroje (viz obr. 34). Tato strategie je vhodná zejména pro výkonné vrtáky ze slinutého karbidu se středovým chlazením. Pro vrtání otvoru vedení šoupátka bylo použito vrtání *"přerušovaně",*  jelikož se jedná o hluboký otvor (> 5 x D). U tohoto způsobu vrtání nástroj vyvrtá otvor na několik zdvihů, aby byl zaručen kvalitní odvod třísky a ochlazení nástroje.

Pro dokončení kolikové díry v požadované toleranci H7, byla využita strategie "helikal" v kombinaci s válcovou frézou. Principem je frézování díry po spirále. Díky tomuto lze docílit přesného rozměru díry, čehož by klasickým vrtákem nebylo možné. Pro dokončení přesných otvorů lze použít také strategii *"vystružování"* v kombinaci s příslušným výstružníkem. Hlavním důvodem pro volbu frézování přesného otvoru namísto vystružování, byla variabilita. Frézou lze vytvořit různé přesné průměr děr, zatímco pro každou přesnou díru je potřeba příslušný výstružník.

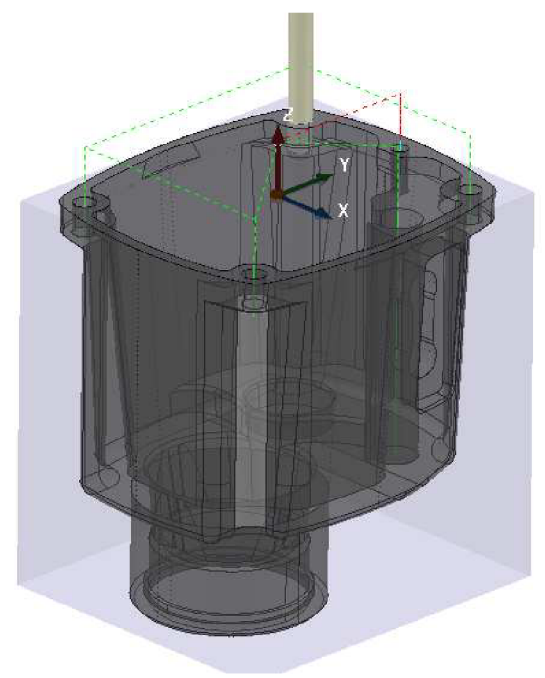

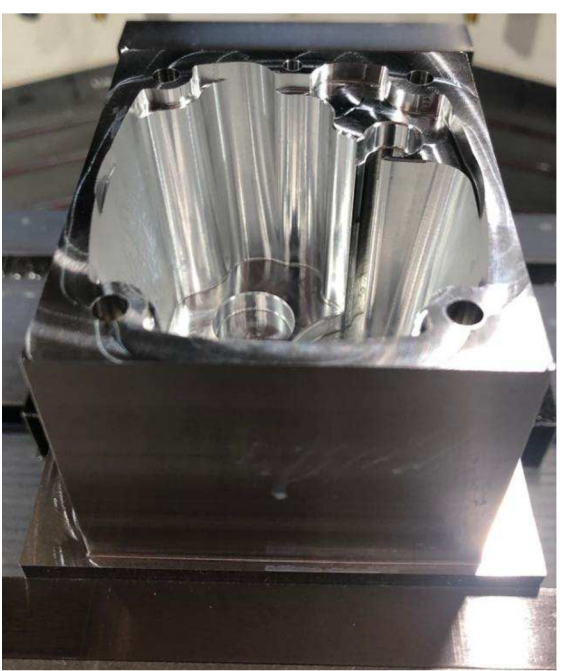

*Obr. 34 Vrtací strategie Obr. 35 Výsledek po vrtání* 

## **5.2.5 Simulace a verifikace obráběcího procesu**

Kompletně vytvořený obráběcí program bývá zpravidla podroben grafické simulaci a verifikaci jednotlivých drah. Tímto lze zjišťovat a následně předcházet problémům, které se při obrábění mohou, vyskytnou. Pro správné fungování těchto simulací je klíčové mít zanesenou reálnou situaci na stroji v CAM softwaru. Pro validní výsledky z grafické simulace je potřeba správně definovat tyto parametry:

- Rozměry polotovaru. Obráběcí stroj.
- Způsob upnutí polotovaru. Nulový bod.
- Nástrojová sestava. Postprocessor.
- 
- -

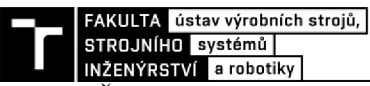

Čím více těchto parametrů je správně definováno v CAM softwaru, tím bezpečnější je celý proces obrábění. Nej častější nehody, které se vyskytují ve spojitosti s obráběním pomocí CAM softwaru, jsou nehody spojené s nesprávně zadanou situací v CAM softwaru nebo naopak obráběcí stroj není seřízen podle požadavků obráběcího programu. Jestliže jsou všechny výše zmíněné parametry správně nastaveny, lze ověřovat veškeré pohyby, které nástroj koná. Jedná se zejména o kontroly kolizí mezi nástrojovou sestavou a obrobkem, popřípadě strojem samotným. U více-osých strojů je navíc kontrolováno, zda nedojde ke kolizi mezi stroje samotným. Druhým typem kontroly, která je zde k dispozici, je kontrola bourání. Touto kontrolou je ověřeno, zda nástroj nezajíždí do polotovaru napřímo, čímž by mohlo dojít k poškození nebo zničení nástroje.

Prvním krokem při kontrole bývá zpravidla použití verifikace buďto jednotlivých drah nebo častěji celého NC programu. PowerMILL automaticky zkontroluje všechny dráhy, které se v daném NC programu nachází. Tato kontrola je zaměřena především na kontrolu nástrojové sestavy s modelem. V případě nalezení kolize je příslušná dráha označena červeným vykřičníkem. Rovněž jsou červenou barvou vyznačený úseky, které kolidují. PowerMILL rovněž nabídne řešení, jak dané kolizi zabránit. Na základě této kontroly jsou problémové dráhy upraveny, aby nedocházelo ke kolizím. PowerMILL rovněž disponuje funkcí *"Automatická kontrola kolize",* kterou lze zapnout v příslušných drahách. V této funkci je nastavena ochranná oblast okolo dříku nástroje a držáku nástroje. Vytvořené dráhy, které nesplňují zadanou ochrannou oblast, jsou automaticky odstraněny, čímž je zaručena bezpečnost celé dráhy. Avšak může dojít k neobrobení některých oblastí, u kterých by docházelo ke kolizi.

Při prvotním ověření vytvořeného NC programu byly nalezeny kolize v několika drahách. Tyto kolize se týkaly zejména nástrojů, které obrábí již ve značné hloubce. Konkrétně se jednalo o válcovou frézu 012 a 06 mm. Kolize byly nalezeny mezi držákem nástroje a modelem obrobku (viz obr. 37).

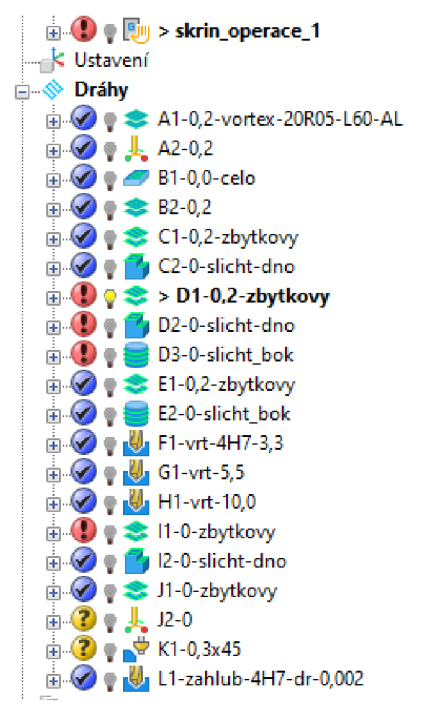

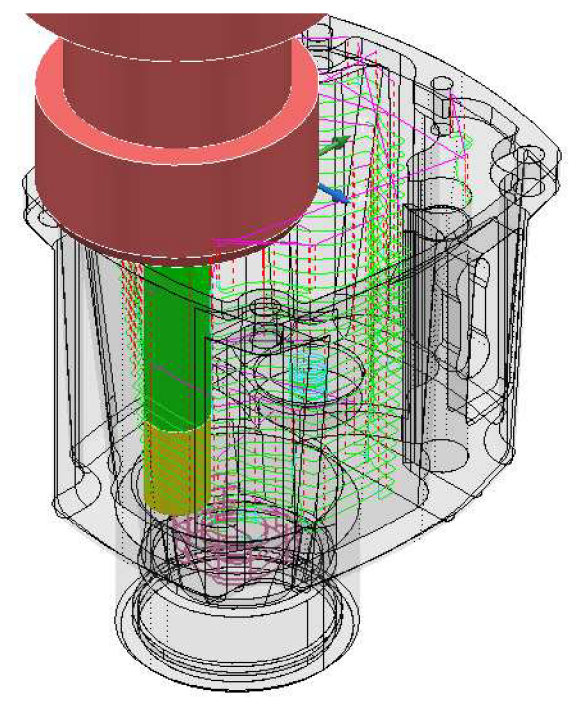

*Obr. 36 Ukázka kolizních drah Obr. 37 Kolizní situace monolitní frézy* **012**

PowerMILL navrhl zvětšit vyložení nástroje z nástrojového držáku. Jelikož jsou nástroje dostatečně dlouhé je možno toto vyložení zvětšit. Vyložení frézy 012 bylo zvětšeno o 10 mm na hodnotu 76 mm a vyložení frézy 06 bylo zvětšeno o 8 mm na hodnotu 40 mm. Větší vyložení nebude mít významný vliv na proces obrábění, jelikož se jedná o dokončovací operace, kde není odebírána velká tříska, čili na nástroj nepůsobí velké řezné síly. Z toho důvodu není nutno upravovat řezné parametry. Po úpravě nástrojů je opět provedena verifikace NC programu. Dané řešení bylo úspěšné, proto jsou všechny dráhy označeny modrou fajfkou.

Druhým krokem při kontrole bývá, již samotná grafická simulace obráběcího programu. PowerMILL obsahuje kompletní simulaci jednotlivých drah nebo celého NC programu. Při této simulaci jde zejména o vizuální kontrolu vytvořených drah nástroje. Kontroluje se, zda nástroj nedělá nadbytečné nebo nebezpečné pohyby. Součástí této simulace je navíc analýza, které zaznamenává, zda nedochází k neobvyklým pohybům a upozorní na ně. Jedná se například o úplné přetočení otočného stolu u 5-ti osých strojů. Tyto prudké pohyby mohou překvapit obsluhu, z toho důvodu jsou kontrolovány. Výstupem z této simulace je finální podoba obrobku po obrobení.

K tomuto se váže další dostupná funkce tzv. "zbývající materiál". Tato funkce barevně znázorňuje zbývající materiál na obrobku. Za pomocí posuvníku lze zjistit, jaké množství zbývajícího materiálu se na modelu nachází. Tímto způsobem lze vizuálně ověřit, zda se na modelu nenachází neobrobená místa. Součástí je rovněž vizualizace kolize. Jestliže je obrábění prováděno se záporným přídavkem, bývá tato oblast graficky vyznačena. Za pomocí posuvníku lze rovněž zjistit množství materiálu, který je odebrán navíc. Výsledek simulace lze také uložit a exportovat, což může být využito jako vstup pro následující operace.

Při grafické simulace všech operací nebyly zjištěny žádné neobvyklé pohyby, či kolize. Zároveň zde bylo ověřeno, že se v obráběných oblastech nevyskytuje zbytkový materiál. Jelikož se na obráběných místech nenacházely fialové oblasti je možno říct, že se v těchto místech nenachází zbytkový materiál, který by byl větší než 0,1 mm. Takto provedené simulace byly označeny za úspěšné, a tedy i celý NC program bylo možno označit za úspěšný a bez chyb (viz obr. 38 -Obr. 41). Výsledky grafické simulace jednotlivých operací byly exportovány a použity jako vstup pro operaci následující, čímž bylo možno snáze definovat obráběné oblasti v navazujících operacích.

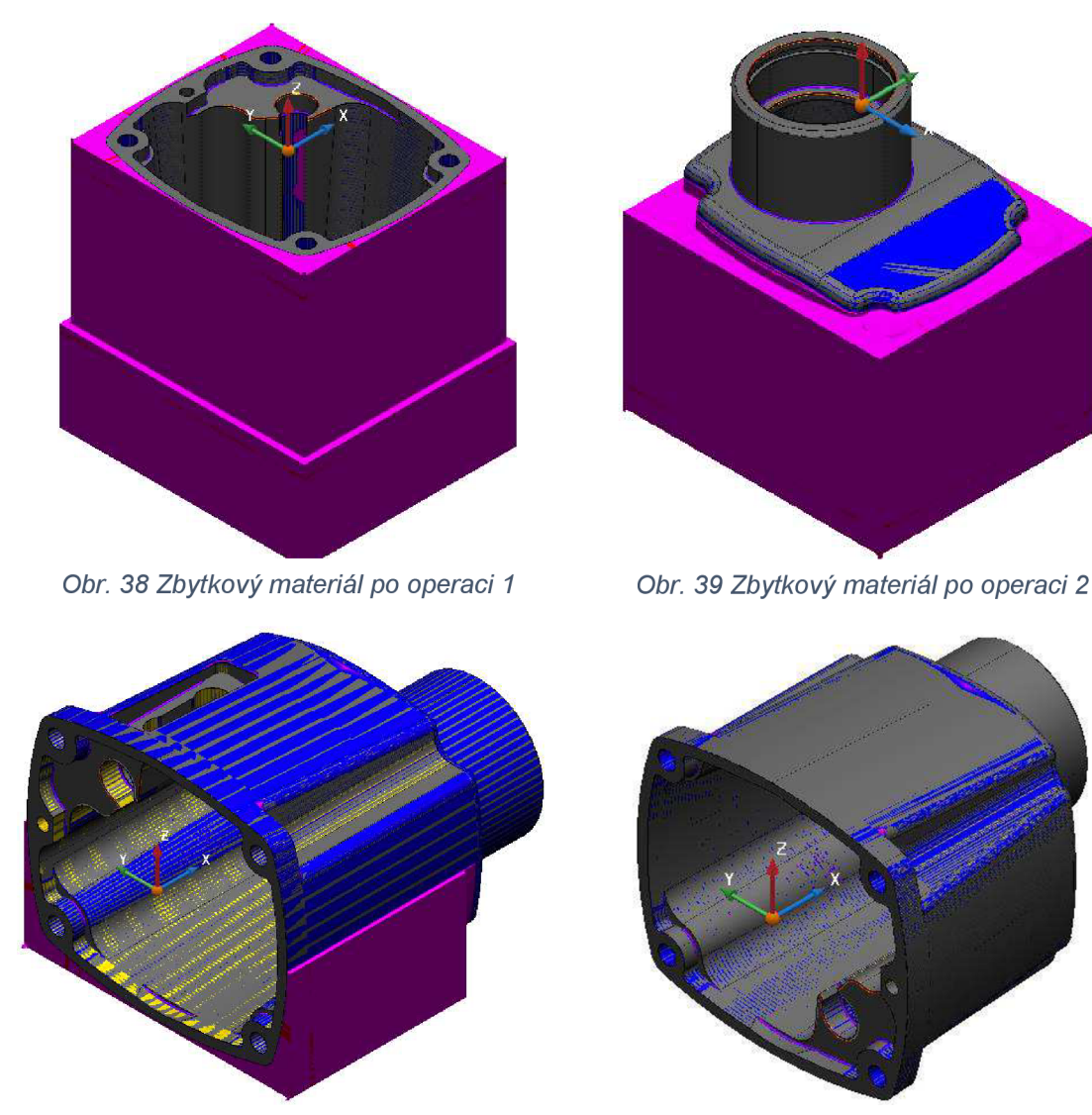

*Obr. 40 Zbytkový materiál po operaci 3 Obr. 41 Zbytkový materiál po operaci 4* 

Obráběcí program se zpravidla optimalizuje, tak aby byl strojní čas co nejmenší. To lze udělat několika způsob, aniž by došlo ke zhoršení kvality obráběcího procesu. K tomu slouží statistický modul, který je součástí CAM softwaru (viz obr. 42, Obr. 43). Tento modul zaznamenává všechny pohyby nástrojů a kvalifikuje je do několika kategorií. Jedná se o typy pohybů, jako jsou nájezdy, výjezdy, propojení a řezné pohyby. K těmto pohybům jsou zaznamenávány délky drah, kterou nástroj příslušným pohybem urazí. Na základě posuvové rychlosti jsou dopočítány také časy jednotlivých pohybů. Výsledkem jsou strojní časy jednotlivých drah a posléze i celého NC programu. Díky těmto časům lze určitým způsobem kvalitativně posoudit a popřípadě optimalizovat vytvořený obráběcí program. To může být prováděno například vhodnou volbu nájezdů, výjezdů a propojení čímž lze snížit vedlejší časy, kdy nástroj není v záběru. Dalším využitím může být porovnání různých obráběcích strategií pro dané případy, díky čemuž lze zvolit časově úspornější variantu. Optimalizace programu by neměla být prováděna na úkor kvality výsledného obrobku.

Za pomocí statistického modulu byly jednotlivé operace optimalizovány, tak aby strojní čas byl co nejmenší, což zvyšuje efektivitu obrábění. Optimalizace byla prováděna pomocí volby vhodných nájezdů, výjezdu a propojení při drahách zbytkového hrubování či dokončování. Dále byly optimalizovány kopírovací dráhy, u kterých byl vysoký strojní čas.

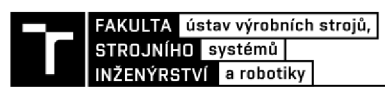

Těmto drahám, byla zvýšena řezná a posuvová rychlost (viz tab. 14), jelikož dochází k odběru malé třísky. Tímto došlo rovněž ke snížení obráběcího času. Veškeré provedené optimalizace byly provedeny převážně na základě zkušenosti.

Vytvořené a optimalizované obráběcí projekty pro výrobu převodové skříně **nejsou součástí práce.** Velikost těchto projektů násobně převyšovala datový limit příloh.

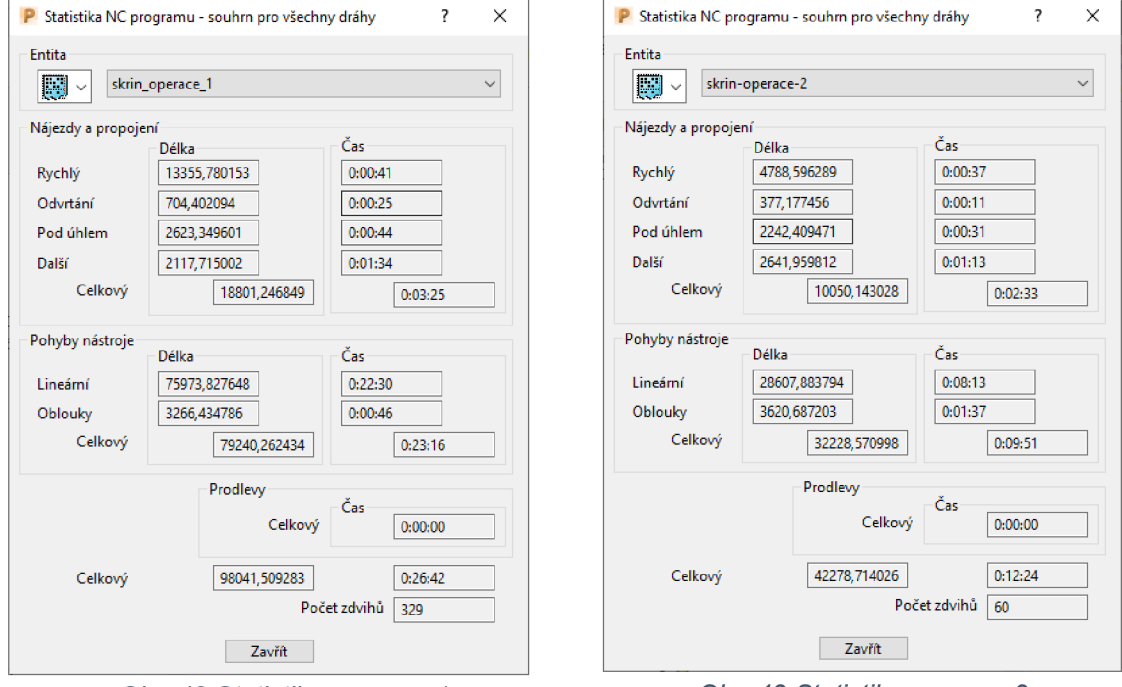

*Obr. 42 Statistika operace 1 Obr. 43 Statistika operace 2* 

Po kompletní grafické simulaci NC programu a jeho ověření napříč kolizemi v CAM softwaru, lze vygenerovat NC kód. Tento kód je nahráván do obráběcího stroje. Ve stroji se NC kód opět simuluje, aby bylo ověřeno, že nedošlo k chybě při transformaci dat mezi CAM softwarem a NC kódem. Tato transformace je zprostředkována pomocí postprocessoru. Postprocessor je důležitý článek obráběcího řetězce, který musí být odladěný a otestovaný, jelikož špatný postprocessor, může způsobit havárii celého stroje. Z toho důvodu tvorbu a úpravy postprocessoru mohou provádět jen odborně školení pracovníci. Avšak jestliže je postprocessor vytvořen na míru, je díky tomu možno značně urychlit celý proces a zvýšit jeho bezpečnost. V takovémto případě dojde k eliminaci lidské chyby, kterých se lze dopustit při následných úpravách programu ve stroji.

Pro tento případ byl NC program vytvořen tak, aby veškerá data pocházela z CAM softwaru. Navíc postprocessor, který byl použit, byl vytvořen přímo na míru pro daný obráběcí stroj. Tímto bylo zaručeno, že veškerá data z CAM softwaru byla zahrnuta do NC kódu. Díky tomu nebylo nutno provádět jakékoliv úpravy NC kódu na stroji. Finální odladěný NC kód je obsažen v příloze 6.

# **5.3 Predikce deformací při obrábění**

Při obrábění tenkostěnných součásti hrají významnou roli potencionální deformace, které mohou, vzniknou na obrobku buďto způsobem upínaní nebo samotným procesem obrábění. V případě takovýchto součásti musí být brán ohled na způsob upnutí, velikost upínací síly a velikost řezné síly. Veškeré tyto parametry by měly být optimalizovány, tak aby byla zajištěna dostatečná tuhost upnutí a zároveň v obrobku nevznikali nežádoucí deformace, které by mohly vést k neshodnosti vyráběné součásti.

V dnešní době existují silné nástroje, založené na metodě konečných prvků (MKP), které umožňují velmi komplexní simulaci průběhu obráběcího procesu. Tyto simulace je možno realizovat například v softwarovém balíku ANSYS od firmy Ansys Inc. Tento softwarový balík obsahuje širokou škálu analýz, jejichž kombinací lze simulovat silové, deformační a napěťové účinky, které se vyskytují při procesu obrábění. Tímto softwarem lze poměrně přesně predikovat vznikající deformace při obrábění. Avšak časová náročnost pro tvorbu komplexní dynamické analýzy je vysoká. Z toho důvodu není praktické použití tohoto způsobu v běžné praxi, ale pouze pro obrábění velmi komplexních dílců, do náročných aplikací. Přednost je dávána aproximaci vycházející z nejhorší možné varianty, která se může při obrábění dané součásti vyskytnout.

Vybraná převodová skříň obsahuje tenké stěny a je zde potencionální nebezpečí, že by mohlo dojít k nedovoleným deformacím obrobku při upínání nebo při samotném procesu obrábění. Z toho důvodu byla provedena základní analýza těchto deformací ve vybraných potencionálně nebezpečných místech. Na základě vytvořeného obráběcího programu v softwaru PowerMILL (viz kapitola 5.2) a zvolených řezných parametrů (viz kapitola 5.4), byla vybrána dvě kritické situace, které byly podrobeny kontrole vůči potencionálním deformacím. Konkrétně se jedná:

- **1. Hrubování při 2 operaci** při druhé operaci byl obrobek upnut za celou výšku čelistí svěráku (53 mm) a navíc za obrobené plochy. Avšak z první operace byla uvnitř obrobku již hotová vnitřní dutina, proto byla za pomoci MKP simulace, navržena velikost upínací síly, kterou lze obrobek upínat, aby nedošlo k nadměrné deformaci stěn obrobku. Navíc v této operaci bylo aplikováno vysokorychlostní hrubování s radiální záběrem frézy 1 mm a axiálním záběrem frézy 26 mm. U tohoto způsobuju hrubování se bude v řezném procesu vyskytovat vyšší řezné síla a je zde potenciál výskytu nedovolených deformací obrobku.
- **2. Hrubování při 4 operaci** při čtvrté operaci bylo nutno obrobek upínat za horní a spodní plochu obrobku, které jsou velmi malé (viz obr. 44). Z toho důvodu, byla provedena kontrola velikosti upínací síly a zároveň kontrola deformací, které budou vznikat při obrábění tenké stěny na obrobku.

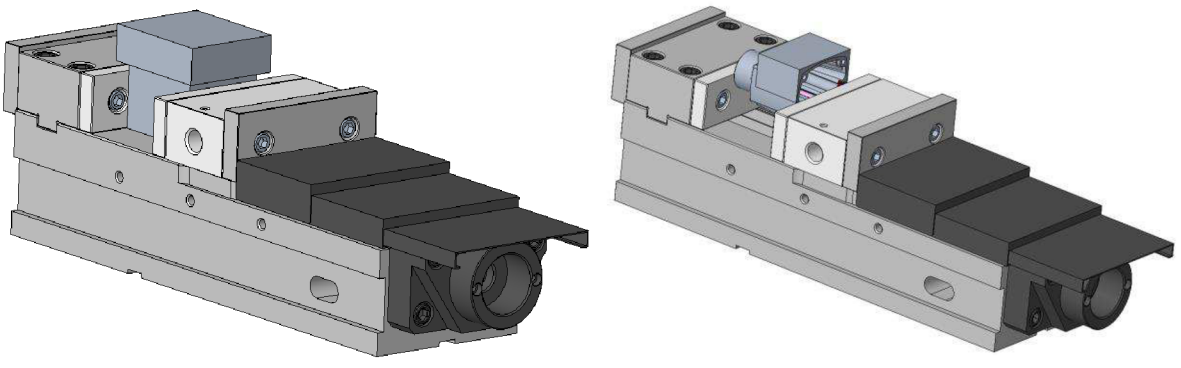

*Obr. 44 Ustavení operace 2 Obr. 45 Ustavení operace 4* 

Vytvořené MKP analýzy byly prováděny v software ANSYS Workbench. Ačkoliv proces obrábění je ryze dynamický proces, tak pro zjednodušení byly provedeny statické analýzy

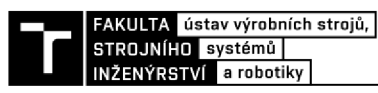

s přísnějšími počátečními podmínkami. Pro účely simulací, byly vytvořeny modely obrobku v takové podobě, v jaké jsou obráběny v dané operaci (viz obr. 44, Obr. 45).

V příloze 2, byla stanovena velikost upínací síly svěráku na hodnotu 5 kN pro operaci 2 a 0,8 kN pro operaci 4. Při těchto hodnotách dosahují deformace maximálních hodnot 0,06 mm. Tato hodnota deformace je považována za přípustnou, jelikož neovlivňuje proces obrábění ani funkci dané součásti. Navíc v žádném místě na modelu není dosažena mez kluzu materiálu, čili se jedná o elastickou deformaci, které po uvolnění svěráku vymizí.

## **5.3.1 Predikce deformace při 2 operaci**

Jako kritická situace byla považována poslední tříska při vysokorychlostní hrubování u druhé operace (viz kapitola 5.2.1). Zde se jedná o obrábění poměrně tenké stěny (4,2 mm). V kombinaci s vysokými řeznými podmínkami zvolenými pro danou frézu, by mohlo dojít k deformaci stěny vlivem řezné síly.

Výpočet teoretické řezné síly, byl proveden na základě měrné řezné síly (kc) a plochy odřezávané třísky (A<sub>D</sub>). Pro výpočet byly zavedeny zjednodušující předpoklady kdy sin $\varphi_{\text{max}}=1$  a hodnota teoretické řezné síly byla zvýšena o 20 %. Tyto předpoklady byly zavedeny pro zjednodušení výpočtu. Reálná hodnota řezné síly budou nižší vzhledem k použití frézy se šroubovicí a také sin  $\varphi_{\rm max}$  < 1.

*Tab. 8 Parametry řezného procesu vysokorychlostního hrubování druhé operace* 

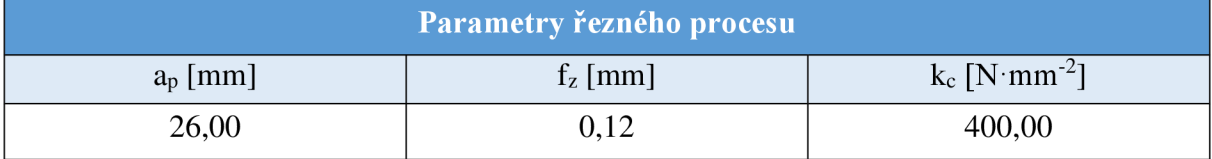

*Pozn.: hodnota měrné řezné síly (kc) byla odvozena z* [23].

Výpočet teoretické měrné řezné síly [23]:

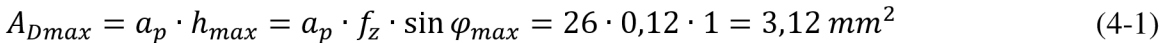

$$
F_{cmax \ t} = k_c \cdot A_{Dmax} = 400 \cdot 3{,}12 = 1248 \ N \tag{4-2}
$$

$$
F_{cmax} = 1.2 \cdot F_{cmax \ t} = 1.2 \cdot 1248 = 1497.6 \ N \tag{4-3}
$$

Použití okrajové podmínky:

- V místě dotyku mezi svěrákem a obrobek, byla nastavena okrajová podmínka vetknutí *("Fixed Support").*
- V libovolném místě na obráběném mezikruží byla nastavena okrajová podmínka síly *("Force")*, po celé délce tohoto válce. Velikost této síly byla nastavena jako velikost řezné síly vypočtené vztahem 4-3. Směr této síly byl nastaven kolmo do obráběné plochy. Tato okrajová podmínka neodpovídá realitě, jelikož řezná síla se rozloží do tří směrů a nepůsobí čistě do obrobku. Avšak tato okrajová podmínka je přísnější, čili pokud bude vyhovovat tato teoretická situace, bude vyhovovat i situaci reálné.

Z dosažených výsledků (viz obr. 46) lze vidět, že při poslední odebírané třísce okolo výstupního mezikruží bude při vypočtené teoretické řezné síly (4-3) deformace o maximální velikost 0,033 mm. Reálná velikost deformace byla o něco nižší vzhledem k zavedeným

zjednodušením. Jelikož nastavený přídavek pro dokončování těchto ploch byl 0,2 mm, je tato deformace přípustná. Dokončením dojde ke kalibraci daného rozměru. Při této kalibraci byl již menší průřez třísky, a tedy i menší hodnota řezné síly. Z této analýzy vyplývá, že navržený způsob obrábění je realizovatelný a nedojde k významné deformaci některé z funkčních ploch.

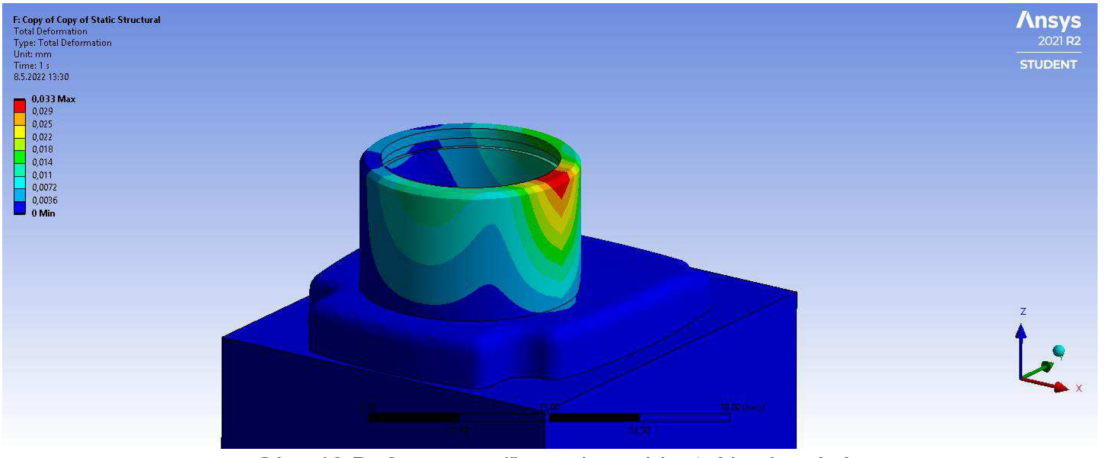

*Obr. 46 Deformace při vysokorychlostní hrubování* 

# **5.3.2 Predikce deformace při 4 operaci**

Ve 4 operaci je jako kritická situace považováno navržené konturovací hrubování (viz obr. 25) na relativně tenké stěně, kdy většina podpůrných stěn již disponuje výslednou tloušťkou. Výpočet síly byl proveden stejným způsobem jako v předchozí analýze (viz kapitola 4.3.1).

Tab. 9 Parametry řezného procesu konturovacího hrubování

| Parametry řezného procesu |           |                             |  |  |  |
|---------------------------|-----------|-----------------------------|--|--|--|
| $a_p$ [mm]                | $fz$ [mm] | $k_c$ [N·mm <sup>-2</sup> ] |  |  |  |
| 2,00                      | 0,06      | 400,00                      |  |  |  |

Výpočet teoretické měrné řezné síly [23]:

$$
A_{Dmax} = a_p \cdot h_{max} = a_p \cdot f_z \cdot \sin \varphi_{max} = 2 \cdot 0.06 \cdot 1 = 0.12 \, mm^2 \tag{4-4}
$$

$$
F_{cmax\ t} = k_c \cdot A_{Dmax} = 400 \cdot 0.12 = 48 \text{ N} \tag{4-5}
$$

$$
F_{cmax} = 1.2 \cdot F_{cmax_t} = 1.2 \cdot 48 = 57.6 \text{ N}
$$
\n
$$
(4-6)
$$

Stejným způsobem jako v předchozí kapitole, byla provedena deformační analýza. Pro vytvoření této analýzy byly použity okrajové podmínky:

- V místě dotyku mezi svěrákem a obrobek, byla nastavena okrajová podmínka vetknutí *("Fixed Support").*
- V libovolném místě na obráběné ploše byla nastavena okrajová podmínka síly ("Force "). Velikost této síly byla nastavena jako velikost řezné síly vypočtené vztahem 4-6. Směr této síly byl nastaven kolmo do obráběné plochy. Tato okrajová podmínka neodpovídá realitě, jelikož řezná síla se rozloží do tří směrů a nepůsobí čistě kolmo do obrobku. Avšak tato okrajová podmínka je přísnější, čili pokud bude vyhovovat tato teoretická situace, bude vyhovovat i situaci reálné.

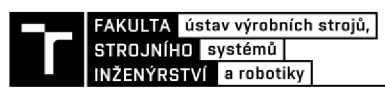

Z provedených výpočtů (4-6), lze vidět, že řezná sílaje v tomto případě násobně menší než v předchozím případě (4-3). Z toho důvodu lze předpokládat, že i deformace obrobku budou menší. Z výsledků deformační analýzy (viz obr. 47) lze vidět, že maximální deformace v navrženém způsobu zatížení bude 0,0067 mm. Vzhledem k zavedeným zjednodušení lze předpokládat, že reálné deformace budou nižší. Tato velikost deformace je z hlediska funkčnosti obráběných plochy zcela přípustná.

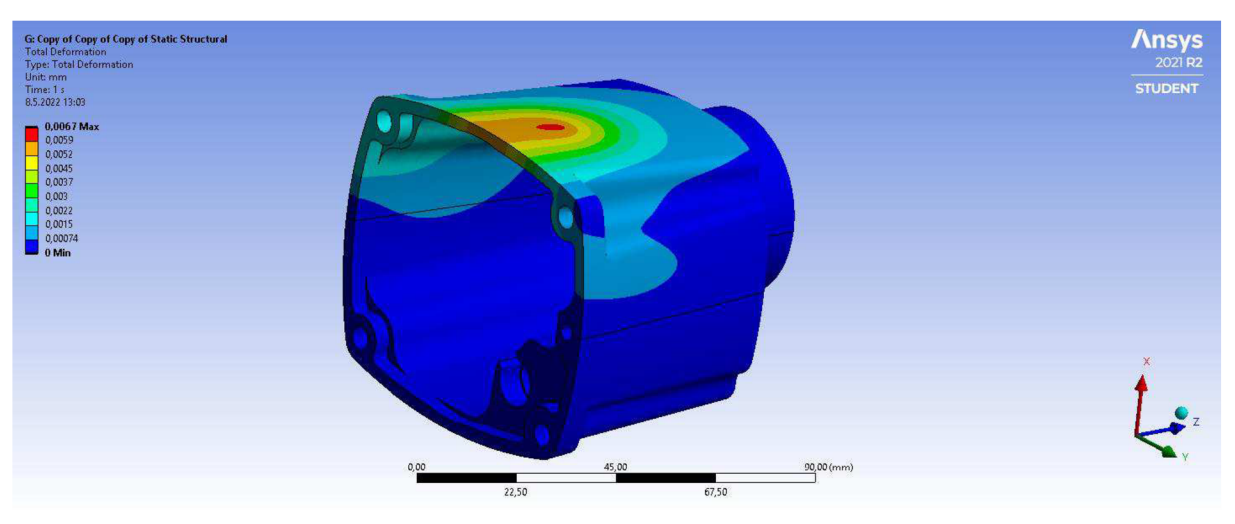

*Obr. 47 Deformace při konturovacím hrubování* 

# **5.4 Volba nástrojů**

Volbě řezných nástrojů, se kterými je obrábění prováděno, vychází zpravidla z vytvořeného obráběcího programu a z obráběného materiálu. Tyto dvě kritéria určují, o jaký typ nástroje se jedná a upřesňují požadavky na jeho geometrii a jeho řezné schopnosti. Avšak často tento proces bývá prováděn simultánně společně s tvorbou obráběcího programu. V takovémto případě je pracováno s dostupnou databází nástrojů. Z této databáze jsou nástroje vybírání pro jednotlivé operace, tak aby co nejlépe splňovaly zadané požadavky. Z toho plyne, že na základě objemu výroby může být obrábění prováděno ne zcela vhodnými nástroji, ale nástroji, které jsou aktuálně dostupné. Není ekonomicky výhodné kvůli malé série pořizovat optimální nástroje. Na druhou stranu v případě velko-sériové výroby, je rentabilní investovat do optimálních nástrojů, které zkrátí výrobní časy a zefektivní celý proces obrábění.

Slitiny hliníku patří mezi snadno obrobitelné materiály. Avšak při jeho obrábění, se mohou vyskytnout určité problémy, se kterými je třeba počítat. Tyto problémy jsou způsobeny vysokou tepelnou vodivostí, výrazným sklonem k adhezi na břit většiny řezných materiálu a nízkou teplotou tavení, maximálně do 650°C. Vlivem vysoké tepelné vodivosti se při obrábění značné množství tepla odvádí z místa řezu do obrobku a vysoká tepelná roztažnost hliníku má za následek tepelné deformace obrobku. Vzhledem k nízké teplotě tavení vznikají problémy s utvářením třísky, jejím odvodem a nalepováním na břit. Tendence k nalepování stoupá s rostoucí zrnitostí karbidu wolframu (WC), obsahu kobaltu (Co), drsností řezné hrany a povrchu řezného nástroje. Toto nalepování lze omezit diamantovým mikroleštěním povrchu nebo aplikací ochranných vrstev s nízkým koeficientem tření [24].

Pro efektivní obrábění hliníkových slitin je nutno volit nástroje, které jsou k tomu přímo určeny. Tyto nástroje se vyrábějí převážně z velmi jemného karbidu a buďto se nepovlakují nebo se povlakují vrstvami s nízkými koeficienty tření. Britové destičky se volí s pozitivní

geometrií a s ostrými břity. Rovněž se využívají nástroje umožňující vysoké řezné rychlost, jež přispívají ke zvýšení výkonosti a nemají negativní vliv na životnost nástroje [25].

Při volbě nástrojů pro obrábění tohoto dílu, byl zvolen kompromis mezi optimálními nástroji pro obrábění hliníkových slitin a nástroji dostupnými. Snaha byla zvolit nejvhodnější nástroje, které jsou určeny pro obrábění neželezných kovů (N). Tyto nástroje při obrábění hliníkových slitin jsou schopný dosáhnout vysokých řezných rychlostí a také vysoké trvanlivosti nástroje. Z toho plynou krátké výrobní časy a efektivita celého procesu obrábění. Naproti tomu pro obrábění marginálních prvků, které se na modelu nachází, byl brán ohled na dostupnost nástrojového vybavení. Jedná se zejména o vrtací operace, obrábění uzavřených oblastí či obrábění podkosů. V takovýchto případech byly zvoleny univerzální nástroje, které nedisponují tak velkými řeznými rychlostmi. Avšak v případě těchto menšinových záležitostí se jednalo o zanedbatelné navýšení obráběcího času.

#### **5.4.1 Hrubovací nástroje**

Pro vysokorychlostní hrubování byla zvolena monolitní válcová fréza ze slinutého karbidu KOR 5 od firmy KENNAMETAL. Jedná se o monolitní nepovlakovanou vysokorychlostní frézu 020 mm s 5-ti řeznými hranami určenou k hrubování hliníkových slitin. Fréza má patentovaný tvar drážky s úhlem šroubovice  $35^{\degree}$ , která snižuje vibrace a zlepšuje životnost nástroje, tato vlastní konstrukce drážek zajišťuje dobrý průtok procesní kapaliny, odvod třísek a maximální hloubku záběru až 3 x D. Fréza disponuje středovým chlazením a děličem třísek pro téměř dokonalý odvod třísek. Součástí je také válcová stopka typu Safe-Lock, která chrání proti vytažení frézy při náročném frézování [26].

Středové chlazení je v provedení středem nástroje, což je velmi účinné při rampování do uzavřených oblastí. Avšak pro vysokorychlostní obrábění by byla lepší varianta s přívodem procesní kapaliny přímo na břity nástroje. Tuto variantu výrobce nenabízí. Navíc tato fréza umožňuje extrémně vysoké řezné rychlosti. Z toho důvodu je tuto frézu nutno upínat do vyváženějšího upínacího systému s vyšší upínací silou. Jedná se zejména o upínací systémy typu hydraulický či tepelný. Konstrukce dříku *Safe-Lock* je uzpůsobena tak, aby fréza, pří náročném frézování, byla vtahována do držáku, a nikoliv z něj. Pro využití plného potenciálu frézy je nezbytné využit tohoto způsobu upnutí.

Součástí doporučených řezných parametrů od výrobce je také doplňkový součinitel pro použití vysokorychlostního frézování (viz tab. 11). Tento součinitel redukuje nebo zvyšuje hodnotu posuvu v závislosti na radiálním záběru frézy a<sup>e</sup> .

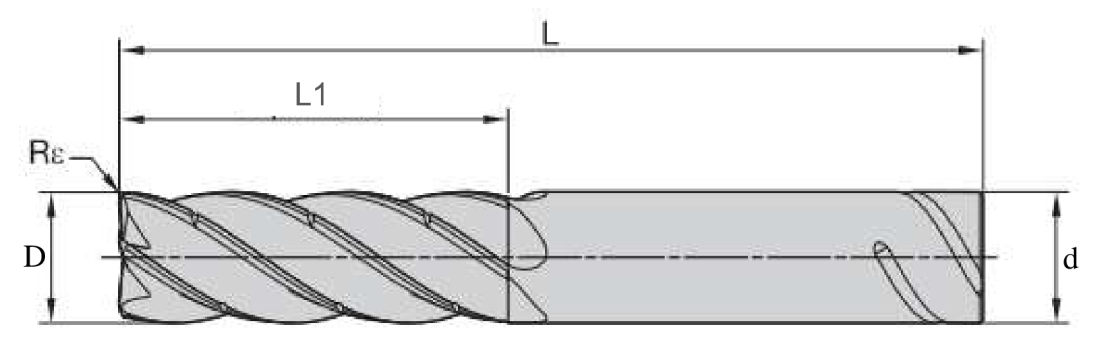

*Obr. 48 Monolitní hrubovací válcová fréza KOR 5 [26]* 

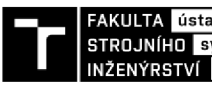

FAKULTA ústav výrobních strojů,<br>STROJNÍHO systémů INŽENÝRSTVÍ a robotiky

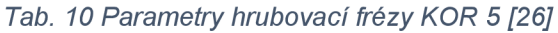

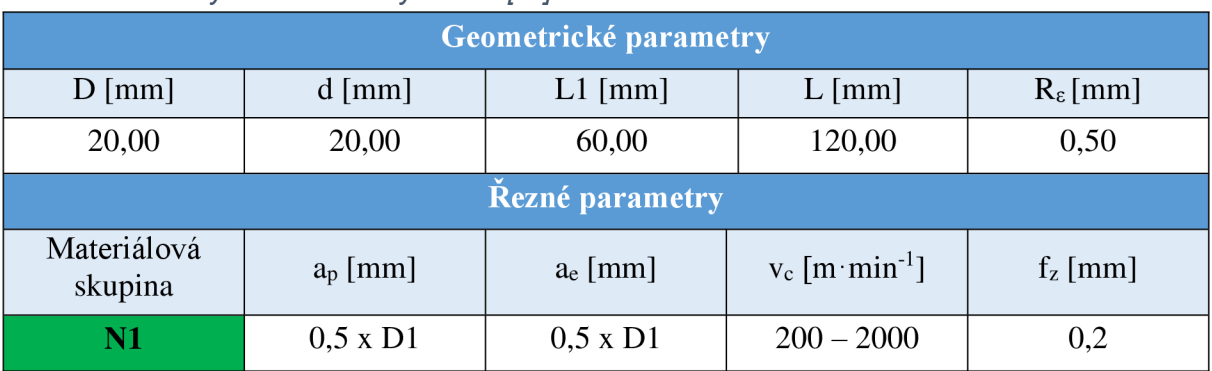

*Tab. 11 Redukční parametr [26]* 

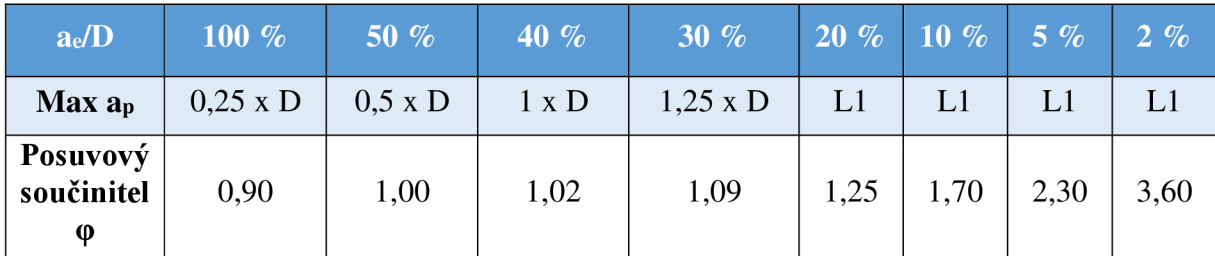

Vzhledem k velikosti hrubovací frézy a vysokorychlostnímu stylu frézování, byl zvolen radiální přísuv a<sub>e</sub> = 1 mm. Díky tomu byla snížena velikost řezných sil působících na nástroj a s tím související potřeba vysokého výkonu obráběcího stroje. Podle tab. 11 je možno využít celou délku břitu nástroje, a navíc zvýšit rychlost posuvu.

Výpočet řezných podmínek pro válcovou frézu KOR 5 020 mm:

$$
n = \frac{\nu_c \cdot 1000}{\pi \cdot D} = \frac{500 \cdot 1000}{\pi \cdot 20} = 7958 \text{ min}^{-1}
$$
 (4-7)

$$
v_f = f_z \cdot n \cdot z \cdot \varphi = 0.2 \cdot 7958 \cdot 5 \cdot 2.3 = 18303 \, \text{mm} \cdot \text{min}^{-1} \tag{4-8}
$$

Na základě praktických zkušeností byl posuv redukován na  $v_f = 7169$  mm ·  $min^{-1}$ .

Pro nižší axiální řezy zaměřené na hrubování tvarových ploch bylo naproti tomu zvoleno frézovací těleso VSM11D025Z04M12XD11 s vyměnitelnými břitovými destičkami od firmy Widia. Jedná se o 4-břité modulární frézovací těleso 025 mm, které je upínáno pomocí závitu. Tato fréza disponuje vysokým výkonem a nízkým řezným odpore. Inovativní šroubovicový tvar řezné hrany zajišťující delší životnost nástroje. Navíc super-positivní geometrie hrany zajišťuje hladký a klidný řez [27]. Součástí je také středové chlazení, kdy je procesní kapalina přiváděna přímo na břity nástroje. Díky modulárnímu upínání lze toto frézovací těleso upnout do držáku optimální délky. Tímto lze obrábět ve velkých hloubkách s menší tuhostí nebo naopak v malých hloubkách s velkou tuhostí nástrojové sestavy.

V tomto případě byla obráběna hliníková slitina, proto byly zvoleny VBD s označením XDCT110408PDFRALP WN25PM od firmy Widia. Tyto vyměnitelné břitové destičky disponují dvěma řeznými hranami a jsou určeny pouze pro obrábění hliníkových slitin. Použití je jak pro hrubovací, tak pro dokončovací operace. Pří dokončování lze dosahovat dobré kvality povrchu. Z hlediska řezných parametrů dosahují vysokých řezných rychlostí a posuvů. Navíc disponují extrémně vysokou životností.

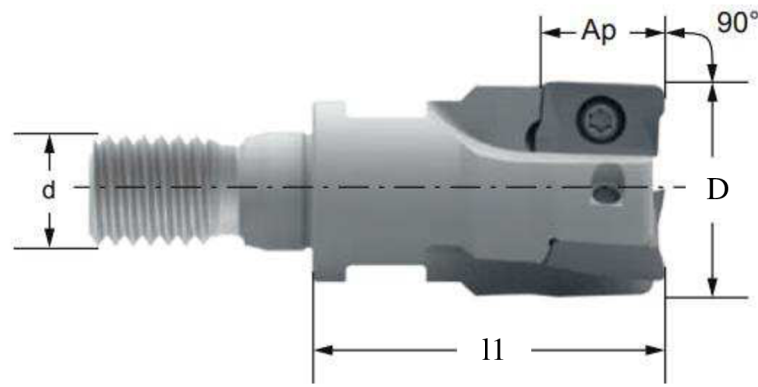

*Obr. 49 Frézovací těleso VSM11D025Z04M12XD11 [28]* 

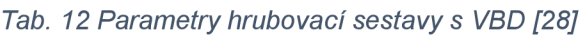

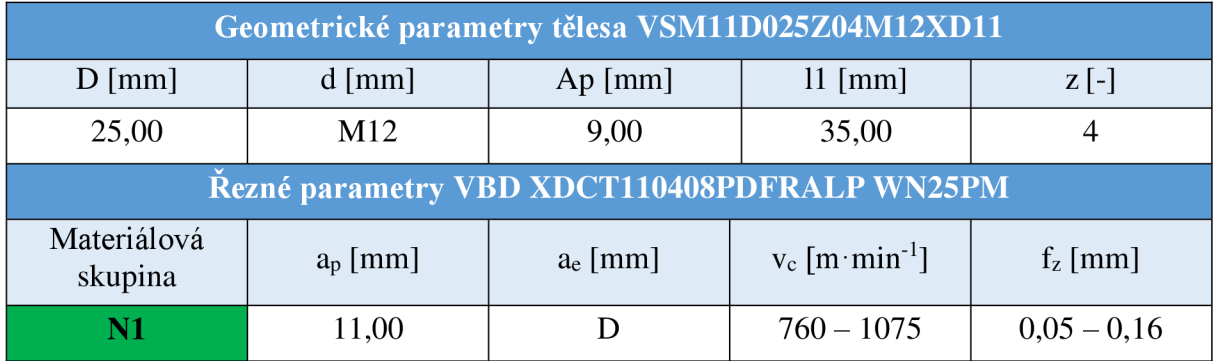

Výpočet řezných podmínek pro rohovou frézu 025 mm osazenou vyměnitelnými břitovými destičkami s označením XDCT110408PDFRALP WN25PM:

$$
n = \frac{v_c \cdot 850}{\pi \cdot D} = \frac{850 \cdot 1000}{\pi \cdot 25} = 11\,000 \, min^{-1} \tag{4-9}
$$

$$
v_f = f_z \cdot n \cdot z = 0.07 \cdot 11\,000 \cdot 4 = 3\,080\,mm\cdot min^{-1} \tag{4-10}
$$

## **5.4.2 Dokončovací nástroj**

Pro dokončování čelních, obvodových ale i tvarových ploch byly zvoleny monolitní válcové frézy ze slinutého karbidu HFA53 od firmy Osawa. Jedná se o monolitní nepovlakované 3-břité frézy určené na většinu obráběcích operací neželezných kovů. Vyráběny jsou z mikrozrnného karbidu (velikost zrn je <1 µm) s úhlem šroubovice 30° [29]. Frézy jsou vyráběný v několika průměrových řadách a v několika variantách podle velikosti zaoblení na špičce nástroje. Fréza se vyznačuje hlubokým dosahem a velmi dobrou kvalitou povrchu. Hlubokého dosahu frézy se dosahuje odlehčeným dříkem, díky kterému lze frézovat až do hloubky 5 x D, aniž by došlo k poškození obrobeného povrchu.

Tvarové plochy, které se nachází na modelu, jsou poměrně pravidelné. Jedná se ve své podstatě pouze o zaoblený tvar skříně, který je z důvodu ergonomie navíc pod úkosem (viz obr. 22). Pro takovýto tvar by bylo nej vhodnější provádět dokončování soudečkovou frézou. Tato fréza disponuje vyšší řeznou rychlostí nežli fréza kulová. Navíc díky tvaru této frézy a tvaru obráběné plochy by mohlo být obrábění prováděno s vyšším axiálním krokem. Tímto by bylo dosaženo dobré kvality povrchu za relativně krátký čas. Nicméně v tomto případě nebyla soudečková fréza k dispozici a nebylo by ekonomické ji pořizovat pro výrobu jednoho kusu.

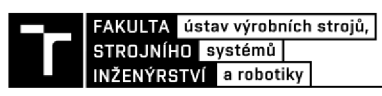

Z toho důvodu byly tyto plochy dokončovány stejnými frézami, kterými byly dokončovány plochy čelní a obvodové.

Ačkoliv se jedná o frézy válcové lze s nimi i efektivně obrábět tvarové plochy, jelikož byly zvoleny frézy s větším zaoblením na špičce nástroje. Díky zaoblené špičce nástroje lze dosáhnou vysoké kvality povrchu při řádkovacích operacích. Z toho důvodu byly frézy HFA53 použity i při řádkování všech tvarových ploch na modelu. Navíc při rastrování nástroj ubírá velmi malou třískou, proto bylo možno zvýšit řeznou rychlost a posuv na zub u těchto strategií, čímž došlo ke snížení obráběcího času. Dalším důvodem pro volbu válcových fréz se zaoblenou špičkou oproti kulovým frézám bylo dosažení vyšší řezné rychlosti. Při 3-osém frézování je na špičce kulového nástroje nulová řezná rychlost. Naproti tomu u válcové frézy hodnota řezné rychlost na špičce nástroje téměř odpovídá zadané hodnotě. Díky tomu je dosažena lepší kvalita povrchu.

Tento způsob dokončování tvarových ploch je však vhodný zejména pro obrábění neželezných kovů, kdy nástroje dosahují vysoké životnosti. Při použití tohoto způsobu frézování v ocelových materiálech dochází k rychlému otupení špičky nástroje a tím pádem také ke špatné kvalitě obráběných ploch.

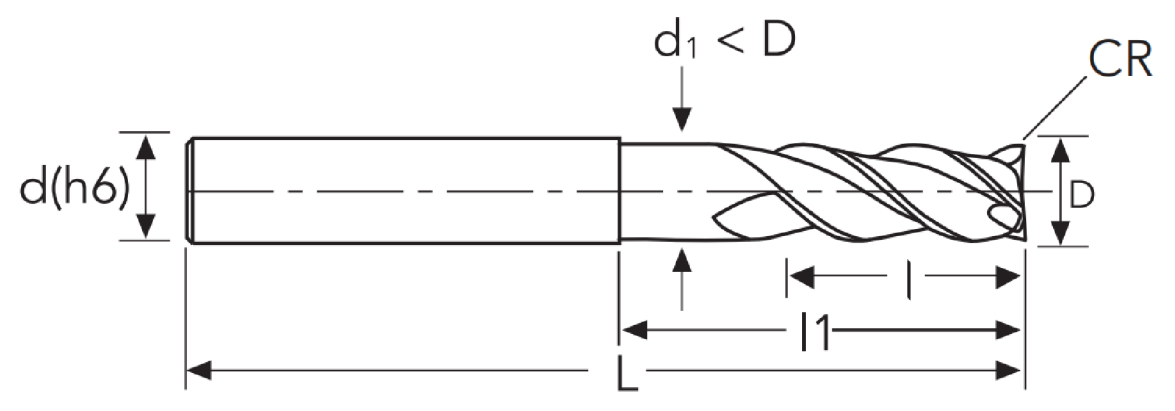

*Obr. 50 Monolitní válcová fréza HFA53 [29]* 

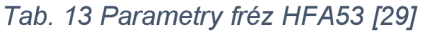

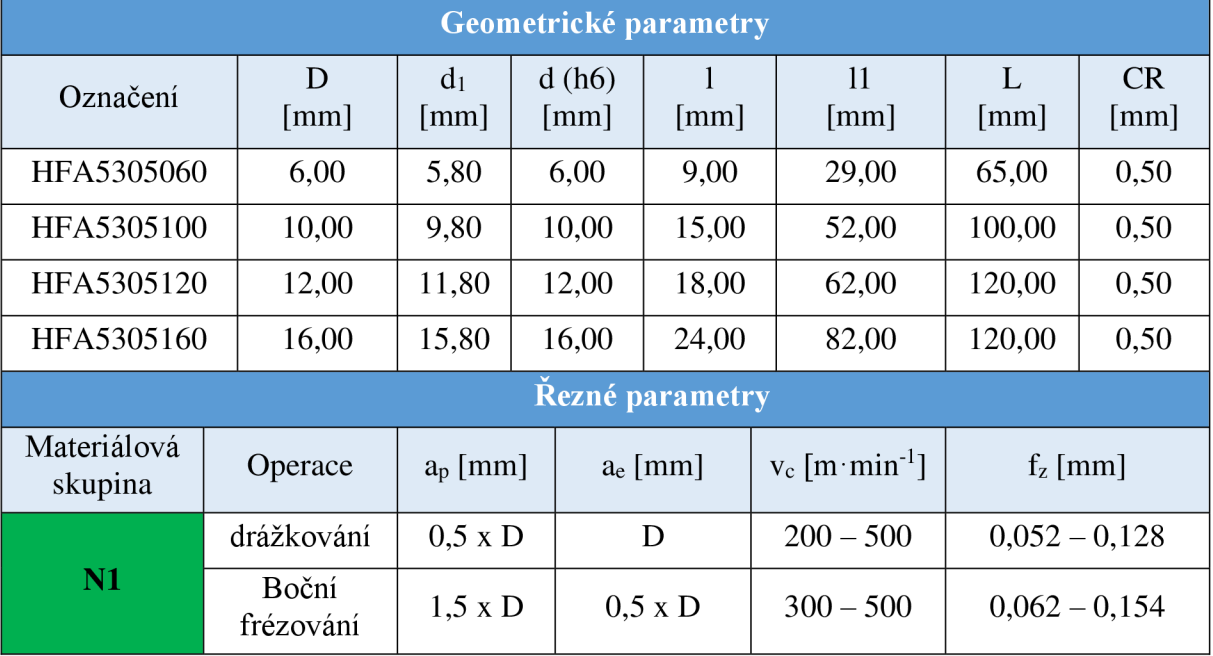

| Řezné podmínky |             |                              |                                       |            |            |  |  |
|----------------|-------------|------------------------------|---------------------------------------|------------|------------|--|--|
| Označení       | Operace     | $n \lfloor min^{-1} \rfloor$ | $v_f$ [mm $\cdot$ min <sup>-1</sup> ] | $a_p$ [mm] | $a_e$ [mm] |  |  |
| HFA5305060     | dokončovací | 10 114                       | 1214                                  | 4,0        | 4,5        |  |  |
|                | rastrovací  | 11 000                       | 2200                                  | 0,12       | 4,5        |  |  |
| HFA5305100     | dokončovací | 11 150                       | 2007                                  | 6,0        | 8,5        |  |  |
|                | rastrovací  | 11 150                       | 3345                                  | 0,15       | 8,5        |  |  |
| HFA5305120     | dokončovací | 9 500                        | 2200                                  | 8,0        | 10         |  |  |
|                | rastrovací  | 10 628                       | 3826                                  | 0,2        | 10         |  |  |
| HFA5305160     | dokončovací | 7 0 0 0                      | 2600                                  | 10,0       | 14         |  |  |
|                | rastrovací  | 8 9 6 4                      | 4 3 0 0                               | 0,3        | 14         |  |  |

*Tab. 14 Rezné podmínky pro frézy HFA53* 

*Pozn.: Řezné podmínky uvedené v tab. 14 byly odvozeny na základě doporučených řezných parametrů od výrobce. Parametry byly mírně modifikovány na základě dlouholeté zkušenosti s těmito nástroji a na základě prováděné operace.* 

Na obráběném modelu se nachází oblasti, do kterých se ani jedna z výše uvedených fréz nedostane. Jedná se o oblasti rohů s malým poloměrem zaoblení a hluboká drážka ve vedení šoupátka. Pro tyto dva případy byly zvoleny speciální nástroje. Pro malé poloměry byly zvoleny univerzální frézy HF441 od firmy Osawa a pro hlubokou drážku byla zvolena speciální válcová fréza 2ALE od firmy PM-TECH s.r.o.

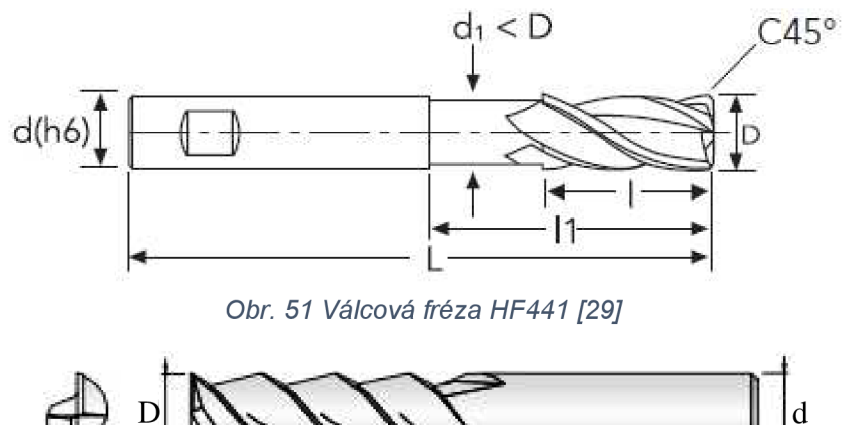

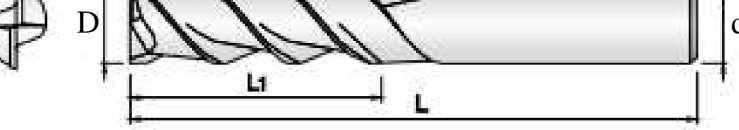

*Obr. 52 Válcová fréza 2ALE [30]* 

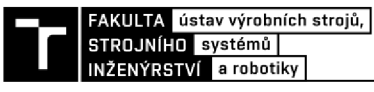

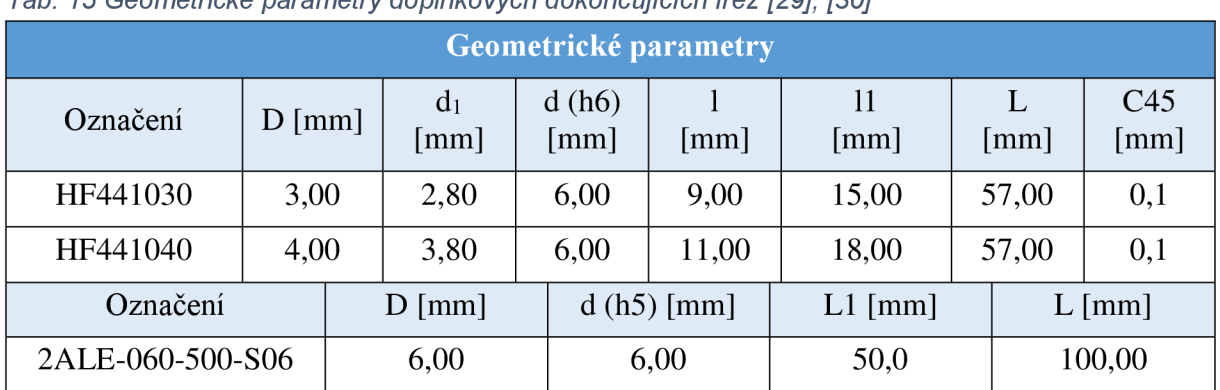

*Tab. 15 Geometrické parametry doplňkových dokončujících fréz [29], [30]* 

*Pozn.: řezné podmínky pro doplňkové dokončovací frézy jsou uvedeny v příloze 1.* 

# **5.4.3 Vrtací nástroje**

Pro vrtání děr byly využity vrtáky 355HPU od firmy Osawa. Vyrobeny jsou z mikrozrnného karbidu s povlakem PV250. Jedná se o vysoce produktivní karbidové vrtáky s vrcholovým úhlem 140° a úhlem šroubovice 30° [29]. Oba břity vrtáku jsou opatřeny sražením špičky pro zvýšení trvanlivosti vrtáku. Tyto vrtáky jsou schopny vrtání až do hloubky 5 x D a disponují středovým chlazením pro efektivní chlazení přímo v místě řezu a pro dobrý odvod třísky.

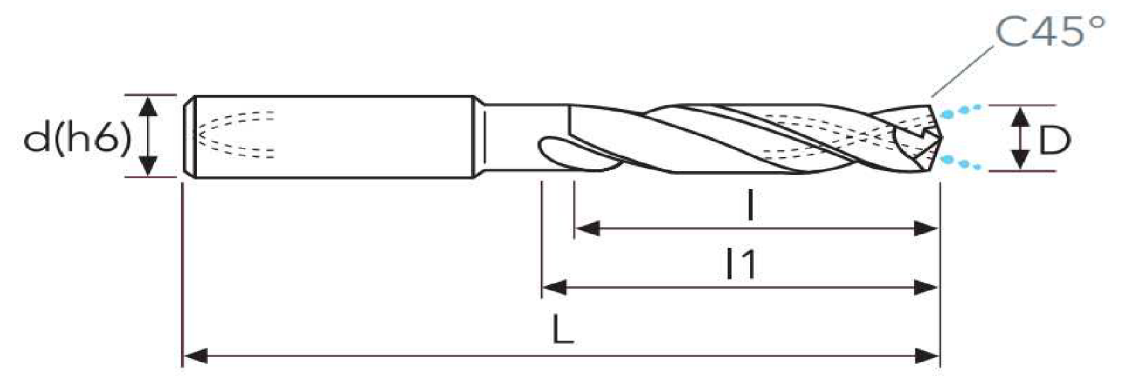

*Obr. 53 Karbidový vrták 355HPU [29]* 

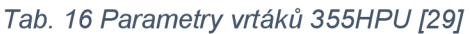

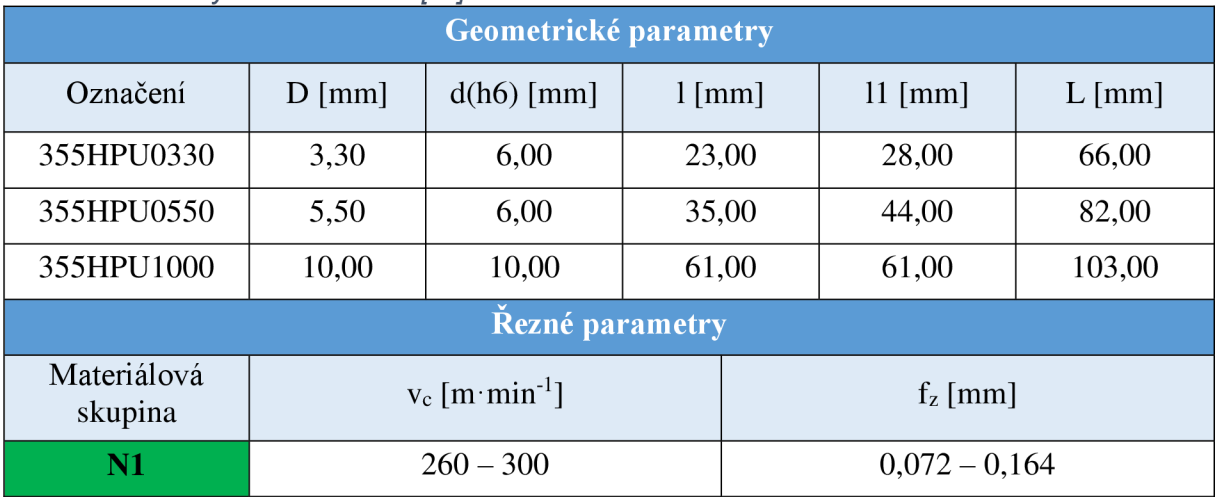

*Tab. 17 Řezné podmínky pro vrtáky 355HPU* 

| Řezné podmínky |                          |                                       |            |  |  |  |
|----------------|--------------------------|---------------------------------------|------------|--|--|--|
| Označení       | $n \, [\text{min}^{-1}]$ | $v_f$ [mm $\cdot$ min <sup>-1</sup> ] | $a_p$ [mm] |  |  |  |
| 355HPU0330     | 11 000                   | 800                                   | 16,5       |  |  |  |
| 355HPU0550     | 9 2 6 0                  | 741                                   | 27,5       |  |  |  |
| 355HPU1000     | 5 7 3 0                  | 573                                   |            |  |  |  |

*Pozn.: Řezné podmínky uvedené v tab. 17 byly odvozeny na základě doporučených řezných parametrů od výrobce. Parametry byly mírně modifikovány na základě dlouholeté zkušenosti s těmito nástroji a na základě hloubky vrtání.* 

## **5.4.4 Prvkové nástroje**

Na obráběném modelu se nachází ostré hrany, které je třeba odjehlit. Vzhledem k tomu, že jsou na přístupných místech, je možno využít strojního sražení pomocí srážeče. Pro srážení hran byla zvolena monolitní fréza ze slinutého karbidu 4STE od firmy PM-TECH. Jedná se o 4-břitou srážecí frézu s vrcholovým úhlem 45° určenou ke srážení různých materiálů do tvrdosti 52 HRC. Fréza je vyrobena z mikrozrnného karbidu s povlakem TiSiN [31].

Dalším tvarovým prvkem, který se na modelu nachází, je drážka pro pojistný kroužek. Při obrábění tohoto prvku se jedná o obrábění podkosů. Pro obrobení tohoto prvku byla zvolena monolitní T-fréza 4TESC od firmy PM-TECH. Tato tvarová fréza slouží pro obrábění podkosových drážek do různých materiálů s maximální tvrdostí 50 HRC. Fréza je vyrobena z mikrozrnného karbidu s povlakem JCRO.

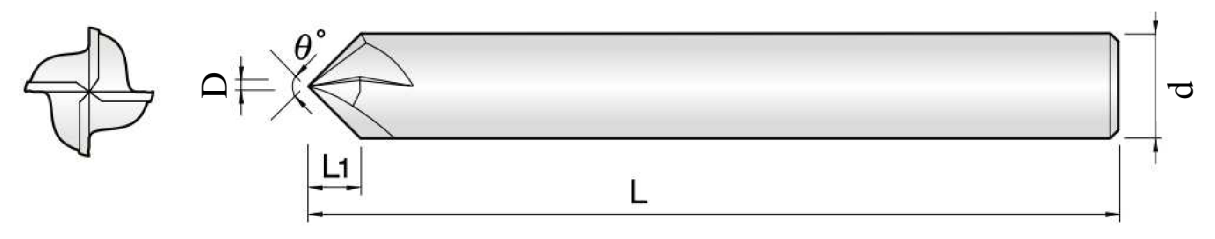

*Obr. 54 Monolitní srážecí fréza 4STE [31]* 

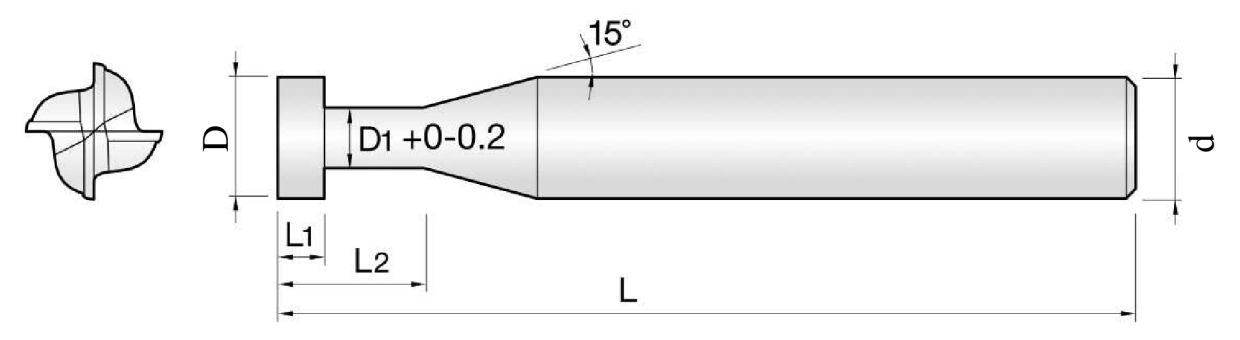

*Obr. 55 Monolitní T-fréza 4TESC [31]* 

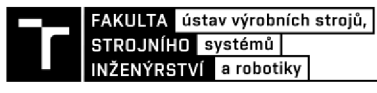

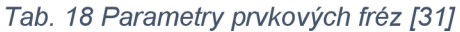

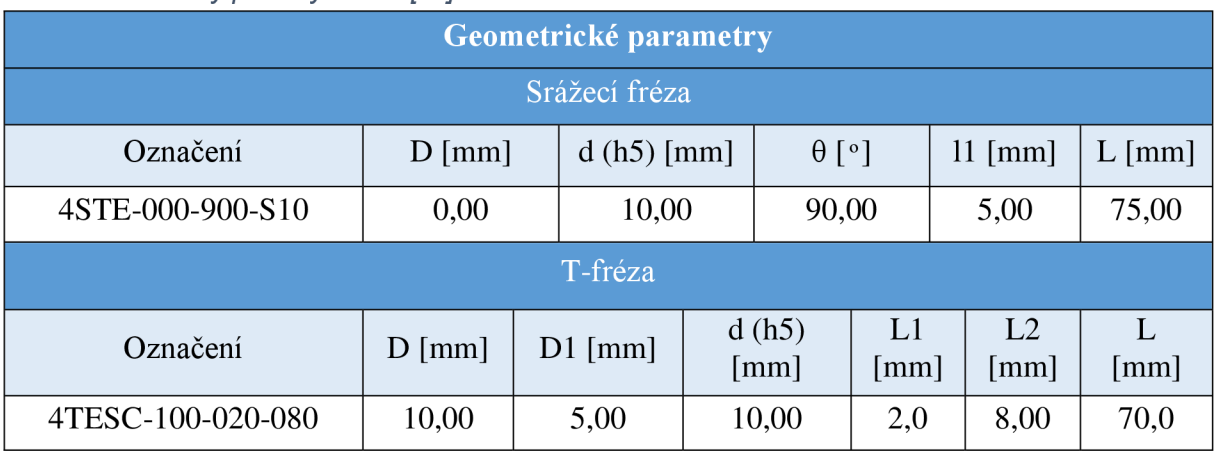

Řezné podmínky T-frézy byly odvozeny na základě doporučených řezných parametrů od výrobce. Kvůli proměnnému průměru srážecí frézy není řezná rychlost konstantní. Z toho důvodu výrobce neuvádí doporučené řezné parametry pro tuto frézu. Proto řezné podmínky pro srážecí frézu byly zvoleny na základě zkušenosti.

*Tab. 19 Řezné podmínky prvkových fréz* 

| Řezné podmínky    |                          |                                       |            |            |  |  |
|-------------------|--------------------------|---------------------------------------|------------|------------|--|--|
| Označení          | $n$ [min <sup>-1</sup> ] | $v_f$ [mm $\cdot$ min <sup>-1</sup> ] | $a_p$ [mm] | $a_e$ [mm] |  |  |
| 4STE-000-900-S10  | 8 0 0 0                  | 2 500                                 | 2,0        | 2,0        |  |  |
| 4TESC-100-020-080 | 3 200                    | 510                                   | 2,0        | 2,0        |  |  |

# **5.5 Nástrojové upínací systémy**

Nástrojové upínače jsou důležitým prvkem, který spojuje obráběcí nástroj s vřetenem. Slouží pro přenos kroutícího moment z vřetene na nástroj. Nástrojových upínacích systémů je na trhu mnoho a liší se zejména jejich konstrukcí (viz obr. 56) a vlastnostmi, kterými disponují. Pří volbě upínače se kladou nároky zejména na tyto vlastnosti [32]:

- Souosost upnutí s minimálním házením.
- Pevnost v ohybu.
- Tlumení vibrací.
- Dynamické vyvážení.
- Maximální dovolené otáčky.
- Velikost upínací síly pro přenos kroutícího momentu.
- Schopnosti přívodu procesní kapaliny.
- Jednoduchost a rychlost upínání.
- Bezpečnost upnutí.

Pro běžné frézování se v drtivé většině případů využívá upínacích systému kleštinových či systému typu Weldon. Kleštinové systémy jsou využívány primárně, jelikož jsou levné, univerzální a rychlé při přeupínání. Navíc lze nástroj z upínače libovolně vyložit, čímž lze obrábět ve větších hloubkách. Avšak u těchto upínačů je riziko, že dojde k vytažení nástroje z upínače. Pro náročnější frézování, při kterém jsou přítomny relativně vysoké řezné síly, jsou převážně používány upínače typu Weldon. Tyto upínače jsou cenově dostupné a díky kombinaci silového s tvarovým stykem je zaručeno, že při náročnějším frézování nedojde k vytažení nástroje z držáku. Nevýhodou je, že tyto upínače nejsou univerzální, ale jsou odstupňovány po určitých průměrových řadách. Druhou nevýhodou je, že nástroj nelze libovolně vysouvat, ale jeho axiální pozice je přesně vymezena pozicí drážky na nástroji. Při požadavku vysoké přesnosti upnutí, nebo vysokých otáček, jsou voleny pokročilejší způsoby upínaní. Příkladem takovýchto systému je hydraulické či tepelné upínání. Tyto systémy jsou již poměrné nákladné, proto se využívají jen ve velmi přesných nebo náročných aplikacích.

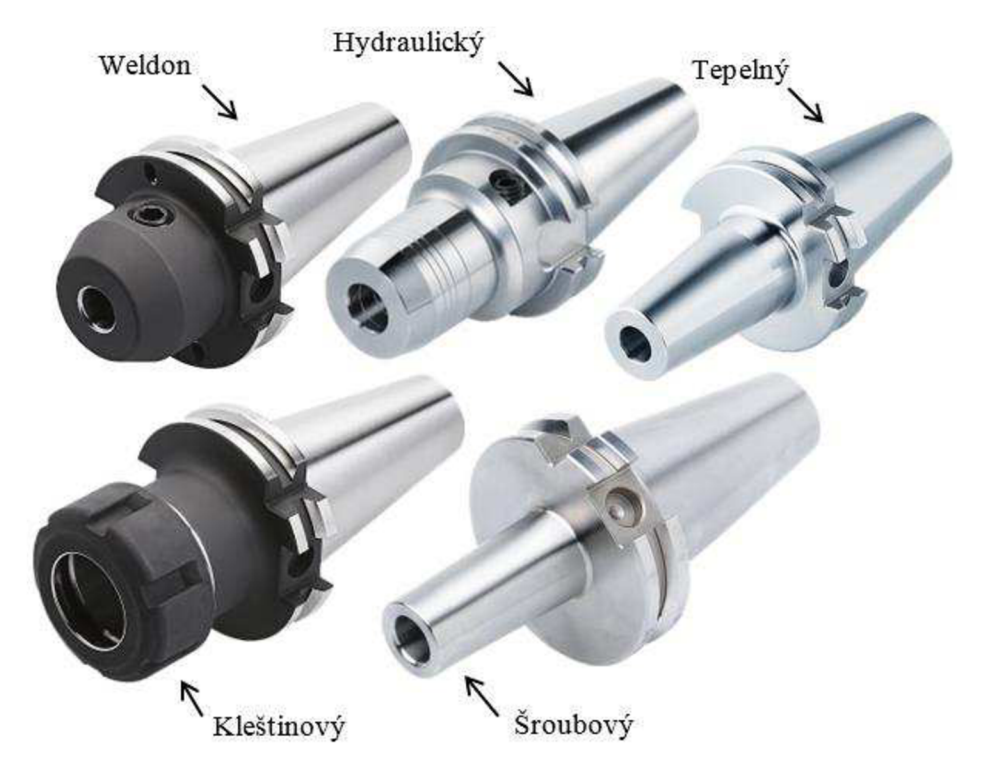

*Obr. 56 Upínací nástrojové systémy [33]* 

## **5.5.1 Upínače hrubovacích nástrojů**

Hrubovací monolitní válcová fréza KOR 5 020 mm, byla využita pro vysokorychlostní hrubování s vysokou řeznou rychlostí a tím pádem také vysokými otáčkami. Při zvolených řezných podmínkách v kombinaci s poměrně velkým průměrem, budou na frézu působit značné odstředivé a řezné síly. Z toho důvodu bylo potřeba tuto frézu upínat do vyváženějších upínačů s vysokou upínací silou. Navíc při tomto stylu frézování hrozí vytažení nástroje z držáku, což může způsobit poškození obráběné součástí nebo zničení celé frézy.

Pro takovéto případy je tato fréza vybavena speciálním dříkem *Safe-Lock* (viz obr. 57). Jedná se o drážky na dříku frézy ve tvaru šroubovice s vysokým stoupáním. Fréza je zašroubována do upínače resp. kleštiny, ve které je negativ těchto drážek. Tímto je zaručeno, že při frézování, je fréza zašroubovávána do držáku, a nikoliv z něj vytahována.

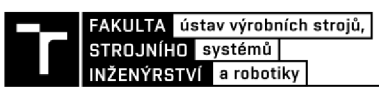

Tohoto dříku bylo využito a fréza byla upnuta do hydraulického upínače SK40-32-117 DIN 69871 AD/B s redukčním pouzdrem s vnějším průměrem 32 mm pro dřík *Safe-Lock.* Díky tomu bylo zaručeno, že při náročném vysokorychlostním frézování nedojde k vysunutí frézy z držáku. Tento upínací systém je velmi nákladný, proto je využíván jen při náročných aplikacích.

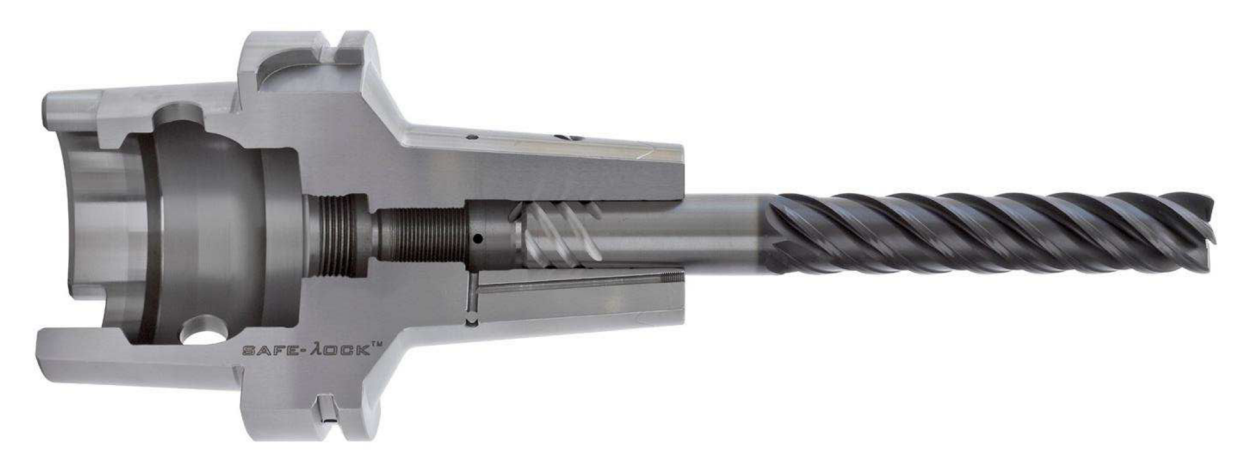

*Obr. 57 Upínání s dříkem typu Safe-Lock [34]* 

V případě hrubovací rohové plátkové frézy jde o závitový upínací systém. Jedná se o modulární systém, čili frézovací těleso je upnuto to do frézovacího trnu pomocí přesného závitu. Tyto trny jsou tuhé upínací systémy, které se liší velikostí upínacího závitu a délkou trnu. V závislosti na požadované hloubce frézování by měla být zvolena příslušná délka frézovacího trnu, jehož délka by měla být vždy co nejmenší pro zachování největší tuhosti nástrojové sestavy. Navíc výhodou těchto upínacích systému je možnost rychlého přeupínání různých frézovacích těles. Vzhledem k hloubce obrábění, které je touto frézou potřeba dosáhnout byl zvolen frézovací držák SK40-M12-69 DIN 69871 AD/B.

# **5.5.2 Upínače dokončovacích nástrojů**

Při dokončování se v řezném procesu nevyskytují velké řezné síly, proto byly použity běžné cenově dostupné upínací systémy. V případě fréz, které disponují drážkou na dříku (např. HF441) a není nutno je speciálně vysouvat z držáku, byl použit upínací systém Weldon. Konkrétně byly použity upínače Weldon SK40-06-50 a SK40-10-50 DIN 69871 AD/B.

Pro ostatní válcové dokončovací frézy (např. HFA53), T-frézy a vrtáky byly použity klasické kleštinové upínače. V tomto případě byly použity kleštinové upínače SK40-1/10-63 ER16, pro menší průměry nástrojů ( $D \leq 8$  mm) a SK40-2/20-70 ER32 pro větší průměry  $(D > 8$  mm).

Do těchto upínačů lze rychle upínat různé průměry v závislosti na použité kleštině. Tento upínací systém umožňuje libovolné vyložení nástroje z držáku. Díky tomu lze nástroj vyložit z nástrojového držáku dle potřeby a obrábět ve větších hloubkách, pokud to umožňuje geometrie nástroje a obráběná oblast. Avšak tímto vyložením je zvýšeno ohybové namáhání nástroje, což může mít negativní vliv na proces obrábění. Z toho důvodu je nutno při nadměrném vyložení nástroje z držáku patřičně upravit řezné parametry.

# **5.6 Upnutí polotovaru**

Správné upnutí polotovaru či obrobku je důležitým prvek při obrábění. Hlavním úkolem je zajistit, aby po celou dobu obrábění byla zachována přesná poloha obrobku vůči nástroji.

Způsobů pro upnutí obrobku je rovněž spousta. Volba upínacího systému obrobku vychází zejména z požadavků na:

- správnou poloha obrobku vůči nástroji,
- tuhost upnutí,
- tlumení vibrací při obrábění,
- univerzálnost upnutí
- rychlost upínání,
- tvar a rozměry upínané součásti,
- bezpečnost upnutí,
- počtu obráběných kusů.

Technologický postup obrábění byl navržen, tak aby bylo možno obrobek upínat za kolmé stěny při všech operacích. Díky tomu bylo možno obrobek upínat do klasického strojního svěráku. Upínání pomocí svěráku bylo zvoleno, také z toho důvodu, že se jedná o výrobu pouze jednoho kusu. Nebylo by ekonomicky výhodné vytvářet nebo pořizovat speciální upínací přípravek na míru.

Pro upnutí obrobku byl použit strojní svěrák KEMMLER AVQ-160G/HV (viz obr. 58). Jedná se o přesný strojní svěrák s výškou čelistí 53 mm a maximální rozevřením 295 mm resp. 479 mm, který je vybaven mechanickým posilovačem. Pomocí mechanického posilovače lze zvýšit upínací sílu až na 45 kN [35]. Posilovač je navíc vybaven omezujícím mechanismem, díky kterému lze omezit velikost upínací síly na základě velikosti a materiálu obrobku. Pří obrábění měkkých obrobků je zpravidla upínací síla redukována, aby nedošlo k otlačení nebo deformaci obráběných ploch.

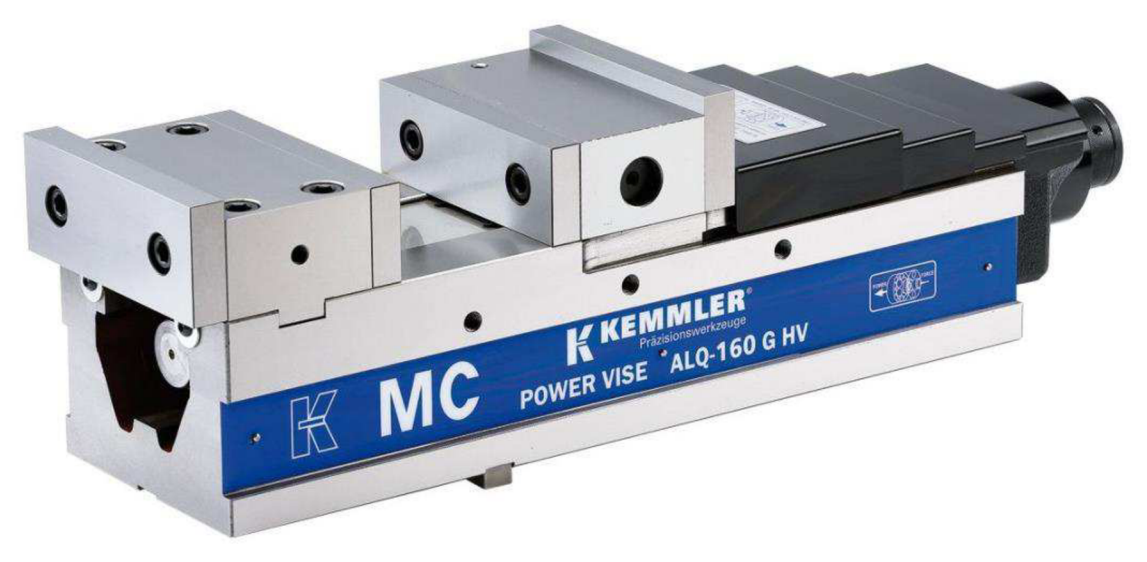

*Obr. 58 Strojní svěrák KEMMLER AVQ-160G/HV[33]* 

# **5.7 Rezné prostředí**

Při obrábění hliníkových slitin je nutno použít procesní kapalinu, aby nedocházelo k přilepování třísek k nástroji. Dalšími vlivy procesní kapalina jsou odvod tepla z místa řezu a mazací schopnost, tyto vlastnosti zvyšují životnost nástroje, a navíc nedochází k tepelnému ovlivňování obrobku.

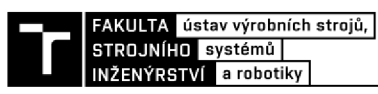

Pří obráběcím procesu byla využita procesní kapalina HOCUT 3350. Jedná se o vodou mísitelnou kovoobráběcí kapalinu. Emulze se vyznačuje vysokou mazivostí bez bóru a formaldehydu. Je vyrobena z minerálních olejů v kombinaci s vysoce výkonnými aditivy. Tato univerzální mikroemulze zajišťuje extra dlouhou životnost náplně a vyšší výkon při obrábění. Emulze je navržena pro vysokou antikorozní ochranu a má vynikající čistící a smáčecí schopnosti, což zaručuje čisté pracovní prostředí. HOCUT 3350 je ideální pro náročné obrábění, včetně vrtání a řezání závitů v hliníku a jeho slitinách [36].

# **5.8 Obráběcí stroj**

Volba obráběcího stroje je neméně důležitou součásti návrhu obráběcího procesu. Při jeho volbě musí být zajištěno, že veškeré parametry uvedené v kapitolách 5.2 - 5.7, dokáže zvolený obráběcí stroj zkombinovat a aplikovat. To znamená, že musí mít počet řiditelných os, pro které byl vytvořen NC programu. Dále také musí mít příslušný upínací systém ve vřetení (ISO, HSK), jako mají zvolené řezné nástroje. Zkrátka obráběcí stroj, na kterém bude obrábění dané součásti prováděno, je zpravidla volen na základě:

- Dostupných strojů ve strojovém parku.
- Volných kapacit stroje.
- Komplexnosti tvaru obrobku.
- Přesnosti obrobku.
- Váze a hmotnosti obrobku.
- Množství obráběných kusů.
- Efektivitě obrábění.
- Dostupných nástrojů k danému stroji.
- Náročnosti obráběcího programu.
- Možnosti automatizace.

Pří nízké kapacitě strojového parku jsou využívány aktuálně dostupné stroje. V takovémto případě bývá technologický postup obrábění a tvorba NC programu přizpůsobována pro aktuálně dostupný stroj a nikoliv naopak.

Pro obrábění převodové skříně byly k dispozici pouze 3-osé stroje. Tvarově se nejedná o složitou součást. Díky tomu ji bylo možno vyrábět i na 3-osem stroji. Efektivnější volbou by bylo použití 5-osého stroje, díky kterému by bylo možno redukovat počet upnutí. Avšak hodinová sazba takovéhoto stroje je značně vyšší než v případě 3-osého stroje. Navíc při obrábění bylo využito vysokorychlostního hrubování. Tento styl frézování v kombinaci s vysokou řeznou rychlostí, vysokým radiálním záběrem frézy a velkým průměrem nástroje vyžaduje již značný výkon stroje. Na základě možností strojového parku, kde byla součást vyráběna, bylo zvoleno vertikální obráběcí centrum MAS MCV 1400 OUICK od českého výrobce Kovosvit (viz obr. 59).

Jedná se o přesné obráběcí centrum určené především pro obrábění větších obrobků do hmotnosti 1250 kg. Stroj se vyznačuje tuhou konstrukcí a vysokým výkonem vřetene až 32 kW. Nástroj je řízen souvisle ve 3 osách X, Y, Z. Všechny tyto osy stroje jsou osazeny přímým, lineárním odměřováním, což umožňuje pracovat s přesností na tisíciny milimetru. K dispozici je chlazení jak procesní kapalinou, tak vzduchem buďto vnějším nebo vnitřním způsobem. Stroj je osazen řetězovým zásobníkem nástrojových jednotek, který obsahuje 40 pozic. Celý stroj je řízen řídicím systémem Heidenhain 620 [37]. Tento výkonný řídicí systém umožňuje pracovat i s náročnými NC programy. Kompletní parametry stroje jsou uvedeny v příloze 7.

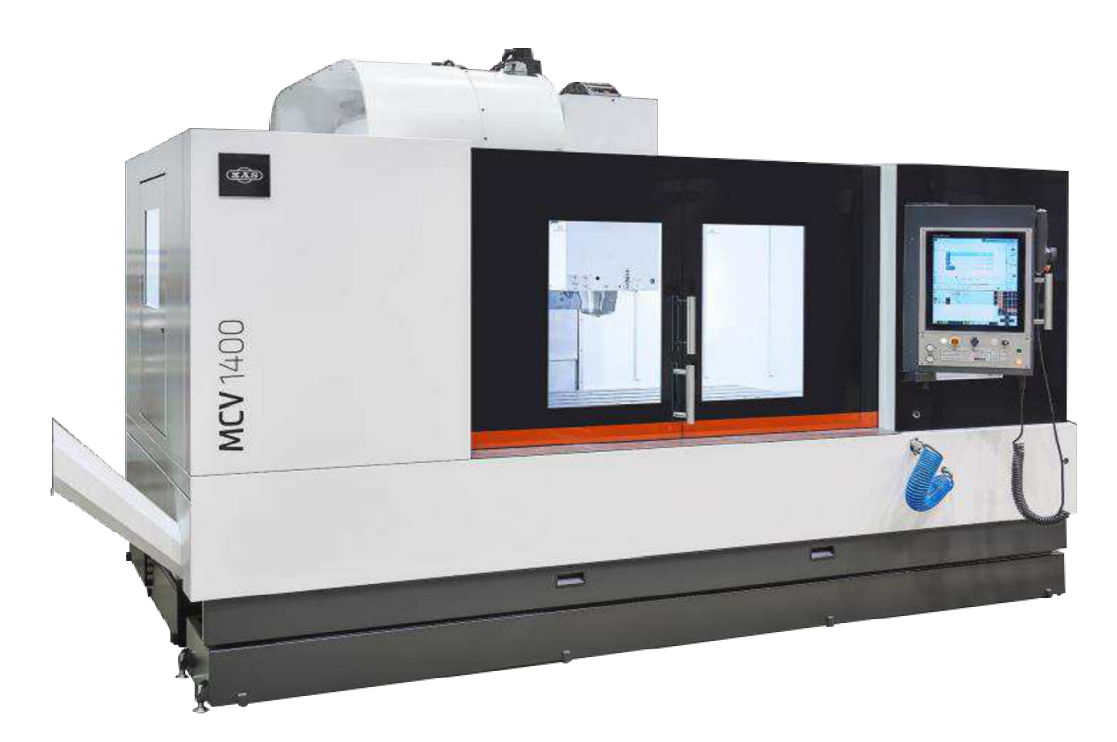

*Obr. 59 Obráběcí stroj MCV 1400 QUICK [37]* 

Při obrábění hliníkových slitin se využívá vysokých řezných rychlostí. To znamená, že při obrábění s menšími průměry nástrojů (D < 8 mm), jsou kladeny nároky na vysoké otáčky stroje (cca 20 000 min $^{\text{-1}}$  a více). Takovéto otáčky jsou na běžné obráběcí centrum příliš vysoké. Běžné obráběcí stroje s řemenovým převodem se vyrábí s maximálními otáčkami do  $18\ 000\ \mathrm{min^{-1}}.$  Stroje s vyššími otáčkami jsou konstruovány již z elektrovřeteny. Jiný způsob pro dosažení vysokých otáček je použití zrychlovací hlavy. Toto přídavné zařízení dokáže zvýšit otáčky nástroje až na 60 000 min"<sup>1</sup> , v závislosti na druhu zrychlovací hlavy (mechanická, pneumatická). Příkladem takového zařízení je zrychlovací hlava od firmy BENZ (viz obr. 60). Tato mechanická zrychlovací hlava disponuje převodovým poměrem 1:5 s maximálními otáčkami 40 000 min<sup>-1</sup>. [38]

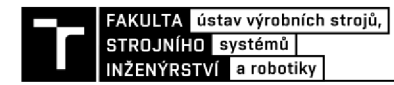

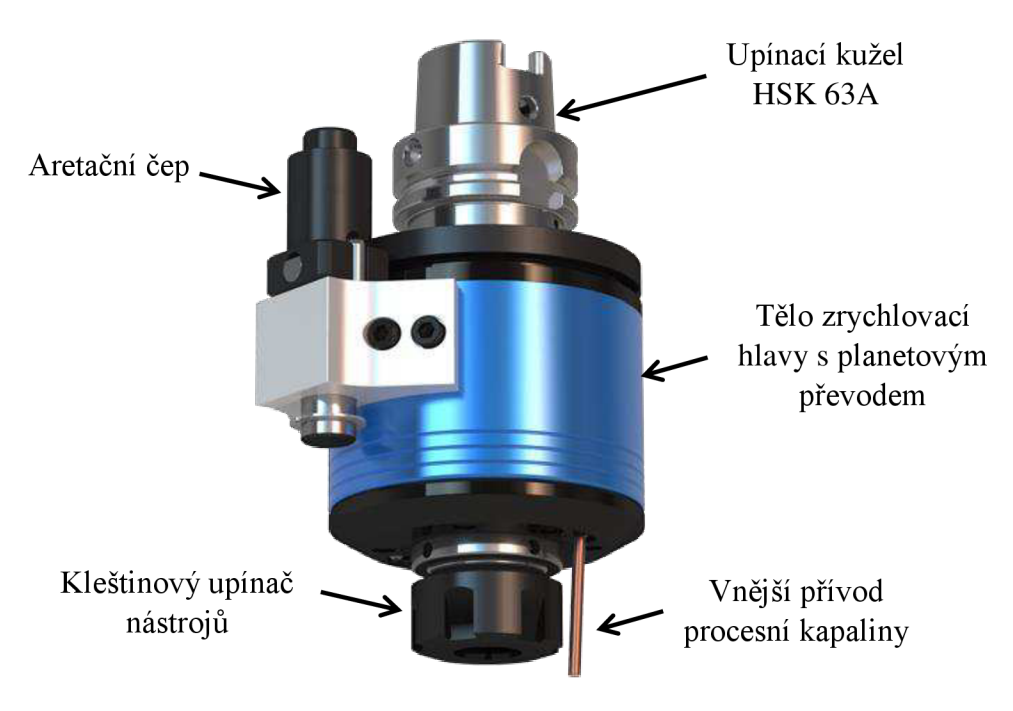

*Obr. 60 Zrychlovací hlava BENZ [38]* 

Při využití tohoto zařízení lze získat požadované otáčky na nástroji a tím získat požadovanou řeznou rychlost. Tohoto způsobu zrychlování se převážně využívá při obrábění velmi malými nástroji při delších časech obrábění. Není výhodné použití zrychlovací hlavy v malosériové výrobě nebo při krátkých obráběcích časech, a to z důvodu, že zrychlovací hlava neumožňuje automatickou výměnu nástroje, což by mohlo celý proces výroby ve výsledku prodloužit. V těchto případech je efektivnější způsob upravit řezné parametry nástroje podle schopností stroje. Díky tomu dojde k navýšení obráběcího času, který je při obrábění malých sérií zanedbatelný.

Při tvorbě obráběcího programu převodové skříně, bylo zjištěno, že některé z použitých nástrojů v kombinaci s doporučenými řeznými parametry od výrobce, přesahovali otáčky zvoleného stroje. V takovémto případě, pokud by se jednalo o sériovou výrobu nebo pokud by se jednalo o obrábění velkého obrobku s vysokým obráběcím časem, bylo by efektivní využití zrychlovací hlavy. Tímto by došlo k dosažení požadované řezné rychlosti a ke zkrácení obráběcího času. Avšak zde nebylo dané zařízení k dispozici. Navíc se jednalo o výrobu jedné součásti, proto zde bylo zvoleno jiné řešení. Koupě zrychlovací hlavy by rovněž nebyla rentabilní, vzhledem k počtu vyráběných kusů. Navíc pořizovací náklady takovéhoto zařízení jsou okolo 105 000 Kč.

U nástrojů, u kterých došlo k překročení dostupných otáček stroje, byla redukována řezná rychlost při zachovaném posuvu na zub, tak aby otáčky nepřesahovali 12 000 min"<sup>1</sup> . Tato úprava řezných parametrů, měla za následek prodloužení strojního času. Vzhledem k počtu vyráběných kusů, měl nárůst obráběcího času zanedbatelný vliv na cenu výroby. Jednalo se tedy o ekonomičtější přístup nežli pořizovat zrychlovací hlavy.

# **6 VÝROBA SOUČÁSTI**

V následujících kapitolách budou stručně popsány postupy a podmínky, které byly aplikovány již při samotném procesu výroby. Bude zde zmíněn návrh velikosti polotovaru. Dále také způsob ustavení obrobku a určení jeho nulového bodu. Závěr této kapitoly bude věnován závěrečné kontrole a měření obrobku.

# **6.1 Volba polotovaru**

Vyráběná součást je větších rozměrů, nežli jsou rozměry standardně prodávaných frézovaných polotovarových desek (max. 50 mm). Z toho důvodu byl polotovar objednán a dodán jakožto přířez z lité desky. Tyto řezy jsou prováděny v toleranci + 0,5/ - 0 mm, díky čemuž nebylo nutné volit vysoké přídavky na obrábění. Rozměry polotovaru byly odvozeny od rozměrů součásti zvětšené o přídavky na obrábění (viz obr. 61).

Rozměry polotovaru byly zvoleny o 5 mm větší, nežli jsou hlavní rozměry součásti. Tato velikost přídavku zaručí kompletní obrobení i v případě nerovně provedených řezů na bocích polotovar a rovněž zaručuje dostatečný přídavek v ose z, tak aby bylo možno polotovar bezpečně upnout.

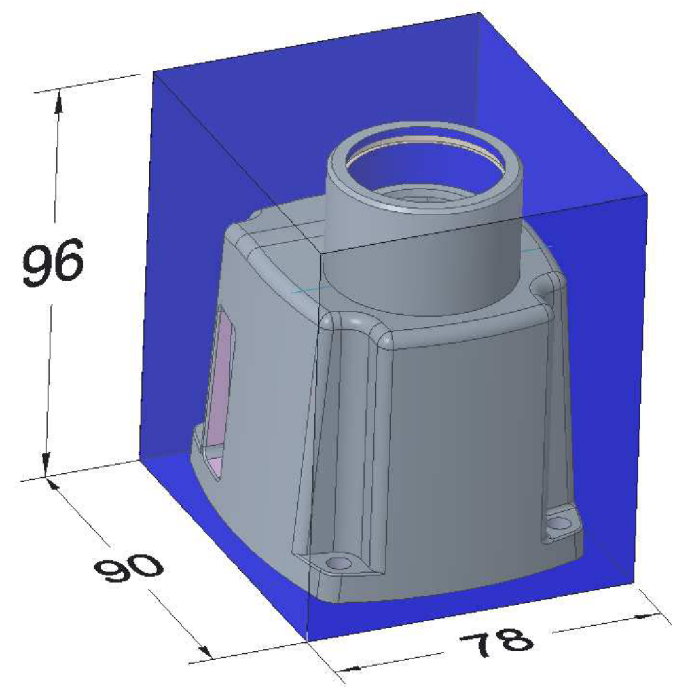

*Obr. 61 Polotovar obrobku* 

# **6.2 Ustavení obrobku**

Před samotným upnutím bylo nutno provést správné upnutí a vyrovnání strojního svěráku na pracovní ploše stroje. Upnutí svěráku bylo provedeno pomocí speciálních upínek do T-drážek stolu. Jeho vyrovnání bylo provedeno pomocí páčkového úchylkoměru s magnetickým stojanem.

Následně již připravený surový polotovar, byl upnut do svěráku na párové podložky (viz obr. 62). Při upínání surového polotovaru, bylo možno použít vyšší upínací sílu, kterou
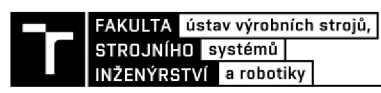

poskytuje použity svěrák (viz kapitola 5.6). Vyšší upínací síla byla použita, jelikož styčná plocha polotovaru a čelistní svěráku nebyla rovnoměrná. Navíc část materiálu, za který byl polotovar uchycen, byl následně odfrézován, čili nebylo potřeba brát ohled na případné deformace obrobku. Pří dalších operacích, bylo upínání prováděno zajiž obrobené plochy. Díky tomu lze upínat nižší upínací silou. Její velikost byla taková, aby nedošlo k deformaci obrobku a případnému otlačení obrobených ploch. Navíc styčná plocha mezi hladkými čelistmi svěráku a obrobenými plochami obrobku je větší nežli v případě surových ploch obrobku. Tímto je zvýšena tuhost upnutí.

Připravenému a upnutému polotovaru byl určen nulový bod. Nulový bod, resp. souřadný systém na obrobku byl definován podle souřadného systému, ve kterém byl vygenerován obráběcí program. Definice nulového bodu, byla provedena pomocí obrobkové sondy, která se nachází ve stroji. Jedná se o sondu RENISHAW OMP40-2.

Součástí řídicího systému stroje jsou předdefinované cykly, které jsou využívány pro najíždění nulového bodu ručně popřípadě automaticky v NC programu. V tomto případě byl použit cyklus pro najetí nulového bodu na střed polotovaru, resp. obrobku. Pozice nulového bodu byla určena dotykem obrobkové sondy na protilehlých stranách obrobku (polotovaru). Tímto si řídící systém dopočítá souřadnice X a Y středu obrobku. Souřadnice Z byla určena dotykem na vrchní straně obrobku [39].

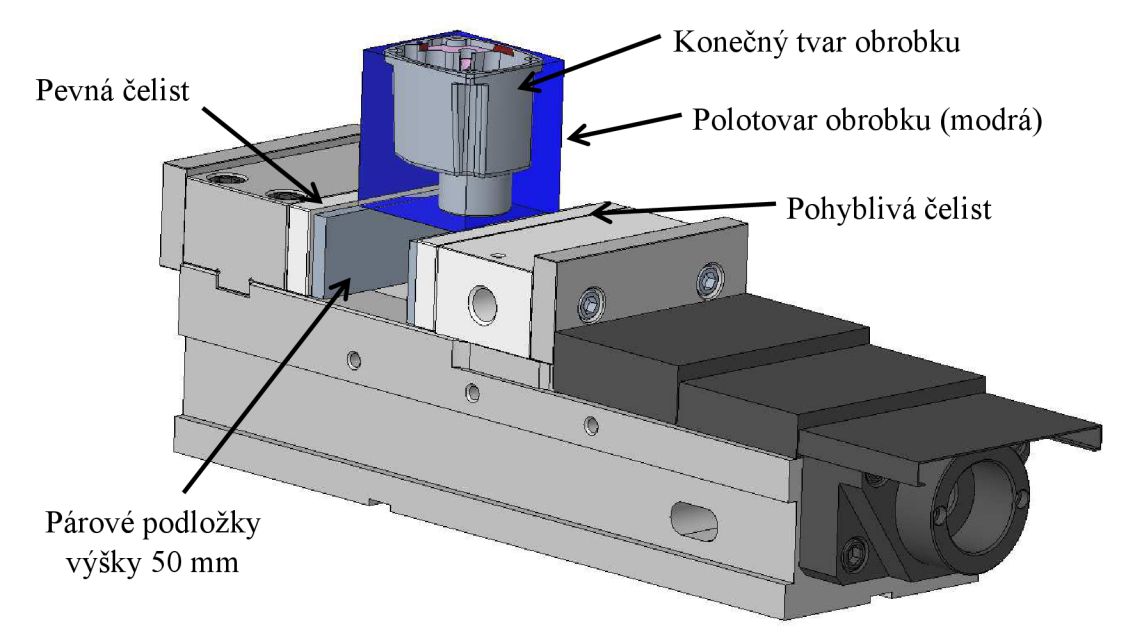

*Obr. 62 Ukázka ustavení první operace* 

#### **6.3 Vložení NC program do stroje**

Vygenerovaný NC kód z programu PowerMILL, byl nahrán do obráběcího stroje. Přenesení programu bylo provedeno přes ethernetovou síť. Ve stroji byl NC kód otevřen a následně simulován. Při simulaci bylo kontrolováno, zdaj sou dráhy nástroje správně vytvořeny a zda se v programu nenachází jiné chyby např. syntaktické chyby. Navíc pomocí simulace bylo ověřeno, zda čísla nástrojů z CAM softwaru byla správně přiřazena, a tedy zda odpovídají číslům nástrojů ve stroji. Ověřený NC program byl nahrán do módu *"Provádění programu plynule "* a následoval samotný proces obrábění. Ověřené a funkční NC programy všech operací jsou obsaženy v příloze 6.

#### **6.4 Kontrola obrobku**

Při samotné výrobě byly prováděny kontroly tolerovaných rozměru, na základě výkresové dokumentace, obrobkovou sondou. Nejedná o zcela přesné způsob řešení, ale při správně zkalibrované sondě, lze měřit poměrně přesně. Měření bylo prováděno průběžně v každé operaci. Účelem bylo ověřit správnost daného rozměru a popřípadě provést okamžitý zásah při daném ustavení obrobku. Vzhledem k důkladné přípravě obráběného modelu (viz kapitola 5.1), byly všechny měřené rozměry v požadovaných tolerancích a nebylo potřeba provádět dodatečné kalibrování daných rozměrů. Jelikož se jednalo o výrobu pouze jednoho kusu, bylo průběžné měření ve stroji prováděno obsluhou CNC stroje. V případě sériové výroby, by proces měření bylo efektivnější implementovat přímo do NC kódu. Tímto by došlo na konci obrábění k automatickému měření, vybraných rozměrů, obrobkovou sondou.

Na konci výrobního procesu byla vyrobená součást podrobena přesnému měření na optickém měřicím přístroji. Cílem tohoto měření byla kontrola přesných rozměrů na modelu, které zaručují správnou funkcí součásti. Jednalo se zejména o kontrolu kotevních děr a kolíkové aretační díry vůči celkovému tvaru součásti.

Měření bylo prováděno na optickém 3D souřadnicovém měřícím stroji Micro-Vu Sol 311. Jedná se o ruční poloautomatický měřící stroj. Skládá se z ručně ovládaných os X , Y, Z a motorizovaných čoček objektivu, které zaostřují na měřenou součástku. Podle normy ČSN EN ISO 10360-1 se jedná o stojanový souřadnicový měřicí přístroj, kde je pohyb os X a Y realizován pohybem stolu. Tento stroj je vhodný pro měření menší součásti. Disponuje měřící rozsahem X, Y = 315 mm a  $Z = 160$  mm. Maximální hmotnost měřené součásti je 10 kg. Měřící stroj Sol 311 obsahuje snímací optický systém s CCD *(Charge-Coupled Device)* kamerou s vysokým rozlišením, programovatelné osvětlení, přesný mechanický stůl s lineárními snímači pro záznam lineárních změn polohy. Tento měřící stroj pracuje společně s počítačovým měřícím softwarem InSpec [40].

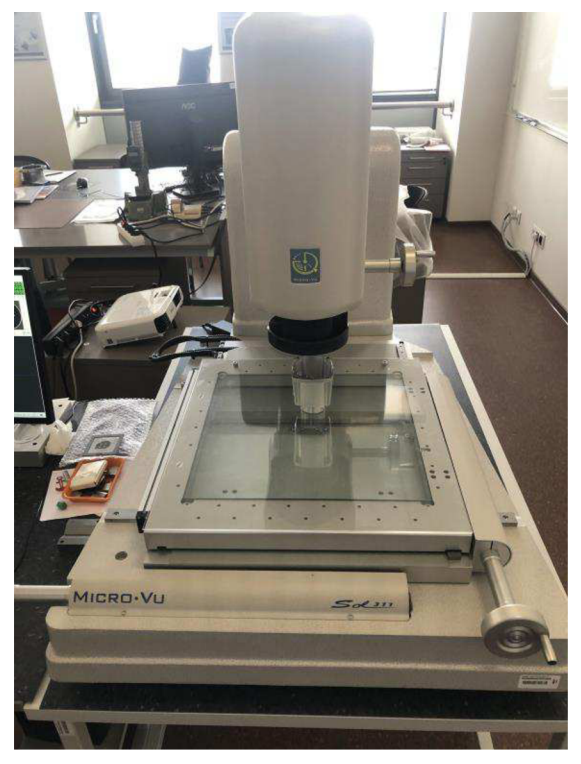

*Obr. 63 Měření skříně na stroji Micro-Vu Sol 311* 

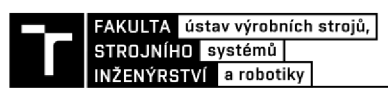

Kontrola převodové skříně obsahovala měření průměru 4 kotevních otvorů a jednotlivých roztečí mezi sebou. Dále byl měřen průměr kolíkové díry a rozteč mezi kolíkovou dírou a kotvícími dírami. Tyto rozměry mají za následek přesné ustavení převodové skříně na vrtačce, a tedy správnou funkčnost dané součásti.

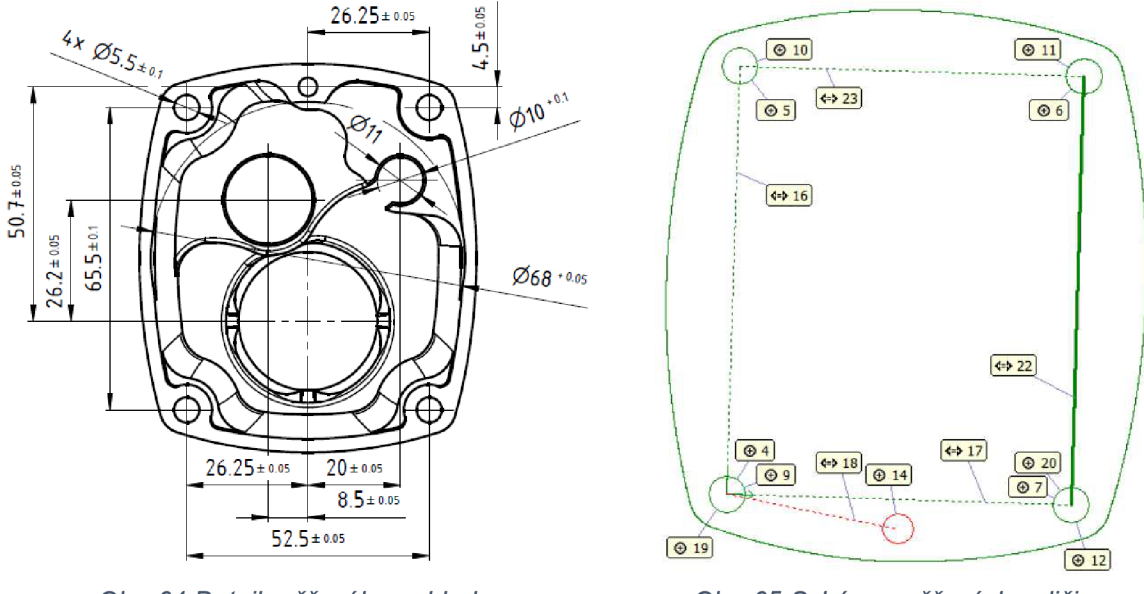

*Obr. 64 Detail měřeného pohledu Obr. 65 Schéma měřených veličin* 

Měření kotevních děr bylo prováděno třemi způsoby. Při prvním způsobu byly díry měřeny za pomoci spodního osvitu metodou maximální vepsané kružnice. Při tomto způsobu měření byla odchylky kotevní díry 0,0027 mm. Druhý způsob měření díry byl proveden za pomoci horního osvitu Gaussovou metodou, při které byla výsledná odchylka díry 0,0190 mm. Třetí způsob měření byl proveden rovněž s horním osvitem, ale s metodou maximální vepsané kružnice, při které byla výsledná odchylka díry 0,0050 mm. Vzhledem k tomu, že díry byly vrtány klasickým vrtákem ze slinutého karbidu, je velmi malá pravděpodobnost, že by zhotovené díry byly v přesnosti na tisíciny milimetru. Z toho důvodu lze považovat druhý způsob měření za nejvhodnější. Tímto způsobem byly změřeny všechny kotevní díry a na základě pozic jednotlivých děr, byly odvozeny rozteče mezi nimi. Rozměrům byla nastavená příslušná tolerance na základě výrobní dokumentace (viz obr. 64). Kompletní měrový protokol tohoto měření je obsahem přílohy 8.

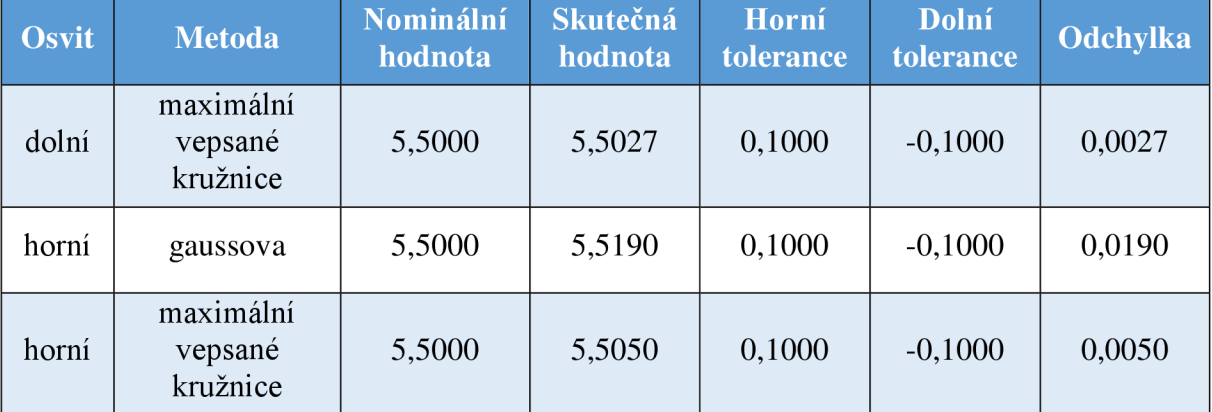

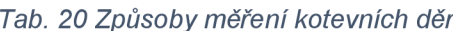

Při měření slepé kolikové díry, nebylo možno správně zaostřit a zachytit hranu dané díry. Měřící systém dokázala zachytit pouze sražení, které je na díře zhotoveno, proto výsledky měření dané díry jsou značně mimo toleranci (viz příloha 8). Z toho důvodu byl průměr kolíkové díry 4H7 zkontrolován pomocí kalibru. Jelikož systém nedokázal správně zachytit tuto díru, nebyla správně určena ani její osa, proto výsledky roztečí děr mezi kolíkovou a kotevní dírou nejsou validní.

Vzhledem k tvaru součásti není příliš vhodné použití optické metody. Součást obsahuje řadu měřených prvků, které však nachází na různých výškových hladinách a některé se navíc nachází v hluboké slepé kapse, což znemožňuje použití spodního osvitu. Navíc středící průměr, který je přes celý díl, je špatně měřitelný z důvodu, že se jedná pouze o jeho malé segmenty, které jsou rovněž sražené.

Pokud by součást byla vyráběna sériově, bylo by vhodnější měření provádět na 3D souřadnicové systém např. typu CRYSTA-Apex V544 CNC SMS od firmy Mitutoyo. Skládá se z lehké mostní konstrukce s vysokou tuhostí a vzduchovými ložisky na každé ose. Stroj má tři ovládané osy X, Y, Z. K dispozici je měřící rozsah 500x400x400 mm a maximální hmotnost měřené součásti je 180 kg. Stroj se vyznačuje vysokou přesností, vysokou rychlostí a velkým zrychlením. Součástí jsou teplotní čidla pro teplotní kompenzaci stroje od 16°C do 26°C [41]. Pro měření převodové skříně by bylo postačující pro měření použití snímacího systému PH20 od firmy Renishaw s.r.o. Jedná se o dotykovou hlavu pro lepší opakovatelnost [42].

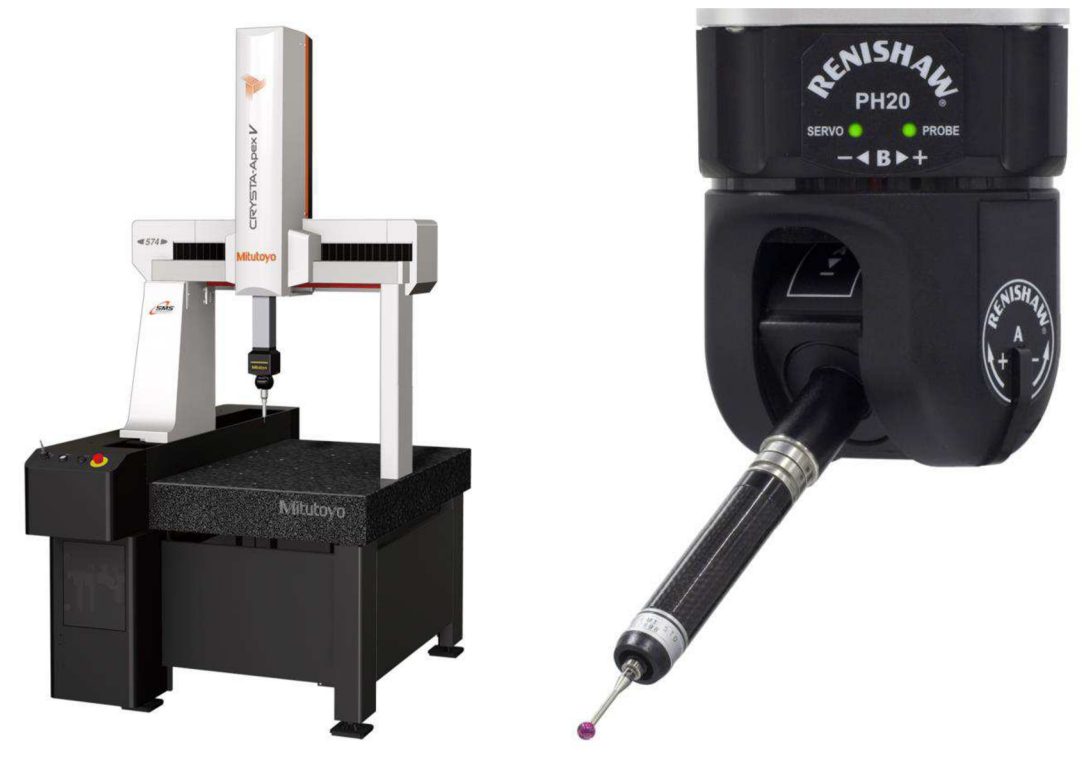

*Obr. 66 3D souřadnicový systém CRYSTAL- Obr. 67 Snímací systém PH20 [42] Apex V544 CNC SMS [41]* 

Při měření převodové skříně na tomto zařízení by měření bylo prováděno ze dvou stran. Z důvodu rychlosti a automatizace měření by součást byla zakládaná do měřícího přípravku, který by určoval polohu součásti ve stroji. Na tento přípravek by součást byla ustavena a na základě vytvořeného měřícího programu bylo spuštěno měření. Měření by začínalo, měřením středícího průměru (1). Tento průměr by byl změřen třemi dotyky na třech ploškách, které danou kružnici určují. Tato kružnice by byla střed součásti a bylo by do jejího středu umístěn

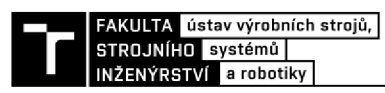

střed souřadného systému, vůči kterému by bylo prováděno další měření součásti. Dále by byly změřeny průměry kotevních děr (2) a jejich rozteče vůči středícímu průměry. To samé by bylo provedeno při měření kolíkové díry (3). Poté by byly změřeny prvky uvnitř kapsy. Jedná se o pozici a rozměr otvoru pro vedení přepínací hřídele (4). Dále se jedná o pozici, průměr a hloubku díry pro uložení ložiska předlohové hřídele (5) spolu s pozicí výstupní díry (6). Pozice uložení ložiska a výstupní díry, musí být v požadované přesnosti kvůli ozubeným kolům. Pokud by požadované přesnosti bylo dosaženo, lze provést měření druhé strany. Zde by součást byla usazena rovněž na přípravek na kotevní otvory. Z této strany by byla měřena pouze díry pro usazení výstupního ložiska. První by byl změřen opět průměr a pozice výstupní díry, která byla změřena i z první strany. Jelikož všechny důležité funkční prvky byly obráběný z první strany a pouze díra pro usazení výstupního ložiska byla vyráběna ze strany druhé, bude požadavek, aby díra pro usazení ložiska byla v požadované souososti s výstupní dírou, o kterou je ložisko opřeno, a které byla vyráběna při první operaci. Do změřené výstupní díry by byl umístěn souřadný systému, vůči kterému by byla měřena díra pro usazení ložiska. Takto bylo možno změřit požadované funkční rozměry na převodové skříni. Pokud by všechny rozměry splňovaly požadovanou přesnost, měla by být zaručena správná funkčnost dané součásti.

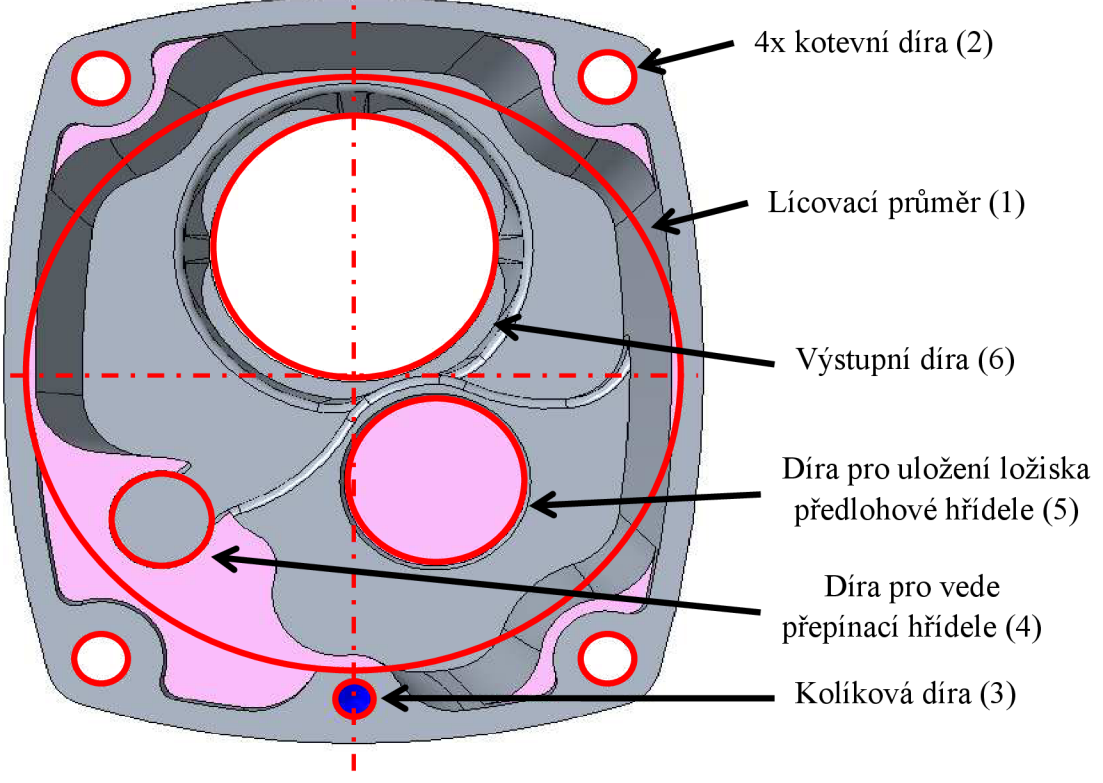

*Obr. 68 Schéma navrženého postupu měření (1. strana)* 

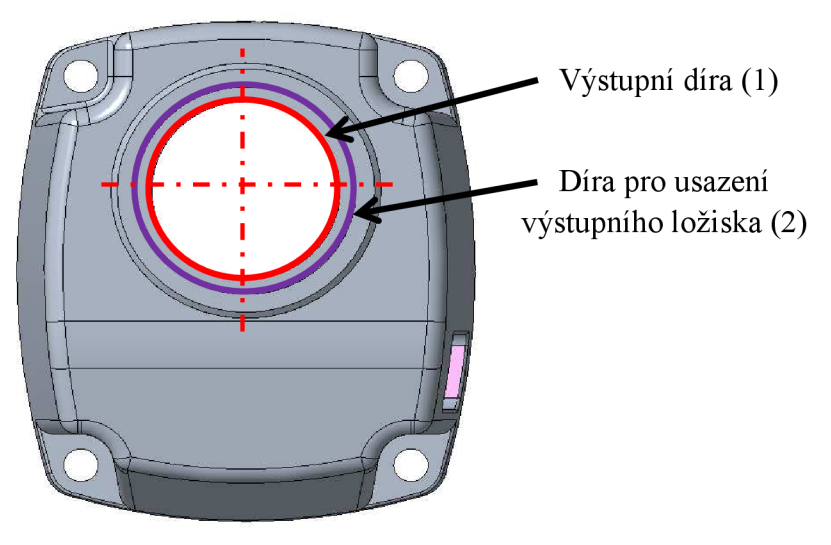

Obr. 69 Schéma navrženého postupu měření (2. strana)

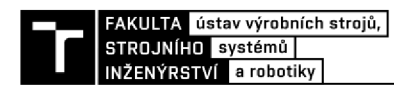

## **7 ZÁVĚR**

Bakalářská práce se zabývá, jakým způsobem lze vyrobit kopii existující součásti, obsahující tvarové prvky, s využitím CAD/CAM systémů. Pro řešení byla vybrána součást převodové skříně ruční vrtačky Narex z hliníkové slitiny, která byla poškozena. Úkolem bylo nahradit poškozenou součást součásti novou.

Pro získání funkčních rozměru z původní součásti bylo zvoleno měření za pomocí ručních měřidel (posuvné měřidlo, mikrometr). Pro realizaci tohoto výrobního postupu v praxi, zejména při výrobě vyššího počtu kusů, by bylo vhodnější použití 3D scanneru, díky kterému by bylo možno dosáhnout daleko vyšší shody mezi součásti původní a její kopií.

Na základě získaných rozměrových informací byl vytvořen 3D model v softwaru Creo Parametric. Z vytvořeného modelu byla odvozena základní výrobní dokumentace ve formách bezvýkresové a klasické 2D výkresové dokumentace.

Z důvodu složitější geometrie byl výrobní program pro CNC obráběcí centrum vytvářen pomocí CAM softwaru. Frézovací postup, byl vzhledem k tvaru a velikosti obrobku navržen na 4 operace (4 ustavení obrobku). Takovýto počet operací byl zvolen kvůli limitům, které jsou způsobeny použitím 3-osého stroje a dosahem řezných nástrojů. Tyto limity byly odhaleny v průběhu tvorby obráběcího programu v PowerMILLu.

Obráběcí program v PowerMILLu byl tvořen s ohledem na dosažení optimálního řezného procesu a co nej kratšího výrobního času. Výrobní čas byl PowerMILLem odhadnut na 1:51:00. Navržený výrobní proces byl ověřen grafickou simulací. Simulací byl zkontrolován zbytkový materiál na modelu a potencionální kolize. Grafická simulace proběhla úspěšně, díky čemuž bylo možno označit navržený výrobní postup za realizovatelný a bezpečný.

Kvůli tenkostěnnosti vyráběné součásti, byly zhotoveny i základní deformační analýzy pro predikce deformací obrobku. Pro teoreticky navržená zatížení, byly vzniklé deformace v přípustných hodnotách, čili při výrobě by nemělo dojít k nedovoleným deformacím obrobku.

Další část práce byla zaměřena na optimální volbu strojového a nástrojového vybavení. V určitých případech byla zvolena méně efektivní volba, která však vyžadovala daleko menší náklady na realizaci. Pro realizaci výroby bylo zvoleno celkem 11 fréz a 3 vrtáky. Výroba byla prováděna na 3-osém obráběcím centru MCV 1400 QUICK.

Pro aplikaci tohoto výrobního postupu v praxi, by bylo výhodnější použití 5-osého stroje, díky čemuž by došlo k redukci počtu operací ze 4 na 2. Dále pro efektivnější dokončování tvarových ploch, by bylo vhodnej ší použití soudečkových fréz namísto válcových. Díky tomu by bylo možno zvýšit axiální krok frézy a došlo by ke snížení strojního času pro kopírování tvarových ploch při zachování výsledné kvality povrchu.

Vyrobená součást byla podrobena optickému měření na stroji Micro-Vu Sol 311. Při tomto měření byly kontrolovány základní funkční rozměry obsažené ve výrobní dokumentaci. Všechny měřené rozměry, byly v rámci požadovaných tolerancí. Výjimkou byla kolíková díra, kterou nebylo možno optickou metodou jednoduše detekovat. Při tomto měření nebylo možno použít spodní osvit stejně jako u vnitřního tvaru, jelikož se jedná o slepou kapsu. Vzhledem k významným výškovým rozdílům mezi funkčními prvky není optická metoda měření této součásti nejvhodnější. Pro praxi byl navržen jiný způsob měření na stroji CRYSTAL-Apex V544 CNC SMS.

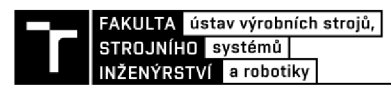

# **8 SEZNAM POUŽITÝCH ZDROJŮ**

CAD vs. CAM: What Are the Differences?. In: *Mastercam* [online]. [cit. 2022-03-12].

- [1] Dostupné z: https://www.mastercam.com/news/blog/cad-vs-cam-what-are-thedifferences/
- [2] C AD SYSTEM. In: *EMKO* [online]. [cit. 2022-02-18]. Dostupné z: <https://www.soje.cz/cz/o-skole/122-cad-system.html>

MANEK , Petr. *Využití adaptivních systému pro modelování elektrických strojů.* Brno,

[3] 2009. Bakalářská. Vysoké učení technické. Vedoucí práce Doc. Dr. Ing. Hana Kuchyňková.

PROCHÁZKA, Ing. Karel. *Uvod, rozdělení CAD systémů* [online]. SSPU Opava, 2012 [cit. 2022-02-18]. Dostupné z: <https://www.sspu->

[4] [opava.cz/static/UserFiles/File/\\_sablony/ICT\\_III\\_AutoCAD/VY\\_32\\_INOVACE\\_E-13-](http://opava.cz/static/UserFiles/File/_sablony/ICT_III_AutoCAD/VY_32_INOVACE_E-13-) Ol.pdf. Vzdělávací. SŠPU Opava.

Výhody 3D navrhování #1: Sestavy, vazby a modelovací postupy. In: *Konstruktér*  [5] [online], [cit. 2022-02-18]. Dostupné z: [https://www.konstrukter.cz/vyhody-3d](https://www.konstrukter.cz/vyhody-3d-)navrhovani-1 -sestavy-vazby-a-modelovaci-postupy/

- [61 Šest otázek na Creo. In: *CAD* [online], [cit. 2022-02-18]. Dostupné z: <https://www.cad.cz/strojirenstvi/38-strojirenstvi/2957-sest-otazek-na-creo.html>
- [71 BOBEK, Jiří. *Vstřikovací formy pro zpracování termoplastů* [online]. 2015 [cit. 2022- 03-12]. ISBN 978-80-88058-63-2. Dostupné z: <https://publi.cz/books/179/02.html>

Creo Parametric - představení klíčových funkcí. In: *System4u* [online], [cit. 2022-02- [8] 18]. Dostupné z: [https://www.systemonline.cz/rizeni-vyroby/creo-parametric](https://www.systemonline.cz/rizeni-vyroby/creo-parametric-)predstaveni-klicovych-funkci-porovnejte-je-s-vasim-cad-resenim-z.htm

- [9] HOSCH, PAVEL. *Aplikace CAD/CAM softwaru PowerMill při 3D obrábění.* Brno, 2008. Bakalářská. Vysoké učení technické. Vedoucí práce Ing. ALEŠ POLZERPh.D.
- [10] Porovnání edicí Autodesk PowerMill. In: *ARKANCE SYSTEMS* [online], [cit. 2022-02- 18]. Dostupné z: [https://www.powermill.cz/porovnani-edic](https://www.powermill.cz/porovnani-edici)i

PowerMILL advanced simulation & verification webinar. In: *Today's Medical Develompents* [online]. [cit. 2022-03-12]. Dostupné z:

- $[11]$ [https://www.todaysmedicaldevelopments.com/article/medical-manufacturing-delcam](https://www.todaysmedicaldevelopments.com/article/medical-manufacturing-delcam-)powermill-simulation-verification-webinar-51115/
- [12] EV 13 E-2H3. In: *Narex* [online]. [cit. 2022-02-18]. Dostupné z: [https://www.narex.cz/cs-cz/00624193-ev\\_13\\_e-2h3](https://www.narex.cz/cs-cz/00624193-ev_13_e-2h3)
- [13] Hitachi High-Tech Analytical Science. In: *PCS divize analytika* [online]. 2019 [cit. 2022-02-18]. Dostupné z: <https://pcsanalytika.cz/domovska-stranka/hitachi-high-tec/>

ENAC-AlSi8Cu3 (ENAC-46200). In: *European steel and alloy* [online]. 2011 [cit. 2022- [14] 02-25]. Dostupne z:

[http://www.steelnumber.com/en/steel\\_alloy\\_composition\\_eu.php?name\\_id=1246](http://www.steelnumber.com/en/steel_alloy_composition_eu.php?name_id=1246) 

- E N AW-5083 (AlMg4.5Mn0.7). In: *Proal* [online], [cit. 2022-04-10]. Dostupné z:  $[15]$ https://proal.cz/hlinik/slitiny-hliniku/en-aw-5083/
- ENAW-AlMg4.5Mn0.7 ( ENAW-5083 ). In: *European steel and alloy* [online]. 2011 [16] [cit. 2022-02-18]. Dostupné z: [http://www.steelnumber.com/en/steel\\_alloy\\_composition\\_eu.php?name\\_id=1093](http://www.steelnumber.com/en/steel_alloy_composition_eu.php?name_id=1093)
- *3D skenování: 3D / CT skenování* [online], [cit. 2022-02-18]. Dostupné z:  $[17]$ <http://www.3d-skenovani.cz/3d-skenovani/>
	- Bezvýkresová dokumentace nastupující realita. In: CAD [online]. [cit. 2022-04-17].
- [18] Dostupné z: [https://www.cad.cz/pdmplm/86-pdmplm/4632-bezvykresova](https://www.cad.cz/pdmplm/86-pdmplm/4632-bezvykresova-)dokumentace-nastupujici-realita.html
- PETR, Karel. *Geometrické tolerance dle ISO GPS.* Praha: Verlag Dashôfer, 2019. ISBN  $[19]$   $^{1}$   $^{1}$   $^{2}$   $^{1}$   $^{2}$   $^{3}$   $^{3}$   $^{3}$   $^{3}$   $^{3}$   $^{3}$   $^{3}$   $^{3}$   $^{3}$   $^{3}$   $^{3}$   $^{3}$   $^{3}$   $^{3}$   $^{3}$   $^{3}$   $^{3}$   $^{3}$   $^{3}$   $^{3}$   $^{3}$   $^{3}$   $^{3}$   $^{3}$   $^{3}$   $^{3}$   $^{3}$   $^{3}$   $^{3}$   $^{3}$   $^{3}$

Bezvýkresová dokumentace-věčné téma?. In: *SystemOnline* [online], [cit. 2022-03-16].

[20] Dostupné z: [https://www.systemonline.cz/rizeni-vyroby/bezvykresova-dokumentace](https://www.systemonline.cz/rizeni-vyroby/bezvykresova-dokumentace-)vecne-tema.htm

Rohové frézování. In: *Sandvik Coromant* [online], [cit. 2022-02-18]. Dostupné z: [21] [https://www.sandvik.coromant.com/cs-cz/knowledge/milling/pages/shoulder](https://www.sandvik.coromant.com/cs-cz/knowledge/milling/pages/shoulder-)milling.aspx

Proč používat strategii trochoidního frézování?. In: *Oneindustry* [online], [cit. 2022-03-

[22] 22]. Dostupné z: [https://www.oneindustry.cz/automotive/proc-pouzivat-strategii](https://www.oneindustry.cz/automotive/proc-pouzivat-strategii-)trochoidniho-frezovani/

KOUBEK, David. *Analýza silového zatížení při obrábění hliníkových slitin monolitními*  [23] *frézami ze slinutého karbidu.* Brno, 2016. Diplomová. Vysoké učení technické. Vedoucí práce Ing. Aleš Polzer Ph.D.

Nástroje pro obrábění hliníkových slitin s mikroleštěným povrchem. In: *MM PRŮMYSLOVÉ SPEKTRUM* [online]. [cit. 2022-02-18]. Dostupné z:

[24] [https://www.mmspektrum.com/clanek/nastroje-pro-obrabeni-hlinikovych-slitin-s](https://www.mmspektrum.com/clanek/nastroje-pro-obrabeni-hlinikovych-slitin-s-)mikrolestenym-povrchem

Postup při frézování různých typů materiálů. In: *Sandvik Coromant* [online], [cit. 2022-

[25] 02-18]. Dostupné z: [https://www.sandvik.coromant.com/cs](https://www.sandvik.coromant.com/cs-)cz/knowledge/milling/pages/milling-different-materials.aspx

*INOVACE 2020: 02\Metrický* [online]. Kennametal, 2020 [cit. 2022-02-18]. Dostupné z:

- [26] https ://catalogs [.kennametal.com/data/iv219](http://kennametal.com/data/iv2)ces/011 /html/export/INOVACE%202020% 2002%20%C4%8Ce%C5%Altina.pdf
- [27] *KLTECH* [online], [cit. 2022-04-10]. Dostupné z: <https://klte.inshop.cz/>

Těleso | LT741S-W-D025/4 | Lamina. In: *KL TECH* [online], [cit. 2022-02-27].

[28] Dostupné z: <https://klte.inshop.cz/teleso-lt741s-w-d0254-lamina-%5Bid%3DLT741S->W-D025-4%5D

*0SW21 CATALOGUE* [online]. Osawa, 2021 [cit. 2022-02-18]. Dostupné z:  $[29]$   $300021$  CATALOGUE [omine]. Osawa,  $2021$  [cft.  $2022-02-10$ ]. Dostupne 2<br>https://www.osawa.it/wp-content/uploads/2021/10/OSAWA-CATALOGUE-2021.pdf

*Katalog tvrdokovových fréz na hliník, měď, kompozity a plasty.* 2021. Dostupné také z:

[30] [https://www.pm-tech.cz/wp-content/uploads/2018/07/PM-TECH\\_frezy-tvrdokovove](https://www.pm-tech.cz/wp-content/uploads/2018/07/PM-TECH_frezy-tvrdokovove-)nezelezne-kovy-a-plasty-3.pdf

*POMOCNÍCI Z TVRDOKOVU PRO CNC OBRÁBĚNÍ* [online]. PM-Tech, 2019 [cit.

- [31] 2022-02-18]. Dostupné z: https://www.pm-tech.cz/wp-content/uploads/2018/11/PM-TECH\_Pomocnici\_WEB\_190828.pdf
- [32]  *Zp Ů S0B Y UPÍNÁNÍ NÁSTROJŮ A OBROBKŮ.* Brno, 2013. Bakalářská. Vysoké učení technické. Vedoucí práce Ing. Milan Kalivoda.
- [33] *KEMMLER* [online], [cit. 2022-03-02].

Kennametal to Offer Safe-Lock system from Haimer. In: *Mold Making technology*   $[online]$ .  $[ceil.$   $2022-03-02]$ . Dostupne z:

- [34] [https://www.moldmakingtechnology.com/news/kennametal-to-offer-safe-lock-system](https://www.moldmakingtechnology.com/news/kennametal-to-offer-safe-lock-system-)from-haimer
- [35] Svěrák AVQ-160G/HV. In: *KL TECH* [online], [cit. 2022-02-18]. Dostupné z: <https://klte.inshop.cz/sverak-avq-160ghv-%5Bid%3DKS02030%5D>
- [36] HOCUT 3350. In: *LubStar* [online]. [cit. 2022-02-18]. Dostupné z: <https://www.lubstar.cz/upload/files/cs/hocut-3350-pds-cz.pdf>
- [37] M C V 1400 Quick. In: *KOVOSVIT MAS* [online], [cit. 2022-02-18]. Dostupné z: <https://www.kovosvit.cz/mcv-1400-quick/>

High-speed spindles. In: *BENZ Tooling* [online], [cit. 2022-02-18]. Dostupné z:

- [38] [https://www.benztooling.com/en/products/metal/tooling-technology-machining](https://www.benztooling.com/en/products/metal/tooling-technology-machining-)centers/high-speed-spindle
- [39] MAREK , Tomáš a Jiří MAREK . *Mít sondu nestačí.* Brno: Renishaw, 2017, 121 s. ISBN 978-80-87017-20-3.
- [40] SLIZ, Michal. *Posouzení vhodnosti optického měřícího přístroje.* Brno, 2021. Diplomová. Vysoké učení technické. Vedoucí práce Doc. Ing. Robert Jankových, CSc.

CRYSTA-Apex V544 CNC SMS Range 500x400x400mm. In: *Mitutoyo* [online], [cit. 2022-04-30]. Dostupné z:

- [41] [https://shop.mitutoyo.cz/web/mitutoyo/cs\\_CZ/mitutoyo/CRYSTA](https://shop.mitutoyo.cz/web/mitutoyo/cs_CZ/mitutoyo/CRYSTA-)-APEX%20S900%20Series/CRYSTA-Apex%20V544%20CNC%20SMS/\$catalogue/mitutoyoData/PR/191-121/index.xhtml
- [42] PH20. In: *Mitutoyo* [online]. [cit. 2022-04-30]. Dostupné z: [https://shop.mitutoyo.cz/web/mitutoyo/cs\\_CZ/mitutoyo/CMM%20PROBES/PH20/\\$cat](https://shop.mitutoyo.cz/web/mitutoyo/cs_CZ/mitutoyo/CMM%20PROBES/PH20/$cat) alogue/mitutoyoData/PG/5-axis%20touch-

trigger%20measurements%20with%20PH20/index.xhtml

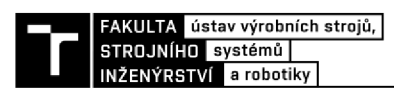

## 9 SEZNAM ZKRATEK, SYMBOLŮ, OBRÁZKŮ A **TABULEK**

#### **9.1 Seznam zkratek**

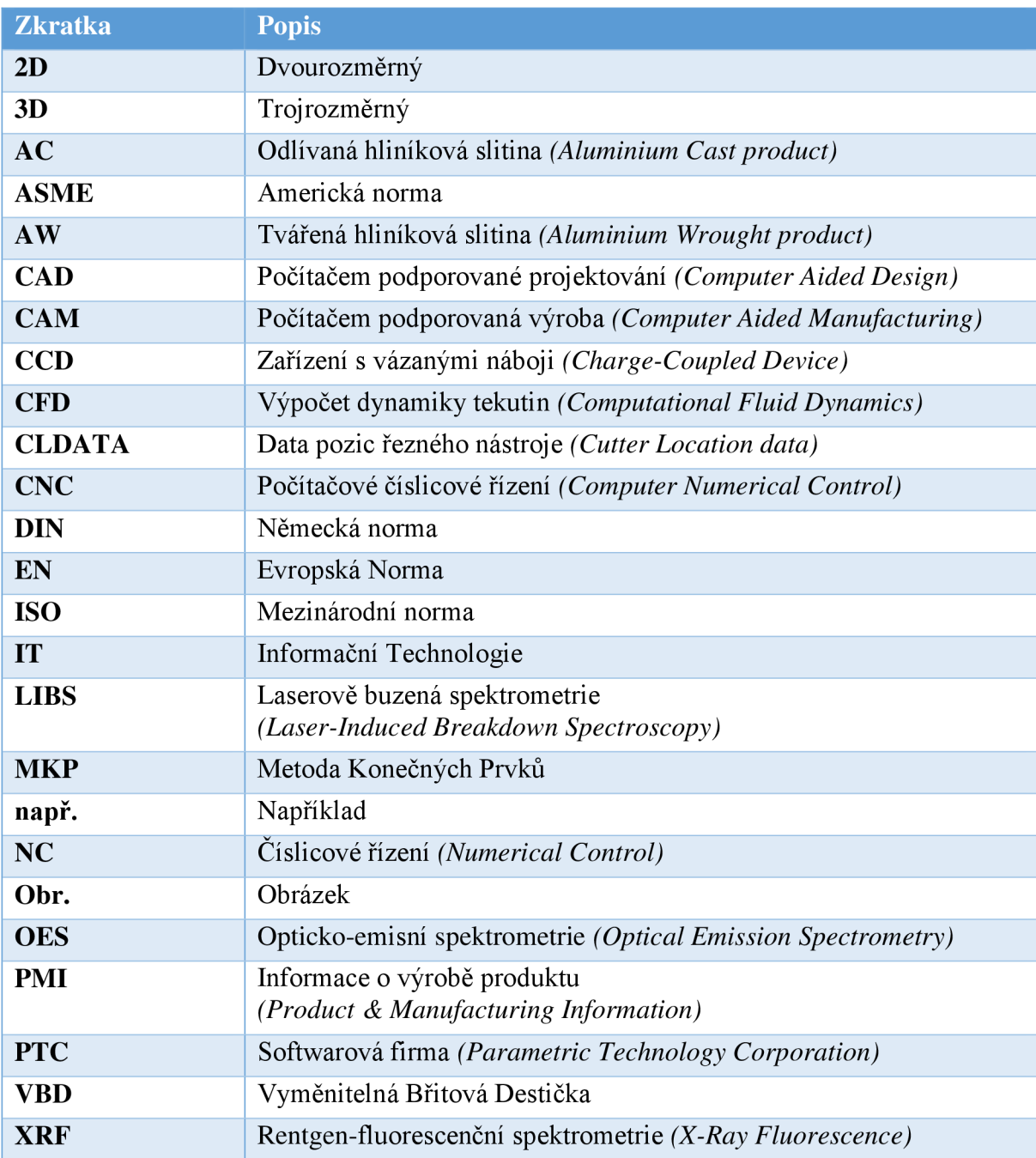

### **9.2 Seznam symbolů**

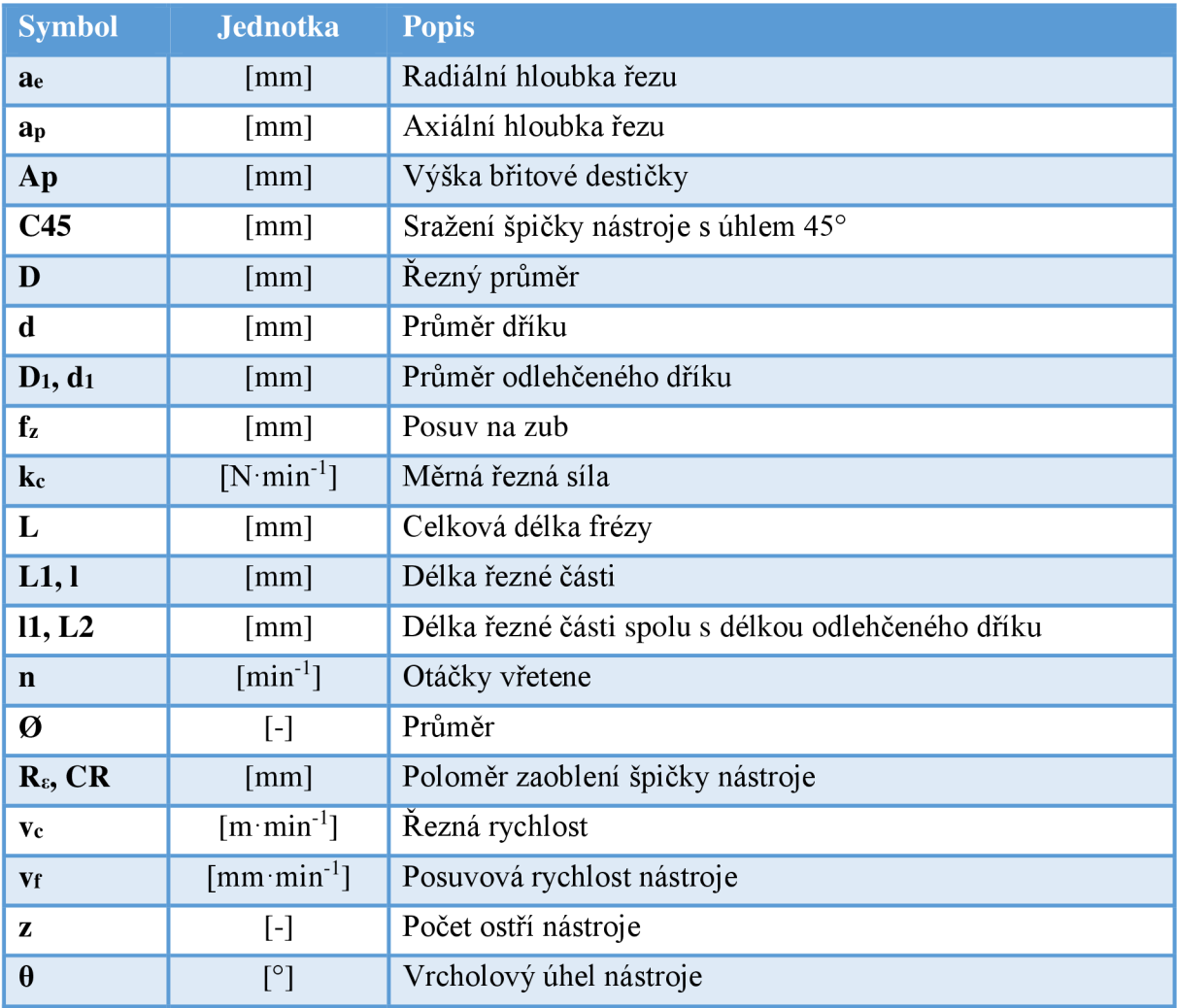

#### **9.3 Seznam tabulek**

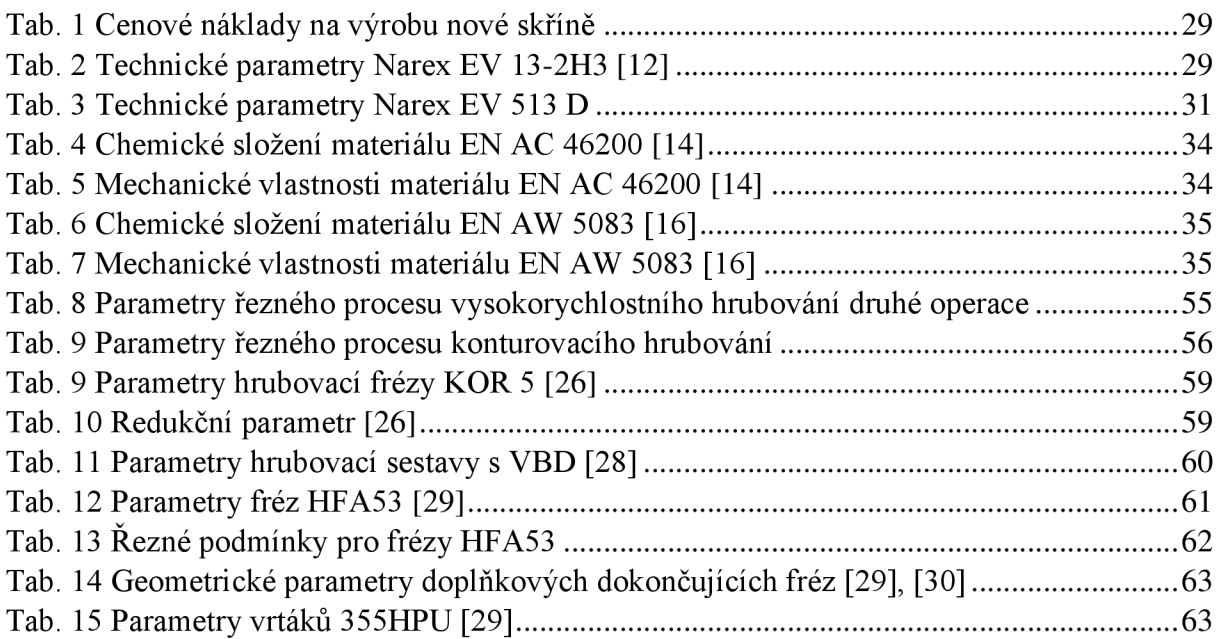

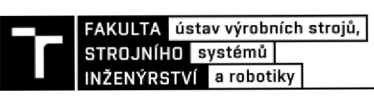

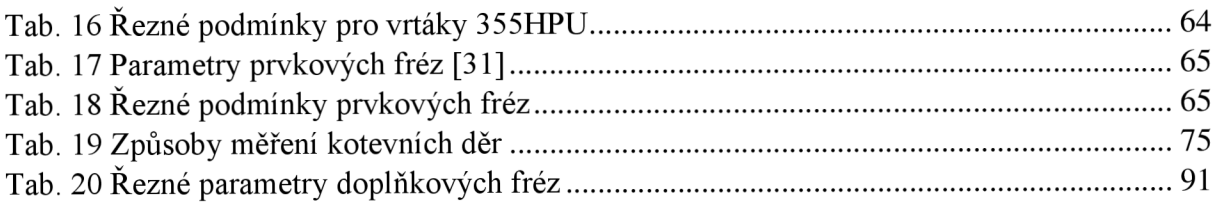

### **9.4 Seznam obrázků**

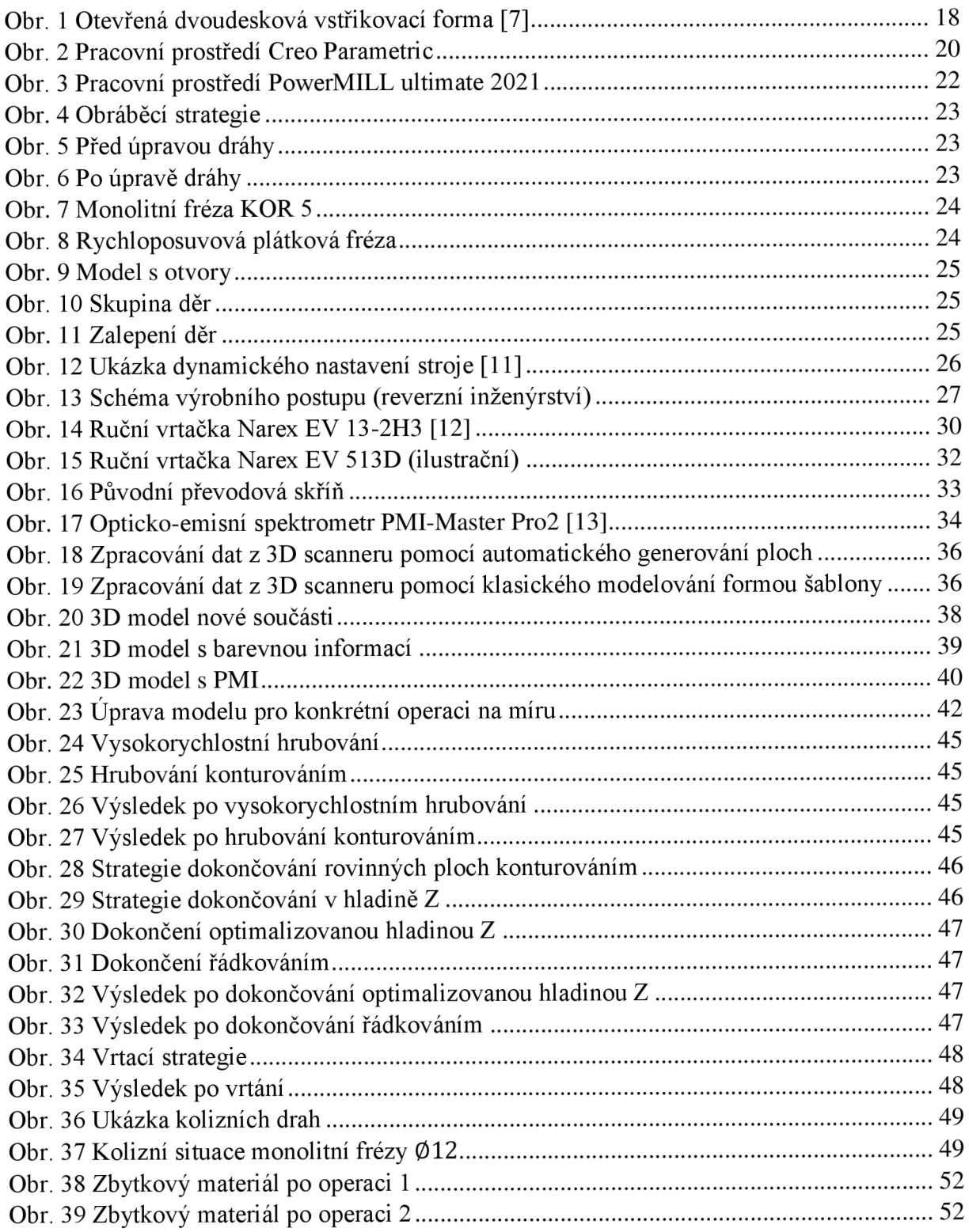

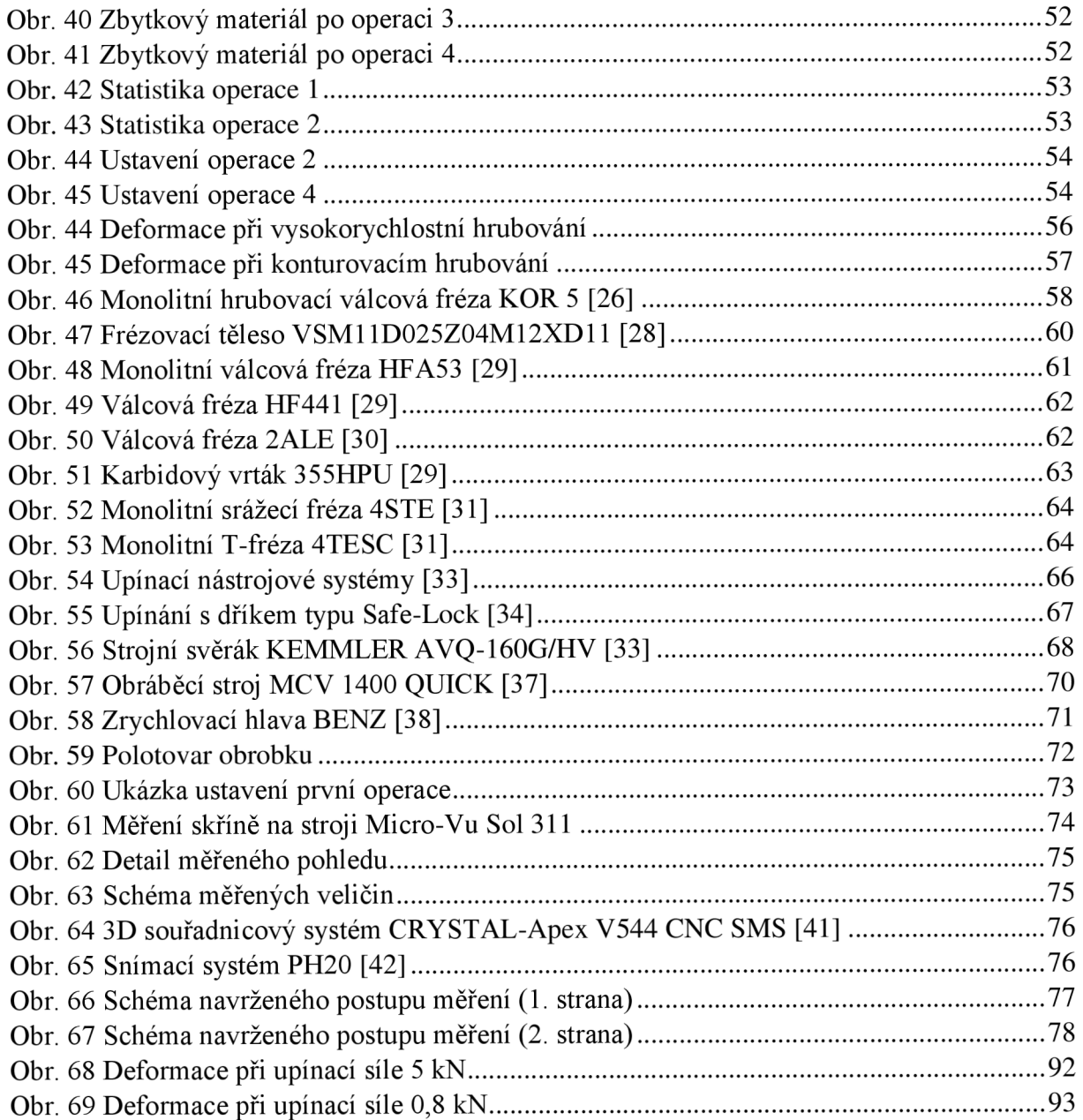

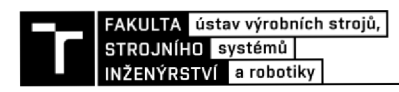

# **10 SEZNAM PŘÍLOH**

### **Přílohy v tištěné formě**

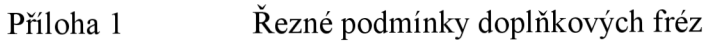

Příloha 2 Návrh velikosti upínací síly

### **Přílohy v elektronické podobě**

Příloha 3 Příloha 4 Příloha 5 Příloha 6 Příloha 7 Příloha 8 C AD kódy Meusburger 3D model převodové skříně 2D výkresová dokumentace převodové skříně NC kódy vytvořených operací Parametry stroje MCV 1400 QUICK Měrový protokol převodové skříně

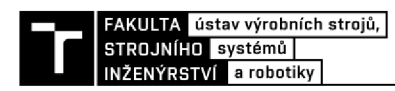

# **PŘÍLOHY**

## **Přfloha 1: Řezné podmínky doplňkových fréz**

*Tab. 21 Řezné parametry doplňkových fréz* 

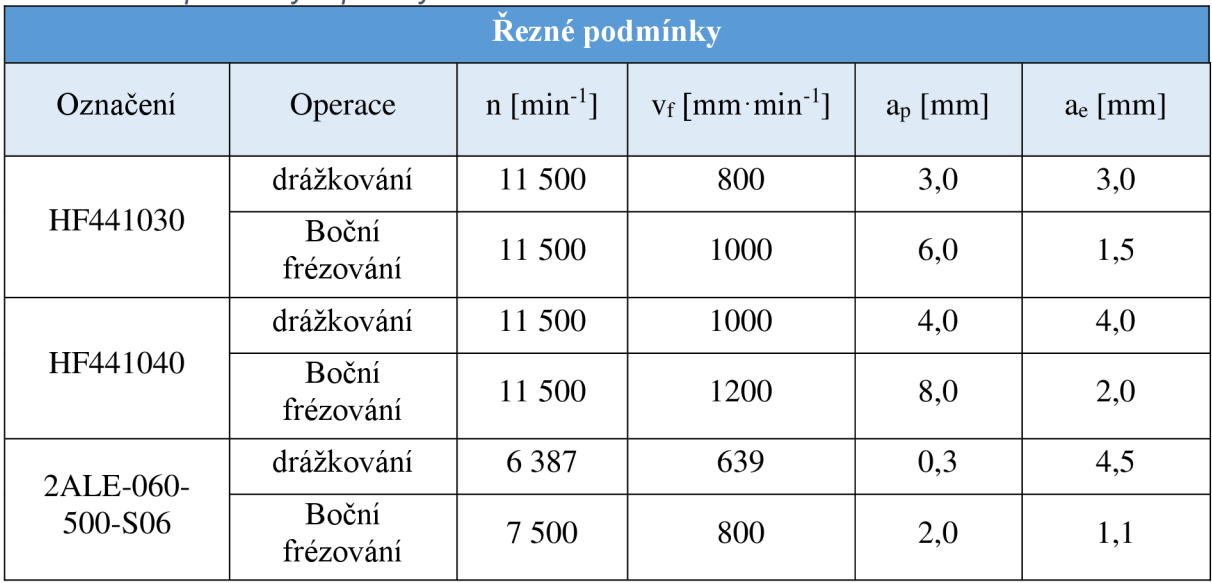

Frézy FIF441 nejsou přímo určeny pro neželezné kovy, proto výrobce neuvádí ani doporučené řezné parametry pro frézování hliníkových slitin. Na základě zkušenosti a testování, byly odvozeny výše uvedené řezné parametry. Tyto parametry byly dlouhodobě testovány. Závěrem bylo zjištěno, že i přesto, že tyto nástroje nejsou určeny přímo pro obrábění neželezných kovů, tak i přesto je lze použít. S uvedenými řeznými parametry v tab. 21, lze s frézami HF441 velmi efektivně obrábět hliníkové slitiny a dosahovat vysoké kvality obráběného povrchu. Jediným předpokladem je použití nové frézy, která je používána výhradně pro obrábění hliníkových slitin. V případě, že jsou tyto frézy používány do ocelových slitin, dojde k otupení řezných hran a již je nelze použít pro obrábění slitin hliníku.

Řezné podmínky pro frézu 2ALE-060-500-S06, byly odvozeny rovněž na základě testování. Doporučené řezné podmínky od výrobce, byly na takto dlouhou frézu příliš vysoké a obráběný povrch byl nekvalitní, proto byly řezné podmínky upraveny.

### **Příloha 2: Návrh velikosti upínací síly**

Pří obráběný tenkostěnných součásti je riziko deformací obrobku nejen při procesu obrábění, ale již při samotném upínání. Z tohoto důvodu byl zvolen svěrák s možností regulace upínací síly (viz kapitola 5.6). Pro ověření maximální velikosti upínací síly byly vytvořeny základní statická analýza metodou MKP v systému ANSYS worbench. Stejně jako v případě deformací při obrábění (viz kapitola 5.3), byly kontrolovány tyto operace na maximální velikost upínací síly.

Použité okrajové podmínky:

- V místě styku obrobku s pevnou čelistí svěráku, byla zvolena okrajová podmínka vetknutí *("Fixed Support")*
- V místě styku obrobku s pohyblivou čelistí svěráku, byla zvolena okrajová podmínka síly (" Force"). Velikost této síly odpovídá velikosti upínací síly svěráku.

Na začátku byla použita maximální upínací síla svěráku, která je 45 kN. Při tomto zatížení vyšlo, že maximální vzniklé deformace jsou o velikost 0,5 mm. Navíc byl proveden i výpočet příslušných napětí vznikajících v obrobku. Z těchto napětí vyšlo, že v obrobku by došlo k překročení meze kluzu a tedy trvalým deformacím.

Na základě výpočtu řezné síly (4-3 a 4-6), byla navržena velikost upínací síly. Pro druhou operaci byla zvolena velikost upínací síly 5000 N a pro čtvrtou operaci 800 N . Na základě výsledku z MKP při zatížení obrobku upínací silou (viz obr. 700 br. 71) lze vidět, že maximální vzniklá deformace v obrobku je 0,06 mm. Tato velikost deformace je přípustná, jelikož neovlivňuje obráběnou oblast. Navíc při tomto zatížení nedojde k překročení meze kluzu materiálu, a tedy vzniklé deformace jsou pouze elastické a dojde k jejich vymizení po uvolnění obrobku.

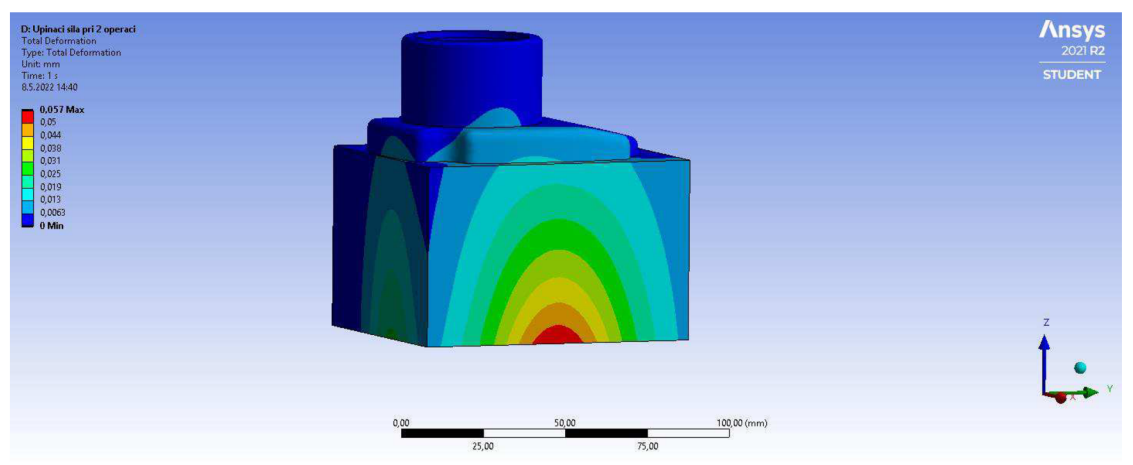

*Obr. 70 Deformace při upínací síle 5 kN* 

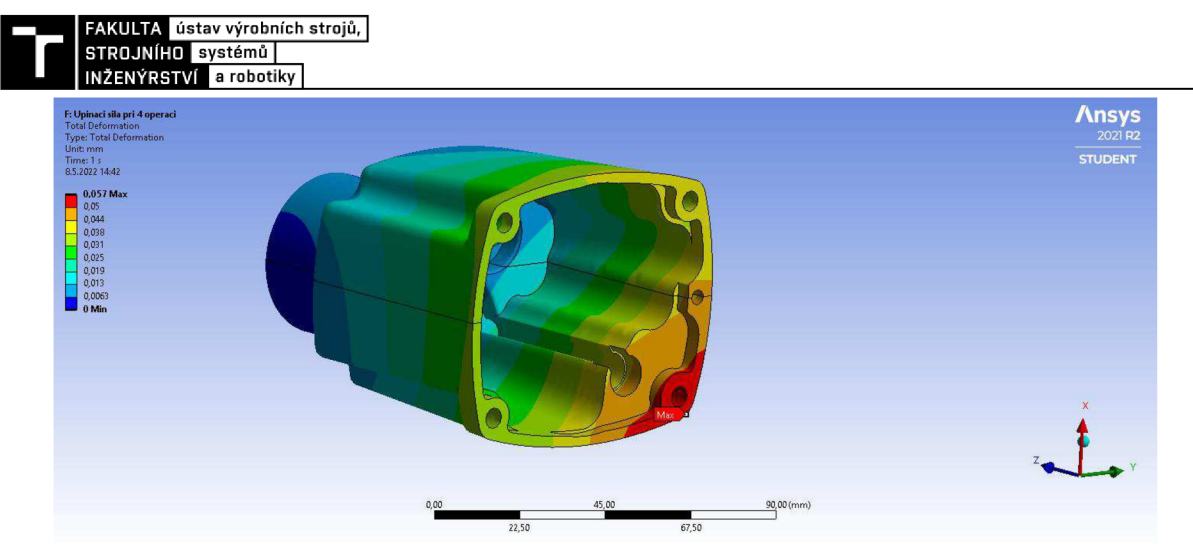

Obr. 71 Deformace při upínací síle 0,8 kN